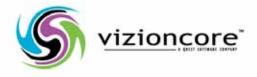

# vFoglight<sup>™</sup> 5.2.4

## Command-Line Reference Guide

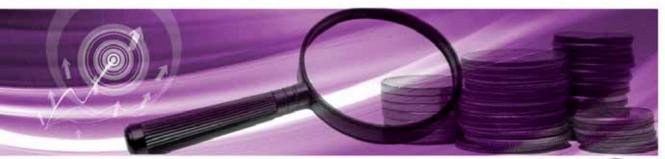

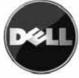

#### © 2008 Quest Software, Inc. ALL RIGHTS RESERVED.

This guide contains proprietary information protected by copyright. The software described in this guide is furnished under a software license or nondisclosure agreement. This software may be used or copied only in accordance with the terms of the applicable agreement. No part of this guide may be reproduced or transmitted in any form or by any means, electronic or mechanical, including photocopying and recording for any purpose other than the purchaser's personal use without the written permission of Quest Software, Inc.

If you have any questions regarding your potential use of this material, contact: Quest Software World Headquarters LEGAL Dept 5 Polaris Way Aliso Viejo, CA 92656 www.quest.com email: legal@quest.com

Refer to our Web site for regional and international office information.

#### Trademarks

Quest, Quest Software, the Quest Software logo, Aelita, Akonix, Akonix L7 Enterprise, Akonix L7 Enforcer, AppAssure, Benchmark Factory, Big Brother, DataFactory, DeployDirector, ERDisk, Foglight, Funnel Web, I/Watch, Imceda, InLook, IntelliProfile, InTrust, Invertus, IT Dad, I/Watch, JClass, Jint, JProbe, LeccoTech, LiteSpeed, LiveReorg, MessageStats, NBSpool, NetBase, Npulse, NetPro, PassGo, PerformaSure, Quest Central, SharePlex, Sitraka, SmartAlarm, Spotlight, SQL LiteSpeed, SQL Navigator, SQL Watch, SQLab, Stat, StealthCollect, Tag and Follow, Toad, T.O.A.D., Toad World, vANALYZER, vAUTOMATOR, vCONTROL, vCONVERTER, vEssentials, vFOGLIGHT, vOPTIMIZER, vRANGER PRO, vReplicator, Vintela, Virtual DBA, VizionCore, Xaffire, and XRT are trademarks and registered trademarks of Quest Software, Inc in the United States of America and other countries. Other trademarks and registered trademarks used in this guide are property of their respective owners.

#### Disclaimer

The information in this document is provided in connection with Quest products. No license, express or implied, by estoppel or otherwise, to any intellectual property right is granted by this document or in connection with the sale of Quest products. EXCEPT AS SET FORTH IN QUEST'S TERMS AND CONDITIONS AS SPECIFIED IN THE LICENSE AGREEMENT FOR THIS PRODUCT, QUEST ASSUMES NO LIABILITY WHATSOEVER AND DISCLAIMS ANY EXPRESS, IMPLIED OR STATUTORY WARRANTY RELATING TO ITS PRODUCTS INCLUDING, BUT NOT LIMITED TO, THE IMPLIED WARRANTY OF MERCHANTABILITY, FITNESS FOR A PARTICULAR PURPOSE, OR NON-INFRINGEMENT. IN NO EVENT SHALL QUEST BE LIABLE FOR ANY DIRECT, INDIRECT, CONSEQUENTIAL, PUNITIVE, SPECIAL OR INCIDENTAL DAMAGES (INCLUDING, WITHOUT LIMITATION, DAMAGES FOR LOSS OF PROFITS, BUSINESS INTERRUPTION OR LOSS OF INFORMATION) ARISING OUT OF THE USE OR INABILITY TO USE THIS DOCUMENT, EVEN IF QUEST HAS BEEN ADVISED OF THE POSSIBILITY OF SUCH DAMAGES. Quest makes no representations or warranties with respect to the accuracy or completeness of the contents of this document and reserves the right to make changes to specifications and product descriptions at any time without notice. Quest does not make any commitment to update the information contained in this document.

#### License Credits and Third Party Information

To view license credit information, click the License Credits link on the Welcome to vFoglight online help page

Command-Line Reference Guide March 2009 Version 5.2.4

# **Table of Contents**

| Introduction to this Guide                                        | 7  |
|-------------------------------------------------------------------|----|
| About vFoglight                                                   |    |
| About this Guide                                                  |    |
| vFoglight Documentation Suite                                     |    |
| Core Documentation Set                                            |    |
| Cartridge Documentation Sets                                      |    |
| Feedback on the Documentation                                     |    |
| Text Conventions                                                  | 11 |
| About Vizioncore Inc.                                             | 11 |
| Contacting Dell                                                   |    |
| About the Command-Line Interface                                  | 27 |
| About Syntax Conventions                                          |    |
| Looking at vFoglight Commands                                     |    |
| Getting Started with vFoglight Commands                           |    |
| Managing the vFoglight Management Server                          | 35 |
| Getting Started with Server Commands                              |    |
| Running the vFoglight Management Server                           |    |
| Running the Server in Stand-Alone Mode                            |    |
| fms                                                               |    |
| Running the vFoglight Management Server in High Availability Mode | 41 |
| fmsha                                                             | 41 |
| remotemonitor                                                     |    |
| Starting, Stopping, or Upgrading the Database                     |    |
| Starting the Embedded Database                                    |    |
| runDB                                                             |    |
|                                                                   |    |

#### vFoglight Command-Line Reference Guide

| Stopping the Embedded Database                  |    |
|-------------------------------------------------|----|
| shutdownDB                                      |    |
| Upgrading the Database                          |    |
| foglight_db_upgrade                             |    |
| Managing Passwords                              |    |
| Managing Encryption Keys                        |    |
| keyman                                          |    |
| Managing Cartridges and Metrics                 |    |
| Using the Command Line for Administration Tasks |    |
| Understanding the Command-Line Structure        | 54 |
| About Regular Expressions                       |    |
| Getting Started with Administrative Commands    | 64 |
| Running Administrative Commands: Example        | 65 |
| Looking at Scope-Specific Commands              |    |
| Listing Administrative Commands                 |    |
| Logging In and Setting the Scope                |    |
| fglcmd                                          |    |
| Managing Agents                                 | 72 |
| Listing Agent and Agent Manager Instances       | 73 |
| clients                                         | 73 |
| list                                            | 75 |
| packages                                        |    |
| types                                           |    |
| Upgrading the vFoglight Agent Manager           |    |
| clientupgrade                                   |    |
| Deploying Agent Packages                        |    |
| deploy                                          |    |
| Creating or Deleting Agent Instances            |    |
| create                                          |    |
| delete                                          |    |
| Activating or Deactivating Agent Instances      |    |
| activate                                        |    |
| deactivate                                      |    |
| Starting or Stopping Data Collection            |    |

| start                                      |     |
|--------------------------------------------|-----|
| stop                                       |     |
| Listing and Retrieving Log Files           |     |
| logs                                       |     |
| getlog                                     |     |
| Listing and Setting Blackout Schedules     |     |
| showschedule                               |     |
| setschedule                                |     |
| Managing Cartridges                        |     |
| Installing or Uninstalling Cartridges      |     |
| install                                    |     |
| uninstall                                  |     |
| Enabling or Disabling Cartridges           |     |
| disable                                    |     |
| enable                                     |     |
| Listing Cartridges                         |     |
| list                                       |     |
| Managing Security Entities                 |     |
| Managing Users                             |     |
| assigngroup                                |     |
| createuser                                 |     |
| deleteuser                                 |     |
| Managing Groups                            |     |
| assignrole                                 |     |
| creategroup                                |     |
| deletegroup                                | 141 |
| Managing vFoglight Licenses                |     |
| Adding, Removing, or Listing Licenses      |     |
| import                                     |     |
| list                                       |     |
| remove                                     | 144 |
| Running Utility Commands                   |     |
| Exporting or Importing a Monitoring Policy |     |
| configexport                               |     |
| configimport                               |     |
|                                            |     |

#### vFoglight Command-Line Reference Guide

| Exporting, Importing, or Listing UI Modules              | 147 |
|----------------------------------------------------------|-----|
| uilist                                                   |     |
| uiexport                                                 |     |
| uiimport                                                 |     |
| Exporting Metrics and Topology                           |     |
| metricexport                                             |     |
| topologyexport                                           |     |
| Looking Up Server Parameters                             |     |
| env                                                      |     |
| Assigning Blackouts                                      |     |
| blackoutobject                                           |     |
| Listing Schedules                                        |     |
| -<br>list                                                |     |
| Running Scripts                                          |     |
| run                                                      |     |
| Creating a Server Support Bundle                         |     |
| bundle                                                   |     |
| Appendix: Command-Line Interface to the vFoglight Client |     |
| About the Command-Line Interface                         |     |
| vFoglight Client Commands                                |     |
| Getting Started with vFoglight Client Commands           |     |
| Using vFoglight Client Commands                          |     |
| spid                                                     |     |
| support_bundle                                           |     |
| vFoglight Management Server Commands                     |     |
| Getting Started with Server Commands                     |     |
| Administrative Commands                                  |     |
| Index                                                    |     |
|                                                          |     |

## Introduction to this Guide

This chapter provides information about what is contained in the *vFoglight Command Line Reference Guide*. It also provides information about the vFoglight documentation suite and Vizioncore.

This chapter contains the following sections:

| About vFoglight               | 8 |
|-------------------------------|---|
| About this Guide              |   |
| vFoglight Documentation Suite |   |
| Text Conventions              |   |
| About Vizioncore Inc          |   |
|                               |   |

## About vFoglight

vFoglight helps IT organizations understand the virtual infrastructure by managing the relationships and interaction between all the components in the environment, including data centers, data stores, clusters, resource pools, hosts and virtual machines. With vFoglight, administrators can quickly determine the root-cause of an incident or problem, track virtual machine (VM) movements and understand their impact, and identify contention for resources between virtual machines.

## About this Guide

This Command Line Reference Guide provides information about the vFoglight command-line interface. You can use vFoglight commands to interface with different components of your monitoring environment instead of the browser interface.

This guide is intended for vFoglight System Administrators who want to use the vFoglight commands.

The Command Line Reference Guide is organized as follows:

**Chapter 1, About the Command-Line Interface**—Explains the command-line syntax, lists vFoglight commands and introduces the command-line interface using a getting started approach. Read this chapter to get an overview of vFoglight commands and how to get started.

**Chapter 2, Managing the vFoglight Management Server**—Describes the commands that allow you to perform server-related operations through the command-line interface and provides detailed instructions on how to get started with those commands. It provides reference information on server-related commands along with usage examples. Use the server-related commands to perform a variety of tasks such as starting or stopping the vFoglight Management Server, upgrading the database, or managing encryption keys.

**Chapter 3,** chapter **Chapter 3, Managing Agents, Cartridges and Metrics**—Provides information about the **fglcmd** interface that contains commands for managing common vFoglight entities such as agents, cartridges and metrics. It also explains the **fglcmd** syntax and contains additional getting started instructions that show you how to configure your environment. Use this chapter to find reference information about the **fglcmd** commands and usage examples.

**Appendix A, vFoglight Client Commands**—Describes the commands that allow you to access the vFoglight Client through the command-line interface along with

instructions on how to configure your environment to obtain access to the commands that allow you to start or stop the vFoglight Client display version information, or manage JVM options. Use this chapter to find reference information on the commands for managing the vFoglight Client along with usage examples.

## vFoglight Documentation Suite

The vFoglight documentation suite is made up of the core documentation set, plus the documentation set for each vFoglight cartridge that you deploy. Documentation is provided in a combination of online help, PDF and HTML.

• Online Help: You can open the online help by selecting the Help tab from vFoglight's action panel.

| General   | Design Help                            |
|-----------|----------------------------------------|
| - Adminis | tration                                |
| More      |                                        |
| + Help Se | arch                                   |
|           | ,⊃Find × Clea                          |
| + Help Co | intents                                |
| 00        | Welcome to Foglight 5.2.4              |
| 00        | User Guide                             |
|           | Administration and Configuration Guide |
| 00        | Command-Line Reference Guide           |
|           | Web Component Guide                    |
|           |                                        |
| 00        | Web Component Tutorial                 |

- PDF: The Getting Started Guide, What's New Guide, System Requirements and Platform Support Guide, Installation and Setup Guide set, Administration and Configuration Guide, vFoglight User Guide, Command-Line Reference Guide, Web Component Guide, and Web Component Tutorial, are provided as PDF files. The PDF guides are included in the zip file downloaded from Vizioncore. Adobe® Reader® is required.
- HTML: Release Notes are provided in HTML.

#### **Core Documentation Set**

The core documentation set consists of the following files:

#### vFoglight Cartridge for VMware Command Line Reference Guide

- Release Notes (HTML)
- *Getting Started Guide* (PDF)
- What's New Guide (PDF)
- System Requirements and Platform Support Guide (PDF)
- Installation and Setup Guide set (all in PDF format):
  - Installation and Setup Guide—Installing on Windows with an Embedded MySQL Database
  - Installation and Setup Guide—Installing on Windows with an External MySQL Database
  - Installation and Setup Guide—Installing on Windows with an External Oracle Database
- Administration and Configuration Guide (PDF and online help)
- *vFoglight User Guide* (PDF and online help)
- Advanced Configuration Guide set
  - Command-Line Reference Guide (PDF and online help)
  - Web Component Guide (PDF and online help)
  - Web Component Tutorial (PDF and online help)
  - Web Component Reference (online help)

### **Cartridge Documentation Sets**

When you deploy a cartridge, the documentation set for the cartridge is installed. The online help for the cartridge is integrated automatically with the core vFoglight help. When you open the help, the name of the cartridge is displayed in a top level entry within the table of contents.

Some cartridges include additional PDF guides, which may be one or more of the following: a *Getting Started Guide*, an *Installation Guide*, a *User Guide*, and a *Reference Guide*.

### Feedback on the Documentation

We are interested in receiving feedback from you about our documentation. For example, did you notice any errors in the documentation? Were any features undocumented? Do you have any suggestions on how we can improve the documentation? All comments are welcome. Please submit your feedback to the following email address:

info@vizioncore.com

Please do not submit Technical Support related issues to this email address.

## **Text Conventions**

Convention Description Code Monospace text represents code, code objects, and commandline input. This includes: Java language source code and examples of file contents • Classes, objects, methods, properties, constants, and events • HTML documents, tags, and attributes Variables Monospace-plus-italic text represents variable code or command-line objects that are replaced by an actual value or parameter. Interface Bold text is used for interface options that you select (such as menu items) as well as keyboard commands. Files, components, Italic text is used to highlight the following items: and documents · Pathnames, file names, and programs The names of other documents referenced in this guide

The following table summarizes how text styles are used in this guide:

## About Vizioncore Inc.

Vizioncore was formed in July 2002 as a consulting and software-development company with the mission to create easy-to-use software solutions that performed reliable and repeatable automation of datacenter functions specifically for the Citrix platform. A main corporate goal was to enable business partners to offer solutions that targeted real-world IT issues and provided the best possible installation and automation for their clients' systems.

#### vFoglight Cartridge for VMware Command Line Reference Guide

Vizioncore's solutions have proved successful in organizations from small to mid-sized businesses to large enterprises, in a wide variety of vertical industries, including Financial Services, Government, Healthcare, Manufacturing, and High Tech. Vizioncore, Inc. can be found in offices around the globe and at www.vizioncore.com.

#### Introduction to this Guide About Vizioncore Inc.

1

## **Contacting Dell**

Note: If you do not have an active Internet connection, you can find contact information on your purchase invoice, packing slip, bill, or Dell product catalog.

Dell provides several online and telephone-based support and service options. Availability varies by country and product, and some services may not be available in your area. To contact Dell for sales, technical support, or customer service issues:

- 1 Visit http://support.dell.com.
- 2 Verify your country or region in the Choose A Country/Region drop-down menu at the bottom of the page.
- **3** Click Contact Us on the left side of the page.Note: Toll-free numbers are for use within the country for which they are listed.
- 4 Select the appropriate service or support link based on your need.
- 5 Choose the method of contacting Dell that is convenient for you.

| Country (City)           | Service Type                                                                            | Area Codes,                    |
|--------------------------|-----------------------------------------------------------------------------------------|--------------------------------|
| International Access     |                                                                                         | Local Numbers, and             |
| Code                     |                                                                                         | Toll-Free Numbers              |
| Country Code             |                                                                                         | Web and E-Mail Addresses       |
| City Code                |                                                                                         |                                |
| Anguilla                 | Web Address                                                                             | <u>www.Dell.com/ai</u>         |
| 5                        | E-Mail Address                                                                          | <u>la-techsupport@dell.com</u> |
|                          | Technical Support., Customer Service, Sales                                             | toll-free: 800-335-0031        |
| Antigua and Barbuda      | Web Address                                                                             | <u>www.Dell.com.ag</u>         |
|                          | E-Mail Address                                                                          | <u>la-techsupport@dell.com</u> |
|                          | Technical Support., Customer Service, Sales                                             | 1-800-805-5924                 |
| Aomen                    | Technical Support                                                                       |                                |
|                          | $\text{Dell}^{\text{TM}}$ Dimension <sup>TM</sup> , Dell Inspirion <sup>TM</sup> , Dell | 0800-105                       |
|                          | Optiplex <sup>TM</sup> , Dell Lattitude <sup>TM</sup> , and Dell                        | 0800 105                       |
|                          | Precision <sup>TM</sup> Servers and Storage                                             | 0800-105                       |
| Argentina (Buenos Aires) |                                                                                         | <u>www.dell.com.ar</u>         |
| International Access     | E-Mail Address for Desktop/ Portable Computers                                          | <u>la-techsupport@dell.com</u> |
| Code: 00                 | E-Mail Address for Servers and EMC <sup>®</sup> Storage                                 | la_enterprise@dell.com         |
| Country Code: 54         | Products                                                                                | toll-free: 0-800-444-0730      |
| City Code: 11            | Customer Service                                                                        |                                |
| City Coue. 11            | Technical Support                                                                       | toll-free: 0-800-444-0733      |
|                          | Technical Support Services                                                              | toll-free: 0-800-444-0724      |
|                          | Sales                                                                                   | 0-800-444-3355                 |
| Aruba                    | Web Address                                                                             | www.Dell.com/aw                |
|                          | E-Mail Address                                                                          | la-techsupport@dell.com        |
|                          | Technical Support., Customer Service, Sales                                             | toll-free: 800-1578            |
| Australia (Sydney)       | Web Address                                                                             | support.ap.dell.com            |
| International Access     | Contact Dell Web Address                                                                | support.ap.dell.com/contactus  |
| Code: 0011               | Technical Support., Customer Service, Sales                                             | 13DELL-133355                  |
| Country Code: 61         |                                                                                         |                                |
| City Code: 2             |                                                                                         |                                |

| Austria (Vienna)       | Web Address                                   | Support.euro.dell.com                       |
|------------------------|-----------------------------------------------|---------------------------------------------|
| International Access   | E-Mail Address                                | <u>Tech support central europe@dell.com</u> |
| Code: 900              | Home/Small Business Sales                     | 0820 240 530 00                             |
|                        | Home/Small Business Fax                       | 0820 240 530 49                             |
| Country Code: 43       | Home/Small Business Customer Service          | 0820 240 530 14                             |
| City Code: 1           | Home/Small Business Support                   | 0820 240 530 17                             |
|                        | Preferred Accounts/Corporate Customer         | 0820 240 530 16                             |
|                        | Service Preferred Accounts/Corporate Customer | 0820 240 530 17                             |
|                        | Switchboard                                   | 0820 240 530 17                             |
| Bahamas                | Web Address                                   | <u>www.dell.com/bs</u>                      |
| Danamas                | E-Mail Address                                | la-techsupport@dell.com                     |
|                        | Technical Support., Customer Service, Sales   | toll-free: 1-866-874-3038                   |
| Barbados               | Web Address                                   | www.dell.com/bb                             |
| Darbauus               | E-Mail Address                                | la-techsupport@dell.com                     |
|                        | Technical Support., Customer Service, Sales   | 1-800-534-3142                              |
| Belgium (Brussels)     | Web Address                                   | Support.euro.dell.com                       |
| Deigium (Drusseis)     | General Support                               | 02 481 92 88                                |
|                        | General Support Fax                           | 02 481 92 95                                |
|                        | Customer Service                              | 02 481 92 95                                |
|                        |                                               |                                             |
|                        | Corporate Sales                               | 02 481 91 00                                |
|                        | Fax                                           | 02 481 91 99                                |
|                        | Switchboard                                   | 02 481 91 00                                |
| Bolivia                | Web Address                                   | www.dell.com/bo                             |
|                        | E-Mail Address                                | <u>la_techsupport@dell.com</u>              |
| · · · · · ·            | Technical Support., Customer Service, Sales   | toll-free: 800-10-0238                      |
| Brazil                 | Web Address                                   | www.dell.com/br                             |
| International Access   | E-Mail Address                                | BR_TechSupport@dell.com                     |
| Code: 00               | Customer Service and Tech Support             | 0800 970 3355                               |
| Country Code: 55       | Technical Support Fax                         | 51 2104 5470                                |
| City Code: 51          | Customer Service Fax                          | 51 2104 5480                                |
|                        | Sales                                         | 0800 722 3498                               |
| British Virgin Islands | Technical Support, Customer Service, Sales    | toll-free: 1-866-278-6820                   |
| Brunei                 | Technical Support (Penang, Malaysia)          | 604 633 4966                                |
| Country Code: 673      | Customer Service (Penang, Malaysia)           | 604 633 4888                                |
| -                      | Transaction Sales (Penang, Malaysia)          | 604 633 4955                                |
| Canada (North York,    | Online Order Status Web Address               | www.dell.ca/ostatus                         |
| Ontario)               | AutoTech (automated Hardware and Warranty     |                                             |
| International Access   | Support)                                      | support.ca.dell.com                         |
| Code: 011              | Customer Service                              | toll-free:1-800-247-9362                    |
| Coue. 011              | Home/Home Office                              | toll-free:1-800-847-4096                    |
|                        | Small Business                                | toll-free:1-800-906-3355                    |
|                        | Medium/Large Business, Government, Education  | toll-free:1-800-387-5757                    |
|                        | Hardware Warranty Phone Support               |                                             |
|                        |                                               | toll-free:1-800-847-4096                    |
|                        | Computers for Home/Home Office                | toll-free:1-800-387-5757                    |
|                        | Computers for Small/Medium/Large Business     |                                             |
|                        | Government                                    | 1-877-335-5767                              |
|                        | Printers, Projectors, Televisions, Handheld,  | 1-077-355-5707                              |
|                        | Digital                                       | tall frage 1 800 000 2255                   |
|                        | Jukebox, and Wireless Sales                   | toll-free:1-800-999-3355                    |
|                        | Home and Home Office Sales                    | toll-free:1-800-387-5752                    |
|                        | Small Business                                | toll-free:1-800-387-5755                    |
|                        | Medium/Large Business, Government             | 1 866 440 3355                              |
|                        | Spare Parts and Extended Service              |                                             |
| Cayman Islands         | E-Mail Address                                | la-techsupport@dell.com                     |
| -                      | Technical Support, Customer Service, Sales    | 1-877-262-5415                              |
|                        |                                               |                                             |

| Chile (Santiago)                 | Web Address                                               | www.dell.com/cl                    |
|----------------------------------|-----------------------------------------------------------|------------------------------------|
|                                  | E-Mail Address                                            | la-techsupport@dell.com            |
| Country Code: 56<br>City Code: 2 | Sales and Customer Support                                | toll-free: 1230-020-4823           |
| China (Xiamen)                   | Technical Support Web Address                             | support.dell.com.cn                |
|                                  | Technical Support E-Mail Address                          | support.dell.com.cn/email          |
| Country Code: 86                 | Customer Service E-Mail Address                           | customer cn@dell.com               |
| City Code: 592                   | Technical Support Fax                                     | 592 818 14350                      |
|                                  | Technical Support – Dimension and Inspiron                | toll-free: 800 858 2969            |
|                                  | Technical Support – OptiPlex, Lattitude and Dell          | toll-free: 800 858 0950            |
|                                  | Precision                                                 |                                    |
|                                  | Technical Support – Servers and Storage                   | toll-free: 800 858 0960            |
|                                  | Technical Support – Projectors, PDAs, Switches,           | toll-free: 800 858 2920            |
|                                  | Routers, etc                                              |                                    |
|                                  | Technical Support – Printers                              | toll-free: 800 858 2311            |
|                                  | Customer Service                                          | toll-free: 800 858 2060            |
|                                  | Customer Service Fax                                      | 592 818 1308                       |
|                                  | Home and Small Business                                   | toll-free: 800 858 2222            |
|                                  | Preferred Accounts Division                               | toll-free: 800 858 2557            |
|                                  | Large Corporate Accounts GCP                              | toll-free: 800 858 2055            |
|                                  | Large Corporate Accounts Key Accounts                     | toll-free: 800 858 2628            |
|                                  | Large Corporate Accounts North                            | toll-free: 800 858 2999            |
|                                  | Large Corporate Accounts North Government and             | toll-free: 800 858 2955            |
|                                  | Education                                                 |                                    |
|                                  | Large Corporate Accounts East                             | toll-free: 800 858 2020            |
|                                  | Large Corporate Accounts East Government and              | toll-free: 800 858 2669            |
|                                  | Education                                                 |                                    |
|                                  | Large Corporate Accounts Queue Team                       | toll-free: 800 858 2572            |
|                                  | Large Corporate Accounts South                            | toll-free: 800 858 2355            |
|                                  | Large Corporate Accounts West                             | toll-free: 800 858 2811            |
|                                  | Large Corporate Accounts Spare Parts                      | toll-free: 800 858 2621            |
| Columbia                         | Web Address                                               | www.dell.com/co                    |
|                                  | E-Mail Address                                            | la-techsupport@dell.com            |
| Casta Disa                       | Technical Support, Customer Service, Sales<br>Web Address | 01-800-915-4755<br>www.dell.com/cr |
| Costa Rica                       | E-Mail Address                                            | la-techsupport@dell.com            |
|                                  | Technical Support, Customer Service, Sales                | 0800-012-0231                      |
| Czech Republic (Prague)          |                                                           | support.euro.dell.com              |
|                                  | E-Mail Address                                            | czech dell@dell.com                |
| International Access             | Technical Support                                         | 22537 2727                         |
| Code: 00                         | Customer Service                                          | 22537 2707                         |
| Country Code: 420                | Fax                                                       | 22537 2714                         |
|                                  | Technical Fax                                             | 22537 2728                         |
|                                  | Switchboard                                               | 22537 2711                         |
| Denmark (Copenhagen)             | Web Address                                               | Support.euro.dell.com              |
| International Access             | Technical Support                                         | 7023 0182                          |
| Code: 00                         | Customer Service – Relational                             | 7023 0184                          |
| Country Code: 45                 | Home/Small Business Customer Service                      | 3287 5505                          |
| Country Code. 45                 | Switchboard – Relational                                  | 3287 1200                          |
|                                  | Switchboard Fax – Relational                              | 3287 1201                          |
|                                  | Switchboard – Home/Small Business                         | 3287 5000                          |
|                                  | Switchboard Fax – Home/Small Business                     | 3287 5001                          |
| Dominica                         | Web Address                                               | www.dell.com/dm                    |
|                                  | E-Mail Address                                            | <u>la-techsupport@dell.com</u>     |
|                                  | Technical Support, Customer Service, Sales                | toll-free: 1-866-278-6821          |
|                                  |                                                           |                                    |

| Dominican Republic   | Web Address                                | www.dell.com/do                      |
|----------------------|--------------------------------------------|--------------------------------------|
| Dominican Republic   | E-Mail Address                             | la-techsupport@dell.com              |
|                      | Technical Support, Customer Service, Sales | 1-800-156-1588                       |
| Ecuador              | Web Address                                | www.dell.com/ec                      |
|                      | E-Mail Address                             | <u>la-techsupport@dell.com</u>       |
|                      | Technical Support, Customer Service, Sales | **                                   |
|                      | (Calling from Quito)                       | toll-free: 999-119-877-655-3355      |
|                      | Technical Support, Customer Service, Sales |                                      |
|                      | (Calling from Guayaquil)                   | toll-free: 1800-999-119-877-655-3355 |
| El Salvador          | Web Address                                | <u>www.dell.com/sv</u>               |
|                      | E-Mail Address                             | <u>la-techsupport@dell.com</u>       |
|                      | Technical Support, Customer Service, Sales | 800-6132                             |
| Finland (Helsinki)   | Web Address                                | support@euro.dell.com                |
| International Access | E-Mail Address                             | <u>fi_support@dell.com</u>           |
| Code: 990            | Technical Support                          | 0207 533 555                         |
| Country Code: 358    | Customer Service                           | 0207 533 538                         |
| City Code: 9         | Switchboard                                | 0207 533 533                         |
| City Code. )         | Sales under 500 employees                  | 0207 533 540                         |
|                      | Fax                                        | 0207 533 530                         |
|                      | Sales over 500 employees                   | 0207 533 533                         |
|                      | Fax                                        | 0207 533 530                         |
| France (Paris)       | Web Address                                | Support.euro.dell.com                |
| (Montpellier)        | Home and Small Business                    |                                      |
| International Access | Technical Support                          | 0825 387 270                         |
| Code: 00             | Customer Service                           | 0825 832 833                         |
| Country Code: 33     | Switchboard                                | 0825 004 700                         |
| City Codes: (1) (4)  | Switchboard (calls from outside of France) | 04 99 75 40 00                       |
| • • • • •            | Sales                                      | 0825 004 700                         |
|                      | Fax                                        | 0825 004 701                         |
|                      | Fax (calls from outside of France)         | 04 99 75 40 01                       |
|                      | Corporate                                  |                                      |
|                      | •                                          | 0825 004 719                         |
|                      | Technical Support                          | 0825 338 339                         |
|                      | Customer Service                           | 55 94 71 00                          |
|                      | Switchboard                                | 01 55 94 71 00                       |
| · · · · · ·          | Sales                                      |                                      |
| Germany (Frankfurt)  | Web Address                                | support.euro.dell.com                |
| International Access | E-mail Address                             | tech support central europe@dell.com |
| Code: 00             | Technical Support                          | 069 9792-7200                        |
| Country Code: 49     | Home/Small Business Customer Service       | 0180-5-224400                        |
| 2                    | Global Segment Customer Service            | 069 9792-7320                        |
| City Code: 69        | Preferred Accounts Customer Service        | 069 9792-7320                        |
|                      | Large Accounts Customer Service            | 069 9792-7320                        |
|                      | Public Accounts Customer Service           | 069 9792-7320                        |
|                      | Switchboard                                | 069 9792-7000                        |
| Greece               | Web Address                                | Support.euro.dell.com                |
| International Access | Technical Support                          | 00800-44 14 95 18                    |
| Code: 00             | Gold Service Technical Support             | 00800-44 14 00 83                    |
| Country Code: 49     | Switchboard                                | 2108129810                           |
| 550mm y 560c. 47     | Gold Service Switchboard                   | 2108129811                           |
|                      | Sales                                      | 2108129800                           |
|                      | Fax                                        | 2108129812                           |
| Grenada              | Web Address                                | www.dell.com/gd                      |
|                      | E-Mail Address                             | <u>la-techsuppo@dell.com</u>         |
|                      | Technical Support, Customer Service, Sales | toll-free: 1-866-540-3355            |

| Guatemala            | Web Address                                      | www.dell.com/gt                                     |
|----------------------|--------------------------------------------------|-----------------------------------------------------|
| Oudternata           | E-Mail Address                                   | la-techsupport@dell.com                             |
|                      | Technical Support, Customer Service, Sales       | 1-800-999-0136                                      |
| Guyana               | E-Mail Address                                   | la-techsupport@dell.com                             |
| -                    | Technical Support, Customer Service, Sales       |                                                     |
|                      |                                                  | toll-free: 1-877-270-4609                           |
| Hong Kong            | Web Address                                      | support.ap.dell.com                                 |
| International Access | Technical Support E-mail Address                 | support.dell.com.cn/email                           |
| Code: 001            | Technical Support - Dimension and Inspiron       | 00852-2969 3188                                     |
| Country Code: 852    | Technical Support - OptiPlex, Latitude, and Dell | 00852-2969 3191                                     |
| •                    | Precision                                        |                                                     |
|                      | Technical Support - Servers and Storage          | 00852-2969 3196                                     |
|                      | Technical Support - Projectors, PDAs, Switches,  | 00852-3416 0906                                     |
|                      | Routers, etc.                                    |                                                     |
|                      | Customer Service                                 | 00852-3416 0910                                     |
|                      | Large Corporate Accounts                         | 00852-3416 0907                                     |
|                      | Global Customer Programs                         | 00852-3416 0908                                     |
|                      | Medium Business Division                         | 00852-3416 0912                                     |
|                      | Home and Small Business Division                 | 00852-2969 3105                                     |
| India                | Dell Support Website                             | support.ap.dell.com                                 |
|                      | Portable and Desktop Support                     |                                                     |
|                      | Desktop Support E-mail Address                   | india_support_desktop@dell.com                      |
|                      | Portable Support E-mail Address                  | india support notebook@dell.com                     |
|                      | Phone Numbers                                    | 080-25068032 or 080-25068034 or                     |
|                      | Thome Trainbers                                  | your city STD code $+$ 60003355 or                  |
|                      |                                                  | toll-free: 1-800-425-8045                           |
|                      |                                                  |                                                     |
|                      | Server Support                                   |                                                     |
|                      | E-mail Address                                   | india_support_Server@dell.com                       |
|                      | Phone Numbers                                    | 080-25068032 or 080-25068034 or                     |
|                      |                                                  | your city STD code + 60003355 or                    |
|                      |                                                  | toll-free: 1-800-425-8045                           |
|                      |                                                  |                                                     |
|                      | Gold Support Only                                | - 1.11                                              |
|                      | E-mail Address                                   | eec_ap@dell.com                                     |
|                      | Phone Numbers                                    | 080-25068033 or your city STD code +                |
|                      |                                                  | 60003355 or                                         |
|                      |                                                  | toll-free: 1-800-425-9045                           |
|                      | Customer Service                                 |                                                     |
|                      | Home and Small Business                          | India care HSB@dell.com                             |
|                      | Home and Sman Dusiness                           |                                                     |
|                      |                                                  | $toll_{free} \cdot 1800 A254051$                    |
|                      |                                                  | toll-free : 1800-4254051                            |
|                      | Large Corporate Accounts                         | toll-free : 1800-4254051<br>India care REL@dell.com |
|                      | Large Corporate Accounts                         |                                                     |
|                      | Large Corporate Accounts Sales                   | India_care_REL@dell.com                             |
|                      |                                                  | India_care_REL@dell.com                             |

| Ireland (Cherrywood) | Web Address                                   | Support.euro.dell.com        |
|----------------------|-----------------------------------------------|------------------------------|
| International Access |                                               |                              |
| Code: 00             | Technical Support                             |                              |
| Country Code: 353    | E-mail Address                                | dell direct support@dell.com |
| City Code: 1         | Business computers                            | 1850 543 543                 |
|                      | Home computers                                | 1850 543 543                 |
|                      | At Home Support                               | 1850 200 889                 |
|                      | Sales                                         |                              |
|                      | Home                                          | 1850 333 200                 |
|                      | Small Business                                | 1850 664 656                 |
|                      | Medium Business                               | 1850 200 646                 |
|                      | Large Business                                | 1850 200 646                 |
|                      | E-mail Address                                | Dell IRL Outlet@dell.com     |
|                      | Customer Service                              |                              |
|                      | Home and Small Business                       | 204 4014                     |
|                      | Business (greater than 200 employees)         | 1850 200 982                 |
|                      | General                                       |                              |
|                      | Fax/Sales fax                                 | 204 0103                     |
|                      | Switchboard                                   | 204 4444                     |
|                      | U.K. Customer Service (dealing with U.K.only) | 0870 906 0010                |
|                      | Corporate Customer Service (dial within U.K.  | 0870 907 4499                |
|                      | only)                                         |                              |
|                      | U.K. Sales (dial within U.K. only)            | 0870 907 4000                |
| Italy (Milan)        | Web Address                                   | Support.euro.dell.com        |
| International Access | Home and Small Business                       |                              |
| Code: 00             | Technical Support                             | 02 577 826 90                |
| Country Code: 39     | Customer Service                              | 02 696 821 14                |
| City Code: 02        | Fax                                           | 02 696 821 13                |
|                      | Switchboard                                   | 02 696 821 12                |
|                      | Corporate                                     |                              |
|                      | Technical Support                             | 02 577 826 90                |
|                      | Customer Service                              | 02 577 825 55                |
|                      | Fax                                           | 02 575 035 30                |
|                      | Switchboard                                   | 02 577 821                   |
| Jamaica              | E-mail Address                                | la-techsupport@dell.com      |
|                      | Technical Support, Customer Service, Sales    | 1-800-440-920                |
|                      | (dial from within Jamaica only)               |                              |

| International Access<br>Code: 001Technical Support - Dimension and Inspirontoll-free: 0120-198-26Country Code: 81<br>City Code: 44Technical Support outside of Japan - Dimensiontoll-free: 0120-198-433City Code: 44Technical Support outside of Japan - Dell81-44-556-3894Precision, OptiPlex, and LatitudeTechnical Support outside of Japan - Dell81-44-556-3894Precision, OptiPlex, and LatitudeTechnical Support outside of Japan - Polltoll-free: 0120-198-498PowerEdge?, DeuterConnect, and PowerVaultTechnical Support outside of Japan - PowerApp.81-44-556-4162PowerEdge?, PowerConnect, and PowerVaultTechnical Support outside of Japan - Projectors,81-44-556-4162PowerEdge, PowerConnect, and PowerVaultTechnical Support outside of Japan - Projectors,81-44-556-4162PowerEdge, PowerConnect, and PowerVaultTechnical Support outside of Japan - Projectors,81-44-556-3468PDAs, Printers, Routers044-556-340024-Hour Automated Order Status Service044-556-3430Customer Service044-556-3430044-556-3433employeesPublic Sales - government agencies, educational044-556-3430Other Status Service044-556-1657Individual UserIndividual User Online Sales044-556-456-1657Individual User Online Sales044-556-456-1657Individual User Online Sales044-556-400Outry Code: 82Sales101-free: 080-200-3800Coutry Code: 82Sales101-free: 080-200-3800Coutry Code: 82Sales12/28-4600Customer Fervice                                                                                                    | Japan (Kawasaki)     | Web Address                                                          | support.jp.dell.com     |
|----------------------------------------------------------------------------------------------------|----------------------|----------------------------------------------------------------------|-------------------------|
| International Access         Technical Support outside of Japan - Dimension         81-44-520-1435           Contry Code: 81         Technical Support - Dell Precision, OptiPlex, and<br>Latitude         toll-free: 0120-198-433           City Code: 44         Technical Support outside of Japan - Dell         81-44-556-3894           Precision, OptiPlex, and Latitude         toll-free: 0120-198-493           Precision, OptiPlex, and Latitude         toll-free: 0120-198-498           PowerEdget*M, Dell PowerConnect*N, and Dell         PowerEdget*Option touside of Japan - PowerApp           Rechnical Support outside of Japan - PowerApp         81-44-556-4462           PowerEdget*M, Dell PowerConnect*N, and Dell         PowerEdget*Option touside of Japan - Projectors,           Phas, Printers, Routers         Technical Support outside of Japan - Projectors,           Pabox Service         044-556-3468           PDAS, Printers, Routers         Faxbox Service           Public Sales Division - up to 400 employees         044-556-4363           Out Automated Order Status Service         044-556-3468           Public Sales - government agencies, educational         044-556-3463           Out Automated Site Sales         044-556-3463           Code: 001         Calkerss         044-556-3463           Public Sales - government agencies, educational         044-556-3463           Indiv                                                                                                    | • • •                |                                                                      |                         |
| Courter Order: 81<br>City Code: 44<br>Latitude<br>Technical Support - Dell Precision, OptiPlex, and<br>Latitude<br>Technical Support outside of Japan - Dell<br>Precision, OptiPlex, and Latitude<br>Technical Support - Dell PowerApp <sup>TM</sup> , Dell<br>PowerEdge <sup>TM</sup> , Dell PowerConnect <sup>TM</sup> , and Dell<br>PowerEdge <sup>TM</sup> , Dell PowerConnect <sup>TM</sup> , and Dell<br>PowerEdge <sup>TM</sup> , Dell PowerConnect <sup>TM</sup> , and Dell<br>PowerEdge <sup>TM</sup> , Dell PowerConnect, and PowerVault<br>Technical Support outside of Japan - PowerApp,<br>Routers<br>Technical Support outside of Japan - Projectors,<br>PDAs, Printers, Routers<br>Faxbox Service<br>Ot4+556-4462<br>PowerEdge, PowerBoyer Operation of DeverVault<br>Technical Support outside of Japan - Projectors,<br>PDAs, Printers, Routers<br>Faxbox Service<br>Ot4+556-4564<br>Dasses Sales Division - up to 400 employees<br>Ot4+556-4564<br>Business Sales Division - up to 400 employees<br>Ot4+556-4564<br>Preferred Accounts Division Sales - over 400<br>employees<br>Public Sales - government agencies, educational<br>institutions, and medical institutions<br>Global Segment Japan<br>Individual User Online Sales<br>Otd-4556-4203<br>Individual User Real Site Sales<br>Code: 001<br>Country Code: 82<br>City Code: 2<br>Fax<br>City Code: 2<br>Fax<br>City Code: 3<br>City Code: 3<br>C |                      |                                                                      |                         |
| Construction       Technical Support - Dell Precision, OptiPlex, and<br>Latitude       toll-free: 0120-198-433         City Code: 44       Technical Support outside of Japan - Dell       81-44-556-3894         Precision, OptiPlex, and Latitude       toll-free: 0120-198-498         PowerEdge™, Dell PowerConnect™, and Dell       toll-free: 0120-198-498         PowerEdge™, Dell PowerConnect™, and Dell       PowerEdge™, Dell PowerConnect™, and Dell         PowerEdge™, Dell PowerConnect™, and Dell       Technical Support outside of Japan - PowerApp         Routers       Technical Support outside of Japan - Projectors, PDAs, Printers, toll-free: 0120-981-690         Routers       Technical Support outside of Japan - Projectors, PDAs, Printers, toll-free: 0120-981-690         Routers       Technical Support outside of Japan - Projectors, PDAs, Printers, toll-free: 0120-981-690         Routers       Technical Support outside of Japan - Projectors, PDAs, Printers, toll-free: 0120-981-690         Routers       Technical Support outside of Japan - Projectors, PDAs, Printers, toll-free: 0120-56-3468         PDAs, Printers, Routers       Proble: Sales - government agencies, educational         Public Sales - government agencies, educational       044-556-3469         Individual User       Individual User         Public Sales - government agencies, educational       044-556-2203         Individual User Real Site Sales       044-556-2309                                                                                                    |                      | •• •                                                                 |                         |
| Cuty Colle: 44 Latitude Latitude<br>Technical Support outside of Japan - Dell 81-44-556-3894<br>Precision, OptiPlex, and Latitude<br>Technical Support - Dell PowerApp <sup>TM</sup> , Dell toll-free: 0120-198-498<br>PowerVault <sup>TM</sup> ,<br>Technical Support outside of Japan - PowerApp, 81-44-556-4162<br>PowerVault <sup>TM</sup> ,<br>Technical Support outside of Japan - PowerApp, 81-44-556-4162<br>PowerVault <sup>TM</sup> ,<br>Technical Support outside of Japan - Projectors, 81-44-556-3468<br>PDAs, Printers, Routers<br>Technical Support outside of Japan - Projectors, 81-44-556-3468<br>PDAs, Printers, Routers<br>Faxbox Service 044-556-3490<br>24-Hour Automated Order Status Service 044-556-3430<br>Customer Service 044-556-3433<br>employees 044-556-4240<br>Business Sales Division - up to 400 employees 044-556-4343<br>employees 044-556-4343<br>employees 044-556-4343<br>midvidual User Online Sales - over 400 044-556-363<br>Individual User Online Sales 044-556-363<br>Individual User Online Sales 044-556-363<br>Individual User Online Sales 044-556-3469<br>Switchboard 044-556-4240<br>Out Sconer Service 101-free: 080-200-3800<br>and Accessories 101-free: 080-200-3800<br>and Accessories 200-3800<br>and Accessories 200-3800<br>and Accessories 200-3800<br>and Accessories 200-3800<br>Advectore 2194-6202<br>Switchboard 2194-6202<br>Switchboard 2194-6202<br>Switchboard 2194-6202<br>Switchboard 304-252-3372<br>Luxemborg Web Address 3049000 512 728-3619<br>Customer Service (Austin, Texas, U.S.A.) 512 728-4093<br>U.S.A.) 512 728-4093<br>U.S.A.) 512 728-4093<br>Sales fax (Austin, Texas, U.S.A.) 512 728-4093<br>Sales fax (Austin, Texas, U.S.A.) 512 728-4093<br>Sales fax (Austin, Texas, U.S.A.) 512 728-4093<br>Customer Service (Austin, Texas, U.S.A.) 512 728-4093<br>Sales fax (Austin, Texas, U.S.A.) 512 728-4093<br>Customer Service (Austin, Texas, U.S.A.) 512 728-4093<br>Sales fax (Austin, Texas, U.S.A.) 512 728-4093<br>Sales fax (Austin, Texas, U.S.A.) 512 728-4093<br>Sales fax (Austin, Texas, U.S.A.) 512 728-4093<br>Sales fax (Austin, Texas, U.S.A.) 512 728-4093<br>Sales fax (Austin, Texas, U.S.A.) 512 728-4093<br>Sales fax (Austin, Texas, U.S.A.) 512 728-4093<br>Sales fax (Austin, Texas, U.S.A.) 512 728-4093<br>Sales fax (A                                                                                                    |                      |                                                                      | toll-free: 0120-198-433 |
| Precision, OptiPlex, and Latitude       toll-free: 0120-198-498         PowerEdge <sup>TM</sup> , Dell PowerConnect <sup>TM</sup> , and Dell       PowerEdge <sup>TM</sup> , Dell PowerConnect <sup>TM</sup> , and Dell         PowerEdge, TM, Dell PowerConnect <sup>TM</sup> , and Dell       PowerEdge, TM, Dell PowerConnect <sup>TM</sup> , and Dell         PowerEdge, PowerConnect, and PowerApp,       81-44-556-4162         PowerEdge, PowerConnect, and PowerVault       Technical Support - Projectors, PDAs, Printers,         Technical Support outside of Japan - Projectors,       81-44-556-4162         Pobas, Printers, Routers       Faxhox Service         Faxhox Service       044-556-4360         Customer Service       044-556-4360         Dustomer Service       044-556-4363         Public Sales - government agencies, educational       044-556-4363         employees       Public Sales - government agencies, educational       044-556-3469         Individual User Online Sales       044-556-4360       044-556-4369         Individual User Colline Sales       044-556-4369         Individual User Colline Sales       044-556-4369         Individual User Colline Sales       044-556-4369         Individual User Real Site Sales       044-556-4369         Individual User Real Site Sales       044-556-4369         Individual User Real Site Sales       044-556-4369         Individual User Real Su                                                                                                    | City Code: 44        |                                                                      |                         |
| Technical Support - Dell PowerApp <sup>TM</sup> , Dell     toll-free: 0120-198-498       PowerEdge <sup>TM</sup> , Dell PowerConnect <sup>TM</sup> , and Dell     PowerVault <sup>TM</sup> ,       PowerEdge, PowerConnect, and PowerApp,     81-44-556-4162       PowerEdge, PowerConnect, and PowerApp,     81-44-556-4162       PowerEdge, PowerConnect, and PowerApp,     81-44-556-4162       PowerEdge, PowerConnect, and PowerApp,     81-44-556-4162       PowerEdge, PowerConnect, and PowerApp,     81-44-556-4162       PowerEdge, PowerConnect, and PowerApp,     81-44-556-4162       PowerEdge, PowerConnect, and PowerApp,     81-44-556-4163       Public, Saverice     044-556-4240       Customer Service     044-556-4240       Business Sales Division - up to 400 employees     044-556-4240       Public Sales - government agencies, educational     044-556-3469       Individual User     044-556-3469       Individual User     044-556-3469       Individual User     044-556-449       Switchboard     044-556-459       Individual User Real Site Sales     044-556-459       Individual User Real Site Sales     044-556-469       Switchboard     044-556-469       Switchboard     044-556-469       Switchboard     044-556-469       Support.ap.dell.com     Technical Support, Customer Service       International Access     Technical Support, Customer Service </td <td></td> <td>Technical Support outside of Japan - Dell</td> <td>81-44-556-3894</td>                                                                                                    |                      | Technical Support outside of Japan - Dell                            | 81-44-556-3894          |
| PowerEdge™ Dell PowerConnect™, and Dell         PowerVault™,         Technical Support outside of Japan - PowerApp,       81-44-556-4162         PowerEdge, PowerConnect, and PowerVault       1         Technical Support outside of Japan - Projectors, PDAs, Printers,       toll-free: 0120-981-690         Routers       1         Technical Support outside of Japan - Projectors,       81-44-556-3468         PDAs, Printers, Routers       044-556-3490         24-Hour Automated Order Status Service       044-556-3430         Customer Service       044-556-3433         employees       044-556-4240         Business Sales Division - up to 400 employees       044-556-3433         employees       044-556-3469         Public Sales - government agencies, educational       044-556-3469         Individual User       044-556-3469         Individual User Real Site Sales       044-556-3469         Individual User Real Site Sales       044-556-3469         Korea (Seoul)       Web Address       Support.apdell.com         International Access       Technical Support, Customer Service       toll-free: 080-200-3800         Code: 001       and Accessories       toll-free: 080-200-3800         Code: 001       and Accessories       toll-free: 080-200-3800         Cisto                                                                                                    |                      | Precision, OptiPlex, and Latitude                                    |                         |
| PowerVault <sup>134</sup> ,<br>Technical Support outside of Japan - PowerApp,<br>PowerKdge, PowerConnect, and PowerVault81-44-556-4162PowerKdge, PowerConnect, and PowerVaultTechnical Support - Projectors, PDAs, Printers,<br>Technical Support outside of Japan - Projectors,<br>Pathors, Printers, Routers81-44-556-3468PDAs, Printers, RoutersFaxbox Service044-556-340024-Hour Automated Order Status Service044-556-3401Customer Service044-556-3403Business Sales Division - up to 400 employees044-556-3433employees044-556-3433employees044-556-3433employees044-556-3433employees044-556-3433employees044-556-3433employees044-556-3469Individual User Online Sales044-556-203Individual User Real Site Sales044-556-203Individual User Real Site Sales044-556-203Individual User Real Site Sales044-556-203Individual User Real Site Sales044-556-203Code: 001Technical Support, Customer Servicetoll-free: 080-200-3800Code: 011and AccessoriesSupport.ap.dell.comCountry Code: 22Salestoll-free: 080-200-3800FaxCustomer Technical Support (Austin, Texas, U.S.A.)512 728-383Customer Technical Support and Customer Service)512 728-383Customer Service (Austin, Texas, U.S.A.)512 728-3619Fax (Chechnical Support and Customer Service)512 728-383Customer Service (Austin, Texas, U.S.A.)512 728-3619Fax (Cachnical Support and Customer Se                                                                                                    |                      | Technical Support - Dell PowerApp <sup>™</sup> , Dell                | toll-free: 0120-198-498 |
| Technical Support outside of Japan - PowerApp,<br>PowerEdge, PowerConnect, and PowerVault81-44-556-4162<br>PowerEdge, PowerConnect, and PowerVaultTechnical Support - Projectors, PDAs, Printers,<br>Routerstoll-free: 0120-981-690<br>RoutersTechnical Support outside of Japan - Projectors,<br>Proferent Automated Order Status Service044-556-3468<br>044-556-3400<br>044-556-3400<br>044-556-3400<br>044-556-3400<br>044-556-4240Customer Service044-556-3400<br>044-556-4240<br>Business Sales Division - up to 400 employees044-556-4240<br>044-556-4240<br>044-556-4343<br>employeesPublic Sales - government agencies, educational<br>institutions, and medical institutions044-556-368<br>044-556-3469Global Segment Japan044-556-3469<br>1ndividual User Real Site Sales044-556-3469<br>044-556-4649Korea (Seoul)Web AddressSupport.ap.dell.com<br>toll-free: 080-200-3800<br>Technical Support, Customer Servicetoll-free: 080-200-3800<br>2194-6000International Access<br>Code: 001<br>Customer Technical Support (Austin, Texas,<br>U.S.A.)512 728-3619<br>212 728-3619<br>512 728-3619<br>Fax (Lextnical Support and Customer Service)512 728-3619<br>512 728-3619<br>512 728-3781<br>512 728-3619<br>512 728-3781<br>512 728-3781<br>512 728-3619<br>512 728-3781<br>512                                                                                                    |                      | PowerEdge <sup>TM</sup> , Dell PowerConnect <sup>TM</sup> , and Dell |                         |
| PowerEdge, PowerConnect, and PowerVaultTechnical Support - Projectors, PDAs, Printers,<br>Technical Support outside of Japan - Projectors,<br>Technical Support outside of Japan - Projectors,<br>Faxbox Service81-44-556-3400PDAs, Printers, Routers044-556-3400Faxbox Service044-556-3400Customer Service044-556-4200Business Sales Division - up to 400 employees044-556-4343employees044-556-4343employees044-556-4343employees044-556-4343employees044-556-561465Public Sales - government agencies, educational<br>institutions, and medical institutions044-556-4369Individual UserGlobal Segment Japan044-556-4369Individual User Conline Sales044-556-4369Mitchboard044-556-4300Korea (Seoul)Web AddressSupport-ap.delf.comInternational Access<br>Code: 001Technical Support, Customer Servicetoll-free: 080-200-3800Country Code: 82<br>SuitchboardCustomer Technical Support (Austin, Texas,<br>Customer Service)512 728-4307Customer Technical Support (Austin, Texas,<br>Customer Service)512 728-4307Lian AmericaCustomer Service (Austin, Texas, U.S.A.)512 728-4307Customer Service (Austin, Texas, U.S.A.)512 728-4307Sales (Austin, Texas, U.S.A.)512 728-4307Customer Service (Austin, Texas, U.S.A.)512 728-4307Customer Service (Austin, Texas, U.S.A.)512 728-4307Customer Service (Austin, Texas, U.S.A.)512 728-4307Customer Service (Austin, Texas, U.S.A.)                                                                                                    |                      | PowerVault <sup>™</sup> ,                                            |                         |
| Technical Support - Projectors, PDAs, Printers,<br>Routerstoll-free: 0120-981-690<br>RoutersTechnical Support outside of Japan - Projectors,<br>Faxbox Service81-44-556-3468<br>PDAs, Printers, RoutersFaxbox Service044-566-3490<br>Q4-Hour Automated Order Status Service044-566-3401<br>Q44-556-3401<br>Q44-556-4240<br>Business Sales Division - up to 400 employees044-556-3453<br>Q44-556-3433<br>employeesPublic Sales - government agencies, educational<br>Global Segment Japan044-556-3463<br>Q44-556-3453<br>employees044-556-3469<br>Q44-556-3453<br>employeesRobal Segment Japan044-556-3469<br>Mividual User Online Sales044-556-3469<br>Q44-556-2003<br>JIndividual User Real Site Sales044-556-3469<br>Q44-556-4649<br>SwitchboardKorea (Seouf)Web Address<br>Technical Support, Customer Service<br>Technical Support, Customer Service<br>Salestoll-free: 080-200-3600<br>Code: 001<br>Code: 201<br>FaxCoutstomer Technical Support (Austin, Texas,<br>U.S.A.)512 728-3619<br>S12 728-3619<br>Sales (Austin, Texas, U.S.A.)Listin AmericaCustomer Service (Austin, Texas,<br>U.S.A.)512 728-3619<br>S12 728-3619<br>Sales fax (Austin, Texas, U.S.A.)LuxemborgWeb Address<br>Support and Customer Service)<br>Sales fax (Austin, Texas, U.S.A.)512 728-3493<br>S12 728-3490<br>S12 728-3491<br>S12 728-3490<br>S12 728-3490<br>S12 728-3490<br>S12 728-3490LuxemborgWeb Address<br>Support and Customer Service)<br>S12 728-4600 or 512 728-3772<br>S2 62 577 81<br>Customer Service<br>Code: 00512 728-3497<br>S2 002 481 91 19<br>Fax<br>Customer ServiceMacaoCustomer Service<br>Support432 (0)2 481 91 19<br>FaxLuxemborgK                                                                                                    |                      | Technical Support outside of Japan - PowerApp,                       | 81-44-556-4162          |
| RoutersRouters81-44-556-3468Technical Support outside of Japan - Projectors,<br>Faxbox Service81-44-556-3468PDAs, Printers, Routers644-556-3400Faxbox Service044-556-3400Customer Service044-556-4240Business Sales Division - up to 400 employees044-556-4240Public Sales - government agencies, educational044-556-3463employees044-556-363Public Sales - government agencies, educational044-556-3469Individual User044-556-363Individual User044-556-4240Switchboard044-556-4240Switchboard044-556-4249Switchboard044-556-4249Switchboard044-556-4249Couttry Code: 82SalesCity Code: 2SalesFax2194-6202Switchboard2194-6202Switchboard2194-6202Sales (Austin, Texas, U.S.A.)512 728-4807 <td></td> <td>PowerEdge, PowerConnect, and PowerVault</td> <td></td>                                                                                                    |                      | PowerEdge, PowerConnect, and PowerVault                              |                         |
| Technical Support outside of Japan - Projectors,81-44-556-3468PDAs, Printers, RoutersFaxbox Service044-556-349024-Hour Automated Order Status Service044-556-3801Customer Service044-556-4240Business Sales Division - up to 400 employees044-556-4343employees044-556-3433multiployees044-556-3469referred Accounts Division Sales - over 400044-556-3433employees044-556-3469Individual User044-556-3469Individual User Online Sales044-556-3469Individual User Real Site Sales044-556-4300Korea (Seoul)Web AddressCode: 001Technical Support, Customer Servicetoll-free: 080-200-3800Code: 2Salestoll-free: 080-200-3800City Code: 2Salestoll-free: 080-200-3800City Code: 2Salestoll-free: 080-200-3800City Code: 2Salestoll-free: 080-200-3800Latin AmericaCustomer Technical Support (Austin, Texas, U.S.A.)512 728-4093Latin AmericaCustomer Technical Support (Austin, Texas, U.S.A.)512 728-4397Sales Fax (Austin, Texas, U.S.A.)512 728-4397Sales Fax (Austin, Texas, U.S.A.)512 728-4307Sales Fax (Austin, Texas, U.S.A.)512 728-4307Sales Fax (Austin, Texas, U.S.A.)512 728-4397Sales Fax (Austin, Texas, U.S.A.)512 728-4600 or 512 728-3497Code: 00Gustin, Texas, U.S.A.)512 728-4000 rs 512 728-3497Sales Fax (Austin, Texas, U.S.A.)512 728-4000 rs 512 728-3497                                                                                                    |                      | Technical Support - Projectors, PDAs, Printers,                      | toll-free: 0120-981-690 |
| PDAs, Printers, Routers<br>Faxbox Service044-556-3490<br>044-556-342024-Hour Automated Order Status Service044-556-3490<br>044-556-4240Business Sales Division - up to 400 employees044-556-3433<br>employeesPublic Sales - government agencies, educational044-556-3469<br>1ndividual UserGlobal Segment Japan044-556-3469<br>Individual User Colline SalesIndividual User044-556-3469<br>1ndividual User Colline SalesIndividual User Online Sales044-556-4309<br>044-556-4369Korea (Seoul)Web AddressVeb AddressSupport.ap.dell.com<br>1nternational Access<br>Cole: 001<br>Country Code: 82<br>City Code: 2City Code: 2SalesCity Code: 2SalesCustomer Service (Austin, Texas, U.S.A.)512 728-4600 or 512 728-3709<br>Sales (Austin, Texas, U.S.A.)Latin AmericaCustomer Service (Austin, Texas, U.S.A.)Sales (Austin, Texas, U.S.A.)512 728-4600 or 512 728-3497<br>Sales (Austin, Texas, U.S.A.)Sales (Austin, Texas, U.S.A.)512 728-4600 or 512 728-371<br>Sales (Austin, Texas, U.S.A.)International Access<br>Code: 001Corporate SalesCountry Code: 352Corporate SalesCustomer Service (Austin, Texas, U.S.A.)512 728-4600 or 512 728-3782<br>Support.ap.dell.comInternational Access<br>Code: 00Corporate SalesCustomer Service42.92Support3420808075<br>Aprimer SalesCustomer Service432 (0)2 713 15 96<br>Country Code: 352Contry Code: 352Corporate SalesCustomer Service432 (0)2 713 15 96<br>Country Code: 352 </td <td></td> <td>Routers</td> <td></td>                                                                                                    |                      | Routers                                                              |                         |
| Faxbox Service044-556-349024-Hour Automated Order Status Service044-556-3801Customer Service044-556-4240Business Sales Division - up to 400 employees044-556-4343employees044-556-3433employees044-556-3453Public Sales - government agencies, educational044-556-3469institutions, and medical institutions044-556-3469Individual User044-556-6469Individual User Colline Sales044-556-4649Web Address044-556-4649Switchboard044-556-4649Code: 001Technical Support, Customer Servicetoll-free: 080-200-3800Code: 001Technical Support, Customer Servicetoll-free: 080-200-3800Code: 2Salestoll-free: 080-200-3600City Code: 2Fax2194-6020Salestoll-free: 080-200-3600Latin AmericaCustomer Technical Support (Austin, Texas,<br>U.S.A.)512 728-3493Customer Service (Austin, Texas, U.S.A.)512 728-3493SalesFax (Austin, Texas, U.S.A.)512 728-3493SalesFax (Austin, Texas, U.S.A.)512 728-3493SalesFax (Austin, Texas, U.S.A.)512 728-3493Customer Service432000International AccessCorporate SalesCode: 00Gustin, Texas, U.S.A.)512 728-3493Customer Service (Austin, Texas, U.S.A.)512 728-3493SalesFax (Austin, Texas, U.S.A.)512 728-3493Customer Service4320000751 728-3713 15 96Code: 00Home/Small Business Sales432(0)2 418 191 19                                                                                                    |                      | Technical Support outside of Japan - Projectors,                     | 81-44-556-3468          |
| 24-Hour Automated Order Status Service044-556-3801Customer Service044-556-440Business Sales Division - up to 400 employees044-556-443Preferred Accounts Division Sales - over 400044-556-3433employees044-556-363Public Sales - government agencies, educational044-556-363institutions, and medical institutions044-556-363Individual User044-556-363Individual User Online Sales044-556-469Switchboard044-556-4649Switchboard044-556-4303International AccessTechnical Support, Customer ServiceCode: 001Technical Support, Customer Servicetoll-free: 080-200-3800Coutry Code: 82Salestoll-free: 080-200-3800City Code: 2Salestoll-free: 080-200-3600Fax2194-6202SwitchboardLatin AmericaCustomer Technical Support (Austin, Texas,<br>U.S.A.)512 728-3619Fax (Technical Support and Customer Service)512 728-3619Fax (Technical Support and Customer Service)512 728-4600 or 512 728-3772LuxemborgWeb AddressSupport-auro.dell.comInternational AccessSupport3420808075Code: 00SupportSupport3420808075Code: 00SupportSupport3420808075Customer Service+32 (0)2 713 15 96500 or 512 728-3772LuxemborgWeb Address425 27 78 tCountry Code: 352Corporate Sales425 207 78 tCustomer Service+32 (0)2 713 15 96Country C                                                                                                    |                      | PDAs, Printers, Routers                                              |                         |
| Customer Service044-556-4240Business Sales Division - up to 400 employees044-556-1465Preferred Accounts Division Sales - over 400044-556-3433employees9Public Sales - government agencies, educational044-556-5463institutions, and medical institutions044-556-3469Individual User044-556-1657Individual User Online Sales044-556-203Individual User Real Site Sales044-556-4649Switchboard044-556-4369Veb AddressSupport.ap.dell.comCode: 001Web AddressCountry Code: 82SalesCity Code: 2SalesExact2194-6020Switchboard2194-6020Switchboard2194-6020Switchboard2194-6020Switchboard2194-6020Switchboard2194-6020Switchboard2194-6020Switchboard2194-6020Litin AmericaCustomer Technical Support (Austin, Texas, U.S.A.)Sales (Austin, Texas, U.S.A.)512 728-4397Sales (Austin, Texas, U.S.A.)512 728-4397Sales Austin, Texas, U.S.A.)512 728-4397Sales Fax (Austin, Texas, U.S.A.)512 728-4397Sales Fax (Austin, Texas, U.S.A.)512 728-4397Sales Fax (Austin, Texas, U.S.A.)512 728-4397Sales Fax (Austin, Texas, U.S.A.)512 728-4397Support3420808075Home/Small Business Sales+32 (0)2 713 15 96Country Code: 352Corporate Sales26 25 77 81Customer Service+32                                                                                                    |                      | Faxbox Service                                                       | 044-556-3490            |
| Business Sales Division - up to 400 employees044-556-1465Preferred Accounts Division Sales - over 400044-556-3433employeesPublic Sales - government agencies, educational044-556-3433institutions, and medical institutions044-556-3469Individual User044-556-203Individual User Online Sales044-556-203Individual User Real Site Sales044-556-4309Web Address044-556-4309Korea (Seoul)Web AddressInternational AccessTechnical Support, Customer Servicetoll-free: 080-200-3800Code: 001rackasscoll-free: 080-200-3800Country Code: 82Salestoll-free: 080-200-3600City Code: 2Fax2194-6020Salestoll-free: 080-200-3600Fax2194-6000Latin AmericaCustomer Technical Support (Austin, Texas, U.S.A.)512 728-3619Fax (Technical Support and Customer Service)512 728-3619Fax (Cechnical Support and Customer Service)512 728-3772LuxemborgWeb AddressSupport-3772LuxemborgWeb AddressSupport-3772International AccessCorporate Sales32(0)2 713 15 96Country Code: 352Corporate Sales26 25 77 81Customer Service+32 (0)2 418 19 19FaxCountry Code: 352Corporate Sales26 25 77 81Customer Service+32 (0)2 418 19 19FaxCountry Code: 352Corporate Sales26 25 77 81Customer Service+32 (0)2 418 19 19FaxCountry Code:                                                                                                    |                      | 24-Hour Automated Order Status Service                               | 044-556-3801            |
| Preferred Accounts Division Sales - over 400044-556-3433employeesPublic Sales - government agencies, educational044-556-5963institutions, and medical institutions044-556-5963Global Segment Japan044-556-1657Individual User044-556-1657Individual User Online Sales044-556-4309witchboard044-556-4309Korea (Seoul)Web AddressCode: 001Technical Support, Customer Servicetoll-free: 080-200-3800Code: 001Technical Support - Dimension, PDA, Electronics,<br>and Accessoriestoll-free: 080-200-3800City Code: 2Fax2194-6020Salestoll-free: 080-200-3800Latin AmericaCustomer Technical Support (Austin, Texas,<br>U.S.A.)512 728-4093U.S.A.)Sales (Austin, Texas, U.S.A.)512 728-4093LuxemborgWeb AddressSupport and Customer Service)512 728-3819fax (Austin, Texas, U.S.A.)512 728-4093Sales (Austin, Texas, U.S.A.)Sales (Austin, Texas, U.S.A.)512 728-4093SupportSales (Austin, Texas, U.S.A.)512 728-4397Sales (Austin, Texas, U.S.A.)512 728-4307Sales (Austin, Texas, U.S.A.)512 728-430808075Home/Small Business Sales+32 (0)2 713 15 96Country Code: 352Corporate Sales26 25 77 81Customer Service+32 (0)2 481 91 19FaxAccooTechnical Support001-free: 0800 105                                                                                                    |                      | Customer Service                                                     | 044-556-4240            |
| employeesPublic Sales - government agencies, educational044-556-5963institutions, and medical institutions044-556-3093Global Segment Japan044-556-1657Individual User044-556-2033Individual User Online Sales044-556-4649Switchboard044-556-4649Switchboard044-556-4649Korea (Seoul)Web AddressInternational AccessTechnical Support, Customer ServiceCode: 001and AccessoriesCountry Code: 82SalesCity Code: 2SalesFax2194-6020Switchboard2194-6020Switchboard2194-6020Switchboard2194-6020Switchboard2194-6020Latin AmericaCustomer Technical Support (Austin, Texas,<br>U.S.A.)512 728-3093Latin AmericaCustomer Technical Support and Customer Service)512 728-3383<br>(Austin, Texas, U.S.A.)Sales (Austin, Texas, U.S.A.)512 728-3377Sales (Austin, Texas, U.S.A.)512 728-3377Sales (Austin, Texas, U.S.A.)512 728-3377Sales Fax (Austin, Texas, U.S.A.)512 728-4000 or 512 728-3772LuxemborgWeb AddressSupportInternational Access3uport3420808075Home/Small Business Sales+32 (0)2 713 15 96Code: 00Corporate Sales26 25 77 81Customer Service+32 (0)2 481 91 19FaxTechnical Support420 25 77 82MacaoIechnical Support101-free: 0800 105                                                                                                    |                      | Business Sales Division - up to 400 employees                        | 044-556-1465            |
| Public Sales - government agencies, educational044-556-5963institutions, and medical institutions044-556-306Global Segment Japan044-556-1657Individual User044-556-1657Individual User Online Sales044-556-4649Switchboard044-556-4649Switchboard044-556-4649Code: 001Technical Support, Customer Servicetoll-free: 080-200-3800Code: 001and Accessoriescoll-free: 080-200-3800Country Code: 82Salestoll-free: 080-200-3800City Code: 2Salestoll-free: 080-200-3800FaxCustomer Technical Support (Austin, Texas,<br>US.A.)512 728-4093U.S.A.)Customer Technical Support (Austin, Texas,<br>US.A.)512 728-3619Fax (Customer Technical Support and Customer Service)512 728-3833(Austin, Texas, U.S.A.)512 728-4397Sales (Austin, Texas, U.S.A.)512 728-4397Sales Fax (Austin, Texas, U.S.A.)512 728-4397Sales Fax (Austin, Texas, U.S.A.)512 728-4397Sales Fax (Austin, Texas, U.S.A.)512 728-4397Sales Fax (Austin, Texas, U.S.A.)512 728-4397Sales Fax (Austin, Texas, U.S.A.)512 728-400 or 512 728-3772LuxemborgWeb AddressSupportInternational Access4-32 (0)2 713 15 96Country Code: 352Corporate Sales26 25 77 81Customer Service+32 (0)2 713 15 9626 25 77 82MacaoIechnical Support502 77 802MacaoIechnical Support26 25 77 82Macao<                                                                                                    |                      | Preferred Accounts Division Sales - over 400                         | 044-556-3433            |
| institutions, and medical institutions<br>Global Segment Japan 044-556-3469<br>Individual User Online Sales 044-556-1657<br>Individual User Online Sales 044-556-4649<br>Switchboard 044-556-4649<br>Switchboard 044-556-4649<br>Support.ap.dell.com<br>International Access<br>Code: 001 Technical Support, Customer Service toll-free: 080-200-3800<br>Technical Support - Dimension, PDA, Electronics, toll-free: 080-200-3801<br>and Accessories<br>Country Code: 82<br>City Code: 2 Sales toll-free: 080-200-3600<br>Fax 2194-6000<br>Latin America Customer Technical Support (Austin, Texas, 2194-6020<br>Switchboard 2194-6000<br>Latin America Customer Technical Support (Austin, Texas, 0512 728-4093<br>U.S.A.)<br>Customer Service (Austin, Texas, U.S.A.) 512 728-3619<br>Fax (Technical Support and Customer Service) 512 728-3883<br>(Austin, Texas, U.S.A.) 512 728-4600 or 512 728-3772<br>Sales (Austin, Texas, U.S.A.) 512 728-4600 or 512 728-3772<br>Sales Fax (Austin, Texas, U.S.A.) 512 728-4600 or 512 728-3772<br>Luxemborg Web Address Support<br>International Access<br>Code: 00 Corporate Sales +32 (0)2 713 15 96<br>Country Code: 352<br>Corporate Sales (Corporate Sales 26 25 77 81<br>Customer Service +32 (0)2 481 91 19<br>Fax 26 25 77 82<br>Macao Technical Support totle-free: 080-105                                                                                                    |                      | employees                                                            |                         |
| Global Segment Japan044-556-3469Individual User044-556-1657Individual User Online Sales044-556-2203Individual User Real Site Sales044-556-4649Switchboard044-556-4300Korea (Seoul)Web AddressInternational AccessTechnical Support, Customer ServiceCode: 001Technical Support - Dimension, PDA, Electronics,<br>and AccessoriesCode: 2FaxSalestoll-free: 080-200-3800Country Code: 82SalesCity Code: 2FaxSalestoll-free: 080-200-3800Latin AmericaCustomer Technical Support (Austin, Texas,<br>U.S.A.)Customer Service (Austin, Texas, U.S.A.)512 728-3619Fax (Technical Support and Customer Service)512 728-3619Fax (Austin, Texas, U.S.A.)512 728-3619Fax (Austin, Texas, U.S.A.)512 728-3619Fax (Austin, Texas, U.S.A.)512 728-3619Fax (Austin, Texas, U.S.A.)512 728-3619Fax (Austin, Texas, U.S.A.)512 728-3619Fax (Austin, Texas, U.S.A.)512 728-3619Sales Fax (Austin, Texas, U.S.A.)512 728-3619Sales Country Code: 352SupportCountry Code: 352Corporate SalesCountry Code: 352Corporate SalesCountry Code: 352Corporate SalesAustin Texas26 25 77 81Customer Service+32 (0)2 481 91 19Fax26 25 77 82KacaoIechnical SupportKacaoIechnical Support                                                                                                    |                      | Public Sales - government agencies, educational                      | 044-556-5963            |
| Individual User044-556-1657Individual User Online Sales044-556-2203Individual User Real Site Sales044-556-2203Individual User Real Site Sales044-556-4300Korea (Seoul)Web AddressSupport.ap.dell.comInternational AccessTechnical Support, Customer Servicetoll-free: 080-200-3800Code: 001and Accessoriestoll-free: 080-200-3800Country Code: 82Salestoll-free: 080-200-3600City Code: 2Salestoll-free: 080-200-3600Fax2194-60002194-6000Latin AmericaCustomer Technical Support (Austin, Texas,<br>U.S.A.)512 728-3619Fax (Technical Support and Customer Service)512 728-3619Fax (Technical Support and Customer Service)512 728-3772Sales (Austin, Texas, U.S.A.)512 728-3619Fax (Austin, Texas, U.S.A.)512 728-3619Sales Fax (Austin, Texas, U.S.A.)512 728-3772LuxemborgWeb AddressSupport.euro.dell.comInternational AccessSupport3420808075Code: 00Corporate Sales26 25 77 81Country Code: 352Corporate Sales26 25 77 82MacaoTechnical Support432 (0)2 481 91 19Fax26 25 77 82MacaoTechnical Support26 25 77 82                                                                                                    |                      | institutions, and medical institutions                               |                         |
| Individual User Online Sales044-556-2203Individual User Real Site Sales044-556-4300Korea (Seoul)Web AddressSupport.ap.dell.comInternational AccessTechnical Support, Customer Servicetoll-free: 080-200-3800Code: 001Technical Support - Dimension, PDA, Electronics,<br>and Accessoriestoll-free: 080-200-3801Country Code: 22Salestoll-free: 080-200-3600City Code: 2Fax2194-6202Switchboard2194-6202Switchboard2194-6202Switchboard2194-6202Switchboard2194-6202Switchboard2194-6202Switchboard2194-6202Switchboard2194-6202Switchboard2194-6000Latin AmericaCustomer Technical Support (Austin, Texas,<br>U.S.A.)512 728-3619Fax (Technical Support and Customer Service)512 728-3619Fax (Technical Support and Customer Service)512 728-3619Fax (Austin, Texas, U.S.A.)512 728-4600 or 512 728-372LuxemborgWeb AddressSupport.curo.dell.comInternational Access<br>Code: 00Support3420808075Home/Small Business Sales+32 (0)2 713 15 96Country Code: 352Corporate Sales26 25 77 81Customer Service+32 (0)2 481 91 19Fax26 25 77 82MacaoTechnical Supporttoll-free: 0800 105                                                                                                    |                      | Global Segment Japan                                                 | 044-556-3469            |
| Individual User Real Site Sales044-556-4649Switchboard044-556-4300Korea (Seoul)Web AddressSupport.ap.dell.comInternational Access<br>Code: 001Technical Support, Customer Servicetoll-free: 080-200-3800Country Code: 82<br>City Code: 2Technical Support - Dimension, PDA, Electronics,<br>and Accessoriestoll-free: 080-200-3800Country Code: 2<br>FaxSalestoll-free: 080-200-3600Latin AmericaCustomer Technical Support (Austin, Texas,<br>U.S.A.)2194-6202Sales (Austin, Texas, U.S.A.)512 728-4093U.S.A.)Sales (Austin, Texas, U.S.A.)512 728-3819Fax (Technical Support and Customer Service)512 728-3879Sales (Austin, Texas, U.S.A.)512 728-4397Sales (Austin, Texas, U.S.A.)512 728-4397Sales Fax (Austin, Texas, U.S.A.)512 728-4397Sales Fax (Austin, Texas, U.S.A.)512 728-4397Sales Fax (Austin, Texas, U.S.A.)512 728-4397Sales Fax (Austin, Texas, U.S.A.)512 728-4397Sales Fax (Austin, Texas, U.S.A.)512 728-4307Sales Gaustin, Texas, U.S.A.)512 728-4307Sales Fax (Austin, Texas, U.S.A.)512 728-4307Sales Fax (Austin, Texas, U.S.A.)512 728-4500 or 512 728-3772LuxemborgWeb AddressSupportInternational Access<br>Code: 00Corporate Sales420(0) 2713 15 96Country Code: 352Corporate Sales26 25 77 81MacaoTechnical Support+32 (0) 2481 91 19Fax26 25 77 82MacaoTechnical S                                                                                                    |                      | Individual User                                                      | 044-556-1657            |
| Switchboard044-556-4300Korea (Seoul)Web AddressSupport.ap.dell.comInternational Access<br>Code: 001Technical Support, Customer Servicetoll-free: 080-200-3800Country Code: 82<br>City Code: 2and Accessoriestoll-free: 080-200-3600Country Code: 2Salestoll-free: 080-200-3600Fax2194-6020Switchboard2194-6020Switchboard2194-6000Latin AmericaCustomer Technical Support (Austin, Texas,<br>U.S.A.)512 728-4093U.S.A.)Customer Service (Austin, Texas, U.S.A.)512 728-3619Fax (Technical Support and Customer Service)512 728-3833(Austin, Texas, U.S.A.)512 728-3497Sales (Austin, Texas, U.S.A.)512 728-3497Sales Fax (Austin, Texas, U.S.A.)512 728-3497Sales Fax (Austin, Texas, U.S.A.)512 728-3497Sales Fax (Austin, Texas, U.S.A.)512 728-3400 or 512 728-3772LuxemborgWeb AddressSupport.euro.dell.comInternational Access<br>Code: 00Home/Small Business Sales+32 (0) 2 713 15 96Country Code: 352Corporate Sales26 2 5 77 81Country Code: 352Customer Service+32 (0) 2 481 91 19Fax26 2 5 77 82MacaoTechnical Supporttoll-free: 0800 105                                                                                                    |                      | Individual User Online Sales                                         | 044-556-2203            |
| Korea (Seoul)Web AddressSupport.ap.dell.comInternational Access<br>Code: 001Technical Support, Customer Servicetoll-free: 080-200-3800Country Code: 82<br>City Code: 2and Accessoriestoll-free: 080-200-3600Country Code: 2Salestoll-free: 080-200-3600Fax2194-6202Switchboard2194-6202Latin AmericaCustomer Technical Support (Austin, Texas,<br>U.S.A.)512 728-4093U.S.A.)Customer Service (Austin, Texas, U.S.A.)512 728-3619Fax (Technical Support and Customer Service)512 728-3619Fax (Austin, Texas, U.S.A.)512 728-4600 or 512 728-3772Sales Fax (Austin, Texas, U.S.A.)512 728-4600 or 512 728-3772Sales Fax (Austin, Texas, U.S.A.)512 728-4600 or 512 728-3772SupportSupport3420808075Home/Small Business Sales+32 (0)2 713 15 96Country Code: 352Corporate Sales26 25 77 81Customer Service+32 (0)2 481 91 19Fax26 25 77 82MacaoTechnical Support512 728 200 105                                                                                                    |                      | Individual User Real Site Sales                                      |                         |
| International Access<br>Code: 001Technical Support, Customer Servicetoll-free: 080-200-3800Country Code: 82<br>City Code: 2and Accessoriestoll-free: 080-200-3801Country Code: 82<br>City Code: 2Salestoll-free: 080-200-3600Fax2194-6202Switchboard2194-6000Latin AmericaCustomer Technical Support (Austin, Texas,<br>U.S.A.)512 728-3619FaxCustomer Service (Austin, Texas, U.S.A.)512 728-3883(Austin, Texas, U.S.A.)Sales (Austin, Texas, U.S.A.)512 728-4097Sales (Austin, Texas, U.S.A.)Sales (Austin, Texas, U.S.A.)512 728-3872LuxemborgWeb AddressSupport-euro.dell.comInternational Access<br>Code: 00Gorporate Sales420808075Country Code: 352Corporate Sales26 25 77 82MacaoTechnical Support426 25 77 82                                                                                                    |                      |                                                                      |                         |
| International Access<br>Code: 001Technical Support - Dimension, PDA, Electronics,<br>and Accessoriestoll-free: 080-200-3801Country Code: 82<br>City Code: 2Salestoll-free: 080-200-3600Fax2194-6202Switchboard2194-6000Latin AmericaCustomer Technical Support (Austin, Texas,<br>U.S.A.)512 728-4093U.S.A.)Customer Service (Austin, Texas, U.S.A.)512 728-3619Fax (Technical Support and Customer Service)512 728-4397Sales (Austin, Texas, U.S.A.)512 728-4600 or 512 728-3472LuxemborgWeb AddressSupport.International Access<br>Code: 00Support3420808075Home/Small Business Sales+32 (0) 2 713 15 96Country Code: 352Corporate Sales26 25 77 81MacaoTechnical Support26 25 77 82                                                                                                    | Korea (Seoul)        |                                                                      | •• •                    |
| Code: 001and AccessoriesCountry Code: 82Salestoll-free: 080-200-3600City Code: 2Fax2194-6202Switchboard2194-6000Latin AmericaCustomer Technical Support (Austin, Texas,<br>U.S.A.)512 728-4093Latin AmericaCustomer Service (Austin, Texas, U.S.A.)512 728-3619Fax (Technical Support and Customer Service)512 728-3883(Austin, Texas, U.S.A.)512 728-4397Sales (Austin, Texas, U.S.A.)512 728-4600 or 512 728-3772LuxemborgWeb AddressSupport.euro.dell.comInternational Access<br>Code: 00Support3420808075Home/Small Business Sales+32 (0)2 713 15 96Country Code: 352Corporate Sales26 25 77 81MacaoTechnical Supporttoll-free: 0800 105                                                                                                    | International Access |                                                                      |                         |
| $\begin{array}{c c} \mbox{Country Code: 82} \\ \mbox{City Code: 2} \\ \mbox{Fax} \\ \mbox{Switchboard} \\ \mbox{Latin America} \\ \mbox{Latin America} \\ \mbox{Customer Technical Support (Austin, Texas, U.S.A.)} \\ \mbox{Latin America} \\ \mbox{Customer Service (Austin, Texas, U.S.A.)} \\ \mbox{Customer Service (Austin, Texas, U.S.A.)} \\ \mbox{Fax (Technical Support and Customer Service)} \\ \mbox{Fax (Technical Support and Customer Service)} \\ \mbox{Sales (Austin, Texas, U.S.A.)} \\ \mbox{Sales (Austin, Texas, U.S.A.)} \\ \mbox{Sales (Austin, Texas, U.S.A.)} \\ \mbox{Sales (Austin, Texas, U.S.A.)} \\ \mbox{Sales Fax (Austin, Texas, U.S.A.)} \\ \mbox{Sales Fax (Austin, Texas, U.S.A.)} \\ $                                                                                                    | Code: 001            | **                                                                   | toll-free: 080-200-3801 |
| City Code: 2Fax2194-6202Switchboard2194-6000Latin AmericaCustomer Technical Support (Austin, Texas,<br>U.S.A.)512 728-4093U.S.A.)Customer Service (Austin, Texas, U.S.A.)512 728-3619Fax (Technical Support and Customer Service)512 728-3883(Austin, Texas, U.S.A.)512 728-4397Sales (Austin, Texas, U.S.A.)512 728-4397Sales (Austin, Texas, U.S.A.)512 728-4600 or 512 728-3772LuxemborgWeb AddressSupport.euro.dell.comInternational Access<br>Code: 00Support3420808075Country Code: 352Corporate Sales26 25 77 81MacaoTechnical Supporttoll-free: 0800 105                                                                                                    | Country Code: 82     |                                                                      |                         |
| Switchboard2194-6000Latin AmericaCustomer Technical Support (Austin, Texas,<br>U.S.A.)512 728-4093Customer Service (Austin, Texas, U.S.A.)512 728-3619Fax (Technical Support and Customer Service)512 728-3883(Austin, Texas, U.S.A.)512 728-4397Sales (Austin, Texas, U.S.A.)512 728-4397Sales (Austin, Texas, U.S.A.)512 728-4600 or 512 728-3772LuxemborgWeb AddressSupport.euro.dell.comInternational Access<br>Code: 00Support3420808075Country Code: 352Corporate Sales26 25 77 81MacaoTechnical Supporttoll-free: 0800 105                                                                                                    | City Code: 2         |                                                                      |                         |
| Latin AmericaCustomer Technical Support (Austin, Texas,<br>U.S.A.)512 728-4093<br>S12 728-3619<br>S12 728-3619<br>S12 728-3619<br>S12 728-3883<br>(Austin, Texas, U.S.A.)Kartin Control Support and Customer Service)512 728-3619<br>S12 728-3883<br>(Austin, Texas, U.S.A.)Sales (Austin, Texas, U.S.A.)512 728-4397<br>SalesFax (Austin, Texas, U.S.A.)LuxemborgWeb AddressInternational Access<br>Code: 00SupportCountry Code: 352Corporate Sales<br>Customer ServiceCountry Code: 352Corporate Sales<br>Customer ServiceMacaoTechnical SupportMacaoTechnical Support                                                                                                    | -                    |                                                                      |                         |
| U.S.A.)SubsectionCustomer Service (Austin, Texas, U.S.A.)512 728-3619Fax (Technical Support and Customer Service)512 728-3883(Austin, Texas, U.S.A.)512 728-4397Sales (Austin, Texas, U.S.A.)512 728-4397SalesFax (Austin, Texas, U.S.A.)512 728-4600 or 512 728-3772LuxemborgWeb AddressInternational AccessSupportCode: 00Corporate SalesCountry Code: 352Corporate SalesCustomer Service+32 (0)2 713 15 96Customer Service+32 (0)2 481 91 19Fax26 25 77 82MacaoTechnical Supporttoll-free: 0800 105                                                                                                    | Latin America        |                                                                      |                         |
| Customer Service (Austin, Texas, U.S.A.)512 728-3619Fax (Technical Support and Customer Service)512 728-3883(Austin, Texas, U.S.A.)512 728-4397Sales (Austin, Texas, U.S.A.)512 728-4600 or 512 728-3772LuxemborgWeb AddressSupport.euro.dell.comInternational AccessSupport3420808075Code: 00Corporate Sales+32 (0)2 713 15 96Country Code: 352Corporate Sales26 25 77 81Fax26 25 77 8226 25 77 82MacaoTechnical Supporttoll-free: 0800 105                                                                                                    | Laun America         |                                                                      | 512 728-4095            |
| Fax (Technical Support and Customer Service)512 728-3883(Austin, Texas, U.S.A.)Sales (Austin, Texas, U.S.A.)Sales (Austin, Texas, U.S.A.)512 728-4397Sales Fax (Austin, Texas, U.S.A.)512 728-4600 or 512 728-3772LuxemborgWeb AddressInternational Access<br>Code: 00SupportCountry Code: 352SupportCustomer Service+32 (0)2 713 15 96Corporate Sales26 25 77 81Customer Service+32 (0)2 481 91 19Fax26 25 77 82MacaoTechnical Supporttoll-free: 0800 105                                                                                                    |                      | ,                                                                    | 512 728-3619            |
| (Austin, Texas, U.S.A.)512 728-4397Sales (Austin, Texas, U.S.A.)512 728-4600 or 512 728-3772Sales Fax (Austin, Texas, U.S.A.)512 728-4600 or 512 728-3772LuxemborgWeb AddressSupport.euro.dell.comInternational AccessSupport3420808075Code: 00Support3420808075Country Code: 352Corporate Sales+32 (0)2 713 15 96Customer Service+32 (0)2 481 91 19Fax26 25 77 82MacaoTechnical Supporttoll-free: 0800 105                                                                                                    |                      |                                                                      |                         |
| Sales (Austin, Texas, U.S.A.)512 728-4397SalesFax (Austin, Texas, U.S.A.)512 728-4600 or 512 728-3772LuxemborgWeb AddressSupport.euro.dell.comInternational AccessSupport3420808075Code: 00Support3420808075Country Code: 352Corporate Sales+32 (0)2 713 15 96Customer Service+32 (0)2 481 91 19Fax26 25 77 82MacaoTechnical Supporttoll-free: 0800 105                                                                                                    |                      |                                                                      | 512 720 5005            |
| SalesFax (Austin, Texas, U.S.A.)512 728-4600 or 512 728-3772LuxemborgWeb AddressSupport.euro.dell.comInternational AccessSupport3420808075Code: 00Home/Small Business Sales+32 (0)2 713 15 96Country Code: 352Corporate Sales26 25 77 81ExampleFax26 25 77 82MacaoTechnical Supporttoll-free: 0800 105                                                                                                    |                      |                                                                      | 512 728-4397            |
| LuxemborgWeb AddressSupport.euro.dell.comInternational AccessSupport3420808075Code: 00Home/Small Business Sales+32 (0)2 713 15 96Country Code: 352Corporate Sales26 25 77 81Customer Service+32 (0)2 481 91 19Fax26 25 77 82MacaoTechnical Supporttoll-free: 0800 105                                                                                                    |                      |                                                                      |                         |
| International Access         Support         3420808075           Code: 00         Home/Small Business Sales         +32 (0)2 713 15 96           Country Code: 352         Corporate Sales         26 25 77 81           Fax         26 25 77 82           Macao         Technical Support         toll-free: 0800 105                                                                                                    | Luxemborg            |                                                                      |                         |
| International Access       Home/Small Business Sales       +32 (0)2 713 15 96         Code: 00       Corporate Sales       26 25 77 81         Country Code: 352       Customer Service       +32 (0)2 481 91 19         Fax       26 25 77 82         Macao       Technical Support       toll-free: 0800 105                                                                                                    | •                    |                                                                      |                         |
| Code: 00         Corporate Sales         26 25 77 81           Country Code: 352         Customer Service         +32 (0)2 481 91 19           Fax         26 25 77 82           Macao         Technical Support         toll-free: 0800 105                                                                                                    |                      |                                                                      |                         |
| Country Code: 532         Customer Service         +32 (0)2 481 91 19           Fax         26 25 77 82           Macao         Technical Support           toll-free: 0800 105                                                                                                    |                      | Corporate Sales                                                      |                         |
| Fax26 25 77 82MacaoTechnical Supporttoll-free: 0800 105                                                                                                    | Country Code: 352    |                                                                      |                         |
| Macao Technical Support toll-free: 0800 105                                                                                                    |                      |                                                                      |                         |
|                                                                                                    | Масао                | Technical Support                                                    |                         |
| LOUDITY LODE' AS                                                                                                    | Country Code: 83     | Customer Service (Xiamen, China)                                     | 34 160 910              |
| Transaction Sales (Xiamen, China) 29 693 115                                                                                                    |                      | Transaction Sales (Xiamen, China)                                    | 29 693 115              |

| Malaysia (Penang)    | Web Address                                       | Support.ap.dell.com                  |
|----------------------|---------------------------------------------------|--------------------------------------|
| International Access | Technical Support - Dell Precision, OptiPlex, and |                                      |
| Code: 00             | Latitude                                          |                                      |
|                      | Technical Support - Dimension, Inspiron, and      | toll-free: 1800 881 306              |
| Country Code: 60     | Electronics and Accessories                       |                                      |
| City Code: 4         | Technical Support - PowerApp, PowerEdge,          | toll-free: 1800 881 386              |
|                      | PowerConnect, and PowerVault                      |                                      |
|                      | Customer Service                                  | toll-free: 1800 881 306 (option 6)   |
|                      | Transaction Sales                                 | toll-free: 1800 888 202              |
|                      | Corporate Sales                                   | toll-free: 1800 888 213              |
| Mexico               | Web Address                                       | www.dell.com/mx                      |
| International Access | E-mail Address                                    | <u>la-techsupport@dell.com</u>       |
| Code: 00             | Customer Technical Support                        | 001-877-384-8979 or 001-877-269-3383 |
|                      | Sales                                             | 50-81-8800 or 01-800-888-3355        |
| Country Code: 52     | Customer Service                                  | 001-877-384-8979 or 001-877-269-3383 |
|                      | Main                                              | 50-81-8800 or 01-800-888-3355        |
| Montserrat           | E-mail Address                                    | la-techsupport@dell.com              |
|                      | Technical Support, Customer Service, Sales        |                                      |
|                      |                                                   | Toll-free: 1-866-278-6822            |
| Netherlands          | E-mail Address                                    | la-techsupport@dell.com              |
| Antilles             | Web Address                                       | support.euro.dell.com                |
| Netherlands          | Technical Support                                 | 020 674 45 00                        |
| (Amsterdam)          | Technical Support Fax                             | 020 674 47 66                        |
| International Access | Home/Small Business Customer Service              | 020 674 42 00                        |
| Code: 00             | Relational Customer Service                       | 020 674 43 25                        |
| Country Code: 31     | Home/Small Business Sales                         | 020 674 55 00                        |
| City Code: 20        | Relational Sales                                  | 020 674 50 00                        |
| City Code. 20        | Home/Small Business Sales Fax                     | 020 674 47 75                        |
|                      | Relational Sales Fax                              | 020 674 47 50                        |
|                      | Switchboard                                       | 020 674 50 00                        |
|                      | Switchboard Fax                                   | 020 674 47 50                        |
| New Zealand          | Web Address                                       | Support.ap.dell.com                  |
| International Access | E-mail Address                                    | Support.ap.dell.com/contactus        |
| Code: 00             | Technical Support, Customer Service, Sales        | 0800 441 567                         |
| Country Code: 64     |                                                   |                                      |
| Nicaragua            | Web Address                                       | www.dell.com/ni                      |
| Nicalayua            | E-mail Address                                    | la-techsupport@dell.com              |
|                      | Technical Support, Customer Service, Sales        | 001-800-220-1377                     |
| Norway (Lysaker)     | Web Address                                       | Support.euro.dell.com                |
| 5.5                  | Technical Support                                 | 671 16882                            |
| International Access | Relational Customer Service                       | 671 17575                            |
| Code: 00             | Home/Small Business Customer Service              | 231 62298                            |
| Country Code: 47     | Switchboard                                       | 671 16800                            |
|                      | Fax Switchboard                                   | 671 16865                            |
| Panama               | Web Address                                       | www.dell.com/pa                      |
|                      | E-mail Address                                    | la-techsupport@dell.com              |
|                      | Technical Support, Customer Service, Sales        | 011-800-507-1264                     |
| Peru                 | Web Address                                       | www.dell.com/pe                      |
| -                    | E-mail Address                                    | la-techsupport@dell.com              |
|                      | Technical Support, Customer Service, Sales        | 0800-50-669                          |
|                      | ······································            |                                      |

| Poland (Warsaw)      | Web Address                                       | support.euro.dell.com                |
|----------------------|---------------------------------------------------|--------------------------------------|
|                      | E-mail Address                                    | pl_support_tech@dell.com             |
| International Access | Customer Service Phone                            | 57 95 700                            |
| Code: 011            | Customer Service                                  | 57 95 999                            |
| Country Code: 48     | Sales                                             | 57 95 999                            |
| City Code: 22        | Customer Service Fax                              | 57 95 806                            |
|                      | Reception Desk Fax                                | 57 95 998                            |
|                      | Switchboard                                       | 57 95 999                            |
| Portugal             | Web Address                                       | Support.euro.dell.com                |
| International Access | Technical Support                                 | 707200149                            |
|                      | Customer Service                                  | 800 300 413                          |
| Code: 00             | Sales                                             | 800-300-410 or 800-300 -411 or       |
| Country Code: 351    |                                                   | 800-300-412 or 21-422-07-10          |
|                      | Fax                                               | 21-424-01-12                         |
| Puerto Rico          | Web Address                                       | www.dell.com/pr                      |
|                      | E-mail Address                                    | la-techsupport@dell.com              |
|                      | Technical Support, Customer Service, Sales        | 1-877-537-3355                       |
| St. Kitts and Nevis  | Web Address                                       | www.dell.com/kn                      |
|                      | E-mail Address                                    | <u>la-techsupport@dell.com</u>       |
|                      | Technical Support, Customer Service, Sales        | toll-free: 1-866-540-3355            |
| St. Lucia            | Web Address                                       | www.dell.com/lc                      |
|                      | E-mail Address                                    | <u>la-techsupport@dell.com</u>       |
|                      | Technical Support, Customer Service, Sales        | toll-free: 1-866-464-4352            |
| St. Vincent and the  | Web Address                                       | www.dell.com/vc                      |
| Grenadines           | E-mail Address                                    | <u>la-techsupport@dell.com</u>       |
|                      | Technical Support, Customer Service, Sales        | toll-free: 1-866-464-4353            |
| Singapore            | NOTE: The phone numbers in this section should    |                                      |
| International Access | be called from within Singapore or Malaysia only. |                                      |
| Code: 005            |                                                   | 1.11                                 |
| Country Code: 65     | Web Address                                       | support.ap.dell.com                  |
|                      | Technical Support - Dimension, Inspiron, and      | toll-free: 1 800 394 7430            |
|                      | Electronics and Accessories                       |                                      |
|                      | Technical Support - OptiPlex, Latitude,           | toll-free: 1 800 394 7488            |
|                      | and Dell Precision                                |                                      |
|                      | Technical Support - PowerApp, PowerEdge,          | toll-free: 1 800 394 7478            |
|                      | PowerConnect, and PowerVault                      |                                      |
|                      | Customer Service                                  | toll-free: 1 800 394 7430 (option 6) |
|                      | Transaction Sales                                 | toll-free: 1 800 394 7412            |
|                      | Corporate Sales<br>Web Address                    | toll-free: 1 800 394 7419            |
| Slovakia (Prague)    |                                                   | support.euro.dell.com                |
| International Access | E-mail Address                                    | czech_dell@dell.com                  |
| Code: 00             | Technical Support                                 | 02 5441 5727                         |
| Country Code: 421    | Customer Service                                  | 420 22537 2707                       |
| -                    | Fax                                               | 02 5441 8328                         |
|                      | Tech Fax                                          | 02 5441 8328                         |
|                      | Switchboard (Sales)                               | 02 5441 8328                         |
| 0 11 46              | Wah Address                                       | 02 5441 7585                         |
| South Africa         | Web Address                                       | support.euro.dell.com                |
| (Johannesburg)       | E-mail Address                                    | dell_za_suppor@dell.com              |
| International Access | Gold Queue                                        | 011 709 7713                         |
| Code: 09/091         | Technical Support                                 | 011 709 7710                         |
| Country Code: 27     | Customer Service                                  | 011 709 7707                         |
| City Code: 11        | Sales                                             | 011 709 7700                         |
|                      |                                                   |                                      |

| Spain (Madrid)           | Web Address                                                                                     | Support.euro.com                                              |
|--------------------------|-------------------------------------------------------------------------------------------------|---------------------------------------------------------------|
| • • •                    | Home and Small Business                                                                         |                                                               |
| International Access     | Technical Support                                                                               | 902 100 130                                                   |
| Code: 00                 | Customer Service                                                                                | 902 118 540                                                   |
| Country Code: 34         | Sales                                                                                           | 902 118 541                                                   |
| City Code: 91            | Switchboard                                                                                     | 902 118 541                                                   |
|                          | Fax                                                                                             | 902 118 539                                                   |
|                          | Corporate                                                                                       | ,                                                             |
|                          | Technical Support                                                                               | 902 100 130                                                   |
|                          | Customer Service                                                                                | 902 115 236                                                   |
|                          | Switchboard                                                                                     | 91 722 92 00                                                  |
|                          | Fax                                                                                             | 91 722 95 83                                                  |
| Sweden (Upplands         | Web Address                                                                                     | support.euro.dell.com                                         |
| Vasby)                   | Technical Support                                                                               | 08 590 05 199                                                 |
| •                        | Relational Customer Service                                                                     | 08 590 05 642                                                 |
| International Access     | Home/Small Business Customer Service                                                            | 08 587 70 527                                                 |
| Code: 00                 | Employee Purchase Program (EPP) Support                                                         | 020 140 14 44                                                 |
| Country Code: 46         | Technical Support Fax                                                                           | 08 590 05 594                                                 |
| City Code: 8             | **                                                                                              |                                                               |
| Switzerland (Geneva)     | Web Address                                                                                     | Support.euro.dell.com                                         |
| International Access     | E-mail Address                                                                                  | Tech_support_central_Europe@dell.com                          |
| Code: 00                 |                                                                                                 | 0944 911 411                                                  |
| Country Code: 41         | Technical Support – Home and Small Business                                                     | 0844 811 411                                                  |
| City Code: 22            | Technical Support – Corporate                                                                   | 0844 822 844                                                  |
|                          | Customer Service – Home and Small Business                                                      | 0848 802 202                                                  |
|                          | Customer Service – Corporate                                                                    | 0848 821 721                                                  |
|                          | Fax                                                                                             | 022 799 01 90                                                 |
| <del></del>              | Switchboard<br>Web Address                                                                      | 022 799 01 01                                                 |
| Taiwan                   | E-mail Address                                                                                  | support.ap.dell.com                                           |
| International Access     |                                                                                                 | support.dell.com.cn/email<br>toll-free: 0080 186 1011         |
| Code: 002                | Technical Support - OptiPlex, Latitude, Inspiron,<br>Dimension, and Electronics and Accessories | 1011-1166: 0080 186 1011                                      |
| Country Code: 886        | · · · · · · · · · · · · · · · · · · ·                                                           | tall free 0000 100 1250                                       |
|                          | Technical Support - Servers and Storage                                                         | toll-free: 0080 160 1256                                      |
|                          | Customer Service                                                                                | toll-free: 0080 160 1250 (option 5)                           |
|                          | Transaction Sales                                                                               | toll-free: 0080 165 1228                                      |
| Thailand                 | Corporate Sales<br>Web Address                                                                  | toll-free: 0080 165 1227<br>Support.ap.dell.com               |
| Inaliano                 | Technical Support (OptiPlex, Latitude, and Dell                                                 | toll-free: 1800 0060 07                                       |
| International Access     | Precision)                                                                                      | 1011-1166. 1800 0000 07                                       |
| Code: 001                | Technical Support (PowerApp, PowerEdge,                                                         | toll-free: 1800 0600 09                                       |
| Country Code: 66         | PowerConnect, and PowerVault)                                                                   | 1011-1122. 1800 0000 09                                       |
|                          | Customer Service                                                                                | tall frage 1800 006 007 (artica 7)                            |
|                          |                                                                                                 | toll-free: 1800 006 007 (option 7)<br>toll-free: 1800 006 009 |
|                          | Corporate Sales<br>Transaction Sales                                                            | toll-free: 1800 006 009                                       |
| Tripidad/Tobaga          | Web Address                                                                                     | www.dell.com/tt                                               |
| Trinidad/Tobago          | E-mail Address                                                                                  | la-techsupport@dell.com                                       |
|                          | Technical Support, Customer Service, Sales                                                      | toll-free: 1-888-799-5908                                     |
| Turks and Caicos Islands | s Web Address                                                                                   | www.dell.com/tc                                               |
|                          | E-mail Address                                                                                  | la-techsupport@dell.com                                       |
|                          | Technical Support, Customer Service, Sales                                                      | toll-free: 1-877-441-4735                                     |
|                          | reennear support, customer service, saies                                                       | ton nee. 1 0// ++1-+/55                                       |

| U.K.(Bracknell)        | Web Address                                                        | upport.euro.dell.com               |
|------------------------|--------------------------------------------------------------------|------------------------------------|
| International Access   | E-mail Address                                                     | dell_direct_support@dell.com       |
| Code: 00               | Customer Service Website                                           | support.euro.dell.com/uk/en/ECare/ |
| Country Code: 44       |                                                                    | form/home.asp                      |
| City Code: 1344        | Sales                                                              |                                    |
| City Coue. 1544        | Home and Small Business Sales                                      | 0870 907 4000                      |
|                        | Corporate/Public Sector Sales                                      | 01344 860 456                      |
|                        | Customer Service                                                   |                                    |
|                        | Home and Small Business                                            | 0870 906 0010                      |
|                        | Corporate                                                          | 01344 373 185                      |
|                        | Preferred Accounts (500-5000 employees)                            | 0870 906 0010                      |
|                        | Global Accounts                                                    | 01344 373 186                      |
|                        | Central Government                                                 | 01344 373 196                      |
|                        | Local Government & Education                                       | 01344 373 199                      |
|                        | Health                                                             | 01344 373 194                      |
|                        | Technical Support                                                  |                                    |
|                        | Corporate/Preferred Accounts/PCA (1000+                            | 0870 908 0500                      |
|                        | employees)                                                         |                                    |
|                        | Other Dell Products                                                | 0870 353 0800                      |
|                        | General                                                            |                                    |
|                        | Home and Small Business Fax                                        | 0870 907 4006                      |
| Uruguay                | Web Address                                                        | <u>www.dell.com/uy</u>             |
|                        | E-mail Address                                                     | <u>la-techsupport@dell.com</u>     |
|                        | Technical Support, Customer Service, Sales                         | toll-free: 000-413-598-2521        |
| U.S.A. (Austin, Texas) | Automated Order-Status Service                                     | toll-free: 1-800-433-9014          |
| International Access   | AutoTech (portable and desktop computers)                          | toll-free: 1-800-247-9362          |
| Code: 011              | Hardware and Warranty Support (Dell TV,                            | toll-free: 1-877-459-7298          |
| Country Code: 1        | Printers, and Projectors ) for Relationship                        |                                    |
| 5                      | customers                                                          |                                    |
|                        | Consumer (Home and Home Office) Support for                        | toll-free: 1-800-624-9896          |
|                        | Dell products                                                      |                                    |
|                        | Customer Service                                                   | toll-free: 1-800-624-9897          |
|                        | Employee Purchase Program (EPP) Customers                          | toll-free: 1-800-695-8133          |
|                        | Financial Services Web Address                                     | www.dellfinancialservices.com      |
|                        | Financial Services (lease/loans)                                   | toll-free: 1-877-577-3355          |
|                        | Financial Services (Dell Preferred Accounts                        | toll-free: 1-800-283-2210          |
|                        | [DPA])                                                             |                                    |
|                        | Business                                                           |                                    |
|                        | Customer Service                                                   | toll-free: 1-800-624-9897          |
|                        | Employee Purchase Program (EPP)                                    | toll-free: 1-800-695-8133          |
|                        | Customer s Support for printers, projectors, PDAs, and MP3 players | toll-free: 1-877-459-7298          |
|                        | Public (government, education, and healthcare)                     |                                    |
|                        | Customer Service and Support                                       | toll-free: 1-800-456-3355          |
|                        | Employee Purchase Program (EPP) Customers                          | toll-free: 1-800-695-8133          |
|                        | Dell Sales                                                         | toll-free: 1-800-289-3355 or       |
|                        |                                                                    | toll-free: 1-800-879-3355          |
|                        | Dell Outlet Store (Dell refurbished computers)                     | toll-free: 1-888-798-7561          |
|                        | Software and Peripherals Sales                                     | toll-free: 1-800-671-3355          |
|                        | Spare Parts Sales                                                  | toll-free: 1-800-357-3355          |
|                        | Extended Service and Warranty Sales                                | toll-free: 1-800-247-4618          |
|                        | Fax                                                                | toll-free: 1-800-727-8320          |
|                        | Dell Services for the Deaf, Hard-of-Hearing, or                    | toll-free: 1-877-DELLTTY           |
|                        | Speech-Impaired                                                    | (1-877-335-5889)                   |
|                        | - r · · · · · · · · · · · · · · · · · ·                            |                                    |

| U.S. Virgin Islands | Web Address                                | www.dell.com/vi                |
|---------------------|--------------------------------------------|--------------------------------|
|                     | E-mail Address                             | la-techsupport@dell.com        |
|                     | Technical Support, Customer Service, Sales | toll-free: 1-877-702-4360      |
| Venezuela           | Web Address                                | www.dell.com/ve                |
|                     | E-mail Address                             | <u>la-techsupport@dell.com</u> |
|                     | Technical Support, Customer Service, Sales | 0800-100-4752                  |

0

# **About the Command-Line Interface**

This manual describes the commands that come with your vFoglight installation and allow you to access different components in your monitoring environment without having to use the standard graphical interface such as the Administration dashboards. This can be useful in situations when you need to either automate your business logic by writing scripts, or use regular expressions to select multiple entities where applicable.

This chapter contains the following sections:

| About Syntax Conventions                | 28 |
|-----------------------------------------|----|
| Looking at vFoglight Commands           | 28 |
| Getting Started with vFoglight Commands | 32 |

## **About Syntax Conventions**

This manual employs a set of conventions that are used in the command syntax. You should review them before getting started with the manual in order to successfully make use of vFoglight commands in your monitoring environment. The syntax conventions are as follows:

- <*vfoglight\_home*> is a placeholder that represents the path to the vFoglight Management Server installation.
- Unless otherwise specified, vFoglight commands are not case-sensitive.

## Looking at vFoglight Commands

vFoglight provides a number of commands that you can use to manage different components in your monitoring environment. The commands reside in the following directories of your vFoglight Management Server installation.

#### vFoglight Management Server

- <vfoglight\_home>/bin: Contains commands that manage the vFoglight Management Server and administer agents, cartridges, metrics, and other entities. For more information about these commands, see "Managing the vFoglight Management Server" on page 35 and "Managing Cartridges and Metrics" on page 53.
- <*vfoglight\_home>/tools:* Contains the Remote Monitor utility as well as the administrative commands in ZIP files. For more information about the Remote Monitor, see the vFoglight *Installation and Setup Guide*; for information on the Remote Monitor command syntax, see "remotemonitor" on page 44.

If required, you can extract these commands to a remote computer in your network and issue them from there. For more information, see "Getting Started with Server Commands" on page 36 and "Getting Started with Administrative Commands" on page 64.

For more information about the *<vfoglight\_home>*, see "About Syntax Conventions" on page 28.

The following table lists vFoglight commands.

| Component                   | Domain         | Command             | Description                                                                                                    |
|-----------------------------|----------------|---------------------|----------------------------------------------------------------------------------------------------|
|                             | 3r             | fms                 | Provides command-line interface to the vFoglight Management Server process                                              |
| vFoglight Management Server | Server         | fmsha               | Provides command-line interface to the<br>vFoglight Management Server process<br>running in High Availability (HA) mode |
|                             | Database       | foglight_db_upgrade | Verifies the database version and upgrades it<br>to a higher version if necessary                                       |
| Mana                        |                | runDB               | Starts the embedded database                                                                                            |
| vFoglight                   |                | shutdownDB          | Stops the embedded database                                                                                             |
|                             | Authentication | keyman              | Provides an interface that lets you change,<br>add, or delete encryption keys, or generate<br>application tokens        |

#### vFoglight Command-Line Reference Guide

| Component                | Domain | Command       | Description                                                                    |
|--------------------------|--------|---------------|--------------------------------------------------------------------------------|
|                          |        | activate      | Activates one or more vFoglight agent instances                                |
|                          |        | clients       | Shows a list of vFoglight client instances                                     |
|                          |        | clientupgrade | Upgrades one or more remote instances of the vFoglight Agent Manager           |
|                          |        | create        | Creates one or more vFoglight agent instances                                  |
|                          |        | deactivate    | Deactivates one or more vFoglight agents                                       |
|                          |        | delete        | Deletes one or more vFoglight agent instances                                  |
| Ice                      |        | deploy        | Deploys one or more vFoglight agent packages                                   |
| Administrative Interface |        | getlog        | Retrieves a copy of an agent log file                                          |
| ative                    | Agents | list          | Shows a list of vFoglight agent instances                                      |
| ninistr                  |        | logs          | Shows a list of agent log files                                                |
| Adm                      |        | packages      | Shows a list of available agent packages                                       |
|                          |        | setschedule   | Assigns a blackout schedule to one or more vFoglight agent instances           |
|                          |        | showschedule  | Shows the blackout schedule assigned to one or more vFoglight agent instances. |
|                          |        | start         | Starts the data collection for one or more vFoglight agent instances           |
|                          |        | stop          | Stops the data collection for one or more<br>vFoglight agent instances         |
|                          |        | types         | Shows a list of vFoglight agent types sorted by client ID                      |

#### About the Command-Line Interface Looking at vFoglight Commands

| Component                            | Domain     | Command     | Description                                                 |
|--------------------------------------|------------|-------------|-------------------------------------------------------------|
|                                      |            | disable     | Deactivates a vFoglight cartridge                           |
|                                      |            | enable      | Activates an installed vFoglight cartridge                  |
|                                      | Cartridges | install     | Installs a cartridge on the vFoglight<br>Management Server  |
| -                                    | C          | list        | Lists all installed vFoglight cartridges                    |
| Administrative Interface (continued) |            | uninstall   | Uninstalls a vFoglight cartridge                            |
|                                      | Security   | assigngroup | Adds or removes a user from a group                         |
| erface                               |            | assignrole  | Adds or removes a role from a group                         |
| ve Inte                              |            | creategroup | Creates a group                                             |
| strativ                              |            | createuser  | Creates a user                                              |
| dmini                                |            | deletegroup | Deletes a group                                             |
| A                                    |            | deleteuser  | Deletes a user                                              |
|                                      | Licenses   | import      | Installs a vFoglight license                                |
|                                      |            | list        | Shows a list of installed vFoglight licenses                |
|                                      |            | remove      | Removes a vFoglight license using the license serial number |

L

#### vFoglight Command-Line Reference Guide

| Component                            | Domain  | Command        | Description                                                                     |
|--------------------------------------|---------|----------------|---------------------------------------------------------------------------------|
|                                      |         | blackoutobject | Assigns a blackout schedule                                                     |
|                                      |         | bundle         | Generates a support bundle file                                                 |
|                                      |         | configexport   | Exports the monitoring policy to an XML file                                    |
| ÷                                    |         | configimport   | Imports the monitoring policy                                                   |
| Administrative Interface (continued) |         | env            | Outputs the values of server configuration parameters                           |
|                                      | Utility | metricexport   | Exports metric observations to a file using a metric query                      |
| tive Ir                              |         | list           | Shows a list of all vFoglight schedules                                         |
| nistra                               |         | run            | Runs a script                                                                   |
| Admir                                |         | topologyexport | Exports the value of one or more properties of a topology object to an XML file |
|                                      |         | uiexport       | Exports a UI module into a ZIP file                                             |
|                                      |         | uiimport       | Imports a UI module from a ZIP file                                             |
|                                      |         | uilist         | Shows a list of deployed UI modules                                             |

## Getting Started with vFoglight Commands

To get started with vFoglight commands:

**Note** These instructions describe a simple configuration in which the vFoglight Management Server and the vFoglight Agent Manager are installed on the same platform.

1 Ensure that you have all of the following components installed in your monitoring environment.

A typical setup includes the following components:

- vFoglight Management Server
- vFoglight Cartridge

For complete information on installing the above components, see the *Installation* and Setup Guide.

- **2** Obtain your vFoglight user name and password from the vFoglight Administrator.
- **3** Ensure that your JAVA\_HOME system variable points to the location of JRE that comes with vFoglight. For information on the JRE version, see the vFoglight *Installation and Setup Guide*.

For example, on most Windows systems, JRE 6 is located under *C:\Program Files\Java\jre1.6.0\_02*.

4 Start the vFoglight Management Server.

For example, on Windows platforms, you can start the vFoglight Management Server by choosing **Start > Programs > Vizioncore > vFoglight 5.2.4 > Start vFoglight**.

- **5** If you experience problems starting either the vFoglight Management Server, complete the following steps:
  - **a** Check the log files. vFoglight stores the log file in the following locations:

vFoglight Management Server:

 $<\!\!vfoglight\_home\!\!>\!\!logs/ManagementServer\_date\_time\_file\_ID\,.log$ 

Where

- *date* and *time* are the date and time the vFoglight Management Server was started
- *file\_ID* identifies the log file

For information about *vfoglight\_home*, see "About Syntax Conventions" on page 28.

- **b** If you do not find any indicators as to why the agent is not collecting data, refer to the *Release Notes* and *Administration and Configuration Guide* for more information.
- **c** If you do not find any relevant information in the documentation, contact Vizioncore Support. See "Contacting Dell" on page 14.

From here, you can proceed to any of the following procedures as required:

• "Getting Started with Administrative Commands" on page 64

VFoglight
Command-Line Reference Guide

# 0

## Managing the vFoglight Management Server

vFoglight offers a set of commands that allow you to perform server-related operations through the command-line interface. You can use these commands to perform a variety of tasks, such as start or stop the vFoglight Management Server, run or upgrade the database, or manage encryption keys.

This chapter contains the following sections:

| Getting Started with Server Commands          | 36 |
|-----------------------------------------------|----|
| Running the vFoglight Management Server       | 37 |
| Starting, Stopping, or Upgrading the Database | 47 |
| Managing Passwords                            | 49 |

## **Getting Started with Server Commands**

The majority of server-specific commands access the server directly. As such, you can only issue them on the computer that is running an instance of the vFoglight Management Server. One exception is the Remote Monitor utility that you can use to communicate with multiple instances of the vFoglight Management Server running in High Availability (HA) mode. For more information about running the vFoglight Management Server running in HA mode, see "fmsha" on page 41.

Your vFoglight installation includes a compressed file, *<vfoglight\_home>/tools/ remotemonitor.zip*, that contains the Remote Monitor utility. If required, you can extract the contents of that file to a remote computer in your vFoglight network and run the Remote Monitor utility from that computer, as described in "To get started with vFoglight Management Server commands:" on page 36. For information about the location of *vfoglight\_home*, see "About Syntax Conventions" on page 28.

To get started, make sure the vFoglight Management Server is running, and, if you are planning to access the server commands remotely, copy and extract the contents of the *remotemonitor.zip* file to your remote computer.

For more information about the Remote Monitor, see "remotemonitor" on page 44.

**Note** In vFoglight, the vFoglight Agent Manager is used to manage agent instances and their communication with the vFoglight Management Server. Some monitoring environments use the vFoglight Client, which is an older version of the agent manager component. While the syntax and command-line output are the same regardless of the type of the agent management component (vFoglight Client or vFoglight Agent Manager), the configuration process is different in that you may need to extract the Remote Monitor utility to a different directory.

The following procedure describes the configuration of the Remote Monitor in an environment that uses the vFoglight Agent Manager. For information on how to configure the Remote Monitor utility with the vFoglight Client, see "Getting Started with Server Commands" on page 172.

To get started with vFoglight Management Server commands:

Note This procedure continues from "Getting Started with vFoglight Commands" on page 32.

- 1 Copy the <vfoglight\_home>/tools/remotemonitor.zip file from the computer that has a running instance of the vFoglight Management Server to the remote computer.
  - **Note** The following procedure describes the configuration of the Remote Monitor in an environment that uses the vFoglight Agent Manager. For information on how to configure the Remote Monitor utility with the vFoglight Client, see "Getting Started with Server Commands" on page 172.
- 2 Extract the contents of the *remotemonitor.zip* file to a directory on the remote computer.
- 3 Reference the directory that contains the vFoglight Management Server command <vfoglight\_home>/bin, by completing one of the following steps:
  - If you want to use the command prompt, open a Command Prompt window and navigate to <*vfoglight\_home>/bin* as required.

or

• If you want to use a vFoglight Management Server command in a script, ensure that your script references <*vfoglight\_home>/bin*.

For more information about *vfoglight\_home*, see "About Syntax Conventions" on page 28.

From here, you can proceed to any of the following procedures as required:

- "Running the vFoglight Management Server" on page 37
- "Starting, Stopping, or Upgrading the Database" on page 47
- "Managing Passwords" on page 49

# Running the vFoglight Management Server

This section describes the following tasks:

- "Running the Server in Stand-Alone Mode" on page 38
- "Running the vFoglight Management Server in High Availability Mode" on page 41

# Running the Server in Stand-Alone Mode

# fms

The fms command provides command-line interface to the vFoglight Management Server process. It offers a set of options that allow you to perform any of the following operations as required:

- Start or stop the vFoglight Management Server in stand-alone mode
- Install and start the vFoglight Management Server in stand-alone mode as a Windows service
- Stop and remove a vFoglight Management Server Windows service
- Configure Java Virtual Machine (JVM) options and add entries to the vFoglight classpath
- Assign different names to different vFoglight Management Server process launchers
- Display version information or a list of arguments along with their descriptions

### Syntax

```
fms [-s|--start|-Dquest.debug_debug_level] [-q|--stop]
  [-w|--wait] [-n|--name process_name] [-i|--install-service]
  [-r|--remove-service] [-b|--start-service]
  [-j|--jvm-argument JVM_options] [-p|--classpath classpath]
  [-v|--version] [-h|--help] [-t|--thread-dump]
```

### Options and arguments

| Options |      | Argument | Description                                          |
|---------|------|----------|------------------------------------------------------|
| h       | help | None     | Displays a list of arguments and their descriptions. |

Note If you do not specify any options, **fms** uses the default option, **s**, and starts an instance of the vFoglight Management Server.

# Managing the vFoglight Management Server Running the vFoglight Management Server

| Optic                             | ons          | Argument     | Description                                                                                                    |
|-----------------------------------|--------------|--------------|----------------------------------------------------------------------------------------------------|
| -Dquest.debug- <i>debug_level</i> |              | rel          | <ul> <li>Runs the vFoglight Management Server<br/>in debug mode. You can set<br/>debug_level to one of the following<br/>values:</li> <li>1: No debugging</li> <li>2: Minimal debugging</li> <li>3: Detailed debugging</li> <li>By default, this option outputs the logs to<br/>the standard output. You can redirect the<br/>output to a file if required. For example:<br/>fms -Dquest.debug=3 &gt;<br/>debug3.log</li> </ul> |
| j                                 | jvm-argument | JVM_options  | Specifies one or more Java Virtual Machine (JVM) options.                                                                                                    |
| n                                 | name         | process_name | Specifies a unique process name for the<br>current instance of the vFoglight<br>Management Server. vFoglight uses<br>process names to distinguish between<br>different instances of the same process<br>launcher.                                                                                                    |
| р                                 | classpath    | classpath    | Adds entries to the JVM classpath.                                                                                                    |
| q                                 | stop         | None         | Stops the running vFoglight Management Server process.                                                                                                    |
| s                                 | start        | None         | Starts the vFoglight Management Server.                                                                                                    |
| t                                 | thread-dump  | None         | Requests a thread output from the<br>running application. This option writes<br>the output to a separate log file in the<br>application's installation directory.                                                                                                    |
| v                                 | version      | None         | Displays the version number, copyright,<br>build number, and the installation<br>directory.                                                                                                    |

1

| Options |                 | Argument | Description                                                                                                    |
|---------|-----------------|----------|----------------------------------------------------------------------------------------------------|
| w       | wait            | None     | When sending a shutdown command to<br>an existing vFoglight Management<br>Server process, this option instructs the<br>command to wait indefinitely for the<br>process to exit before shutting it down. |
| b       | start-service   | None     | Starts the vFoglight Management Server Windows service.                                                                                                    |
| i       | install-service | None     | Installs the vFoglight Management Server as a Windows service.                                                                                                    |
| r       | remove-service  | None     | Stops and removes the vFoglight<br>Management Server Windows service.                                                                                                    |

### Examples

#### Displaying version information

```
C:\Vizioncore\vFoglight\bin>fms -v
vFoglight Management Server 5.2.4
Copyright (c) 2002-3/20/09 Vizioncore Inc.
Build Number: 524-3/20/091002-0044
Installation Directory: C:\Vizioncore\vFoglight
```

### Starting the server in stand-alone mode

```
C:\Vizioncore\vFoglight\bin>fms -s
3/20/09-10-16 11:18:46.807 INFO Starting vFoglight Management
Server.
3/20/09-10-16 11:18:46.901 INFO vFoglight Management Server
starting
    up using database host: localhost
3/20/09-10-16 11:18:46.916 INFO vFoglight Management Server
starting
    up using database port: 13306
3/20/09-10-16 11:18:46.916 INFO vFoglight Management Server
starting
    up using database name: foglight
...
```

### Stopping the server running in stand-alone mode

```
C:\Vizioncore\vFoglight\bin>fms -q
```

**Note** This command displays a series of messages in the Command Prompt window instance used to start the vFoglight Management Server. These messages indicate that the server is stopping.

#### See also

- "fmsha" on page 41
- "remotemonitor" on page 44

# Running the vFoglight Management Server in High Availability Mode

# fmsha

The fmsha command provides a command-line interface to the vFoglight Management Server process running in High Availability (HA) mode. Running vFoglight in HA mode allows you to manage multiple instances of the vFoglight Management Server in a JBoss partition that supports the HA feature. For more information about the HA mode, see the *Installation and Setup Guide*.

This command offers a set of options that you can use to perform any of the following operations as required:

- Start or stop the vFoglight Management Server in HA mode
- Install and start the vFoglight Management Server in HA mode as a Windows service
- Stop and remove a vFoglight Management Server HA Windows service
- Configure Java Virtual Machine (JVM) options and add entries to the vFoglight classpath
- Assign different names to different vFoglight Management Server process launchers
- Display version information or a list of arguments along with their descriptions

```
Syntax
```

```
fmsha [-s|--start] [-q|--stop] [-w|--wait]
  [-n|--name process_name] [-i|--install-service]
  [-r|--remove-service] [-b|--start-service]
  [-j|--jvm-argument JVM_options] [-p|--classpath classpath]
  [-v|--version] [-h|--help] [-t|--thread-dump]
```

```
Note If you do not specify any options, fmsha uses the default option, s, and starts an instance of the vFoglight Management Server in HA mode.
```

### Options and arguments

| Options |              | Argument     | Description                                                                                                    |
|---------|--------------|--------------|----------------------------------------------------------------------------------------------------|
| h       | help         | None         | Displays a list of arguments and their descriptions.                                                                                                    |
| j       | jvm-argument | JVM_options  | Specifies one or more Java Virtual Machine (JVM) options.                                                                                                    |
| n       | name         | process_name | Specifies a unique process name for the<br>current instance of the vFoglight<br>Management Server. vFoglight uses<br>process names to distinguish between<br>different instances of the same process<br>launcher. |
| р       | classpath    | classpath    | Adds entries to the JVM classpath.                                                                                                    |
| q       | stop         | None         | Stops the running vFoglight Management Server process.                                                                                                    |
| S       | start        | None         | Starts the vFoglight Management Server.                                                                                                    |
| t       | thread-dump  | None         | Requests a thread output from the<br>running application. This option writes<br>the output to a separate log file in the<br>application's installation directory.                                                 |

#### Managing the vFoglight Management Server Running the vFoglight Management Server

| Options |                 | Argument | Description                                                                                                    |
|---------|-----------------|----------|----------------------------------------------------------------------------------------------------|
| v       | version         | None     | Displays the version number, copyright,<br>build number, and the installation<br>directory.                                                                                                    |
| W       | wait            | None     | When sending a shutdown command to<br>an existing vFoglight Management<br>Server process, this option instructs the<br>command to wait indefinitely for the<br>process to exit before shutting it down. |
| b       | start-service   | None     | Starts the vFoglight Management Server Windows service.                                                                                                    |
| i       | install-service | None     | Installs the vFoglight Management Server as a Windows service.                                                                                                    |
| r       | remove-service  | None     | Stops and removes the vFoglight<br>Management Server Windows service.                                                                                                    |

### Examples

#### Starting the server in HA mode

```
C:\Vizioncore\vFoglight\bin>fmsha
3/20/09-10-16 12:06:32.632 INFO Starting vFoglight Management
Server
with the command bin\fms -Dfoglight.cluster.mode=true...
3/20/09-10-16 12:06:33.398 INFO Starting vFoglight Management
Server.
3/20/09-10-16 12:06:33.538 INFO vFoglight Management Server
starting
up using database host: localhost
...
Installing the server in HA mode as a Windows service
```

```
C:\Vizioncore\vFoglight\bin>fmsha -i
3/20/09-10-16 12:08:43.000 INFO [native] vFoglight High
Availability
```

```
Management Server (FoglightHA) service installed
```

#### Removing the server HA Windows service

```
C:\Vizioncore\vFoglight\bin>fmsha -r
```

```
3/20/09-10-16 12:11:24.000 INFO [native] Removed the vFoglight
High
Availability Management Server (FoglightHA) service installed
from 'C:\Vizioncore\vFoglight'
```

### See also

- "fms" on page 38
- "remotemonitor" on page 44

# remotemonitor

The remotemonitor command provides command-line interface to the Remote Monitor application. The Remote Monitor communicates with multiple instances of the vFoglight Management Server running in HA mode. If a server fails to reply, the Remote Monitor logs an event and sends e-mails to the server administrator. The Remote Monitor uses a list of host names or host names and port numbers to identify High Availability servers that it communicates with. This information is stored in the <vfoglight\_home>/config/remote\_monitor.config file under the server.urls entry.

For information on how to install and configure the Remote Monitor, see "Getting Started with Server Commands" on page 36; for additional information about the Remote Monitor application, see the *Installation and Setup Guide*.

The remotemonitor command offers a set of options that you can use to perform any of the following operations as required:

- Start or stop the Remote Monitor
- Install and start the Remote Monitor as a Windows service
- Stop and remove the Remote Monitor Windows service
- Configure Java Virtual Machine (JVM) options and add entries to the Remote Monitor classpath
- · Assign different names to different Remote Monitor process launchers
- Display version information or a list of arguments along with their descriptions

### Syntax

```
remotemonitor [-s|--start] [-q|--stop] [-w|--wait]
  [-n|--name process_name] [-i|--install-service]
  [-r|--remove-service] [-b|--start-service]
  [-j|--jvm-argument JVM_options] [-p|--classpath classpath]
```

```
[-v|--version] [-h|--help] [-t|--thread-dump]
```

### Options and arguments

| Options |              | Argument     | Description                                                                                                    |
|---------|--------------|--------------|----------------------------------------------------------------------------------------------------|
| h       | help         | None         | Displays a list of arguments and their descriptions.                                                                                                    |
| j       | jvm-argument | JVM_options  | Specifies one or more Java Virtual Machine (JVM) options.                                                                                                    |
| n       | name         | process_name | Specifies a unique process name for the<br>current instance of the vFoglight<br>Management Server. vFoglight uses<br>process names to distinguish between<br>different instances of the same process<br>launcher. |
| р       | classpath    | classpath    | Adds entries to the JVM classpath.                                                                                                    |
| q       | stop         | None         | Stops the running vFoglight<br>Management Server process.                                                                                                    |
| s       | start        | None         | Starts the vFoglight Management Server.                                                                                                    |
| t       | thread-dump  | None         | Requests a thread output from the<br>running application. This option writes<br>the output to a separate log file in the<br>application's installation directory.                                                 |
| v       | version      | None         | Displays the version number, copyright,<br>build number, and the installation<br>directory.                                                                                                    |

**Note** If you do not specify any options, **remotemonitor** uses the default option, **s**, and starts an instance of the Remote Monitor utility.

| Options |                 | Argument | Description                                                                                                    |
|---------|-----------------|----------|----------------------------------------------------------------------------------------------------|
| W       | wait            | None     | When sending a shutdown command to<br>an existing vFoglight Management<br>Server process, this option instructs the<br>command to wait indefinitely for the<br>process to exit before shutting it down. |
| b       | start-service   | None     | Starts the vFoglight Management Server Windows service.                                                                                                    |
| i       | install-service | None     | Installs the vFoglight Management Server as a Windows service.                                                                                                    |
| r       | remove-service  | None     | Stops and removes the vFoglight<br>Management Server Windows service.                                                                                                    |

### Examples

### Installing Remote Monitor as a Windows service

```
C:\Vizioncore\vFoglight\bin>remotemonitor -i
3/20/09-10-16 12:26:46.000 INFO [native] RemoteMonitor
(RemoteMonitor) service installed
```

### Removing the Remote Monitor Windows service

```
C:\Vizioncore\vFoglight\bin>remotemonitor -r
3/20/09-10-16 12:28:37.000 INFO [native] Removed the
RemoteMonitor (RemoteMonitor) service installed from
'C:\Vizioncore\vFoglight'
```

### Displaying Remote Monitor version information

```
C:\Vizioncore\vFoglight\bin>remotemonitor -v
RemoteMonitor 5.2.4
Copyright (c) 2002-3/20/09 Vizioncore Inc.
Build Number: 524-3/20/091002-0044
Installation Directory: C:\Vizioncore\vFoglight
```

### See also

- "fms" on page 38
- "fmsha" on page 41

# Starting, Stopping, or Upgrading the Database

This section describes the following features:

- "Starting the Embedded Database" on page 47
- "Stopping the Embedded Database" on page 47
- "Upgrading the Database" on page 48

# Starting the Embedded Database

# runDB

The runDB command starts the embedded database.

Syntax

runDB

Options and arguments

None

### Example

```
C:\Vizioncore\vFoglight\bin>runDB
3/20/09-10-16 12:31:27.924 INFO Starting up the embedded
database...
3/20/09-10-16 12:31:31.266 INFO Embedded database successfully
    started
```

### See also

- "shutdownDB" on page 47
- "foglight\_db\_upgrade" on page 48

# Stopping the Embedded Database

# shutdownDB

The shutdownDB command stops the embedded database.

### Syntax

shutdownDB

### Options and arguments

None

# Example

```
C:\Vizioncore\vFoglight\bin>shutdownDB
3/20/09-10-16 12:32:42.539 INFO Checking if the embedded database
still running...
3/20/09-10-16 12:32:46.599 INFO Successfully shutdown the
embedded
database
```

# See also

- "runDB" on page 47
- "foglight\_db\_upgrade" on page 48

# Upgrading the Database

# foglight\_db\_upgrade

The foglight\_db\_upgrade command verifies the database version and upgrades it to a higher version if necessary. This command is useful when you need to migrate data from a vFoglight environment that is running a lower version of the embedded database. This typically happens when the database upgrade that is initiated through the installer fails to complete.

Syntax

foglight\_db\_upgrade

Options and arguments

None

# Example

```
C:\Vizioncore\vFoglight\bin>foglight_db_upgrade
```

48

3/20/09-10-16 12:35:47.249 INFO Starting up the embedded database... 3/20/09-10-16 12:35:50.590 INFO Embedded database successfully started log4j:WARN No appenders could be found for logger (org.springframework.beans.factory.xml. XmlBeanDefinitionReader).log4j:WARN Please initialize the log4j system properly. 3/20/09-10-16 12:35:51.231 INFO Current database schema version: 5.2.4 3/20/09-10-16 12:35:51.231 INFO The database schema is up-todate. No upgrade is required. 3/20/09-10-16 12:35:51.231 INFO Shutting down the embedded database... 3/20/09-10-16 12:35:51.293 INFO Checking if the embedded database still running ... 3/20/09-10-16 12:35:55.400 INFO Successfully shutdown the embedded database 3/20/09-10-16 12:35:58.039 INFO Upgrade completed successfully.

### See also

- "runDB" on page 47
- "shutdownDB" on page 47

# **Managing Passwords**

# Managing Encryption Keys

### keyman

The keyman command allows you to change, add, or delete encryption keys, or generate application tokens.

vFoglight stores encrypted passwords, with the exception of the database password in the *<vfoglight\_home>/config/foglight.keystore* file, and uses application tokens to look up encryption keys in that file. The database password is stored in one of the following entries of the *<vfoglight\_home>/config/foglight.config* file, depending on the type of the database:

- foglight.database.password stores the password of the external database.
- foglight.database.embedded.password stores the password of the embedded database.

By default, the installation process encrypts the database password at installation time using an encryption key. vFoglight stores the value of the encryption key in the foglight.defaultkey entry of the <vfoglight\_home>/config/mstkey.properties file. To change the database password, issue the keyman command with the encpwd option to encrypt a password string using foglight.defaultkey, and then use the output of that command to replace the value of the foglight.database.password or foglight.database.embedded.password entry in <vfoglight\_home>/config/ foglight.config as required. For example:

- 1 Open a Command Prompt window.
- 2 In the Command Prompt, navigate to the *<vfoglight\_home>/bin* directory.
- **3** Issue the keyman command with the encpwd option to encrypt a password string. For example:

C:\Vizioncore\vFoglight\bin>keyman encpwd my\_new\_password foglight.defaultkey Encrypted Password: q40799f927b44ba22192f3a4fa2f1cc91

- 4 Open the <vfoglight\_home>/config/foglight.config file for editing.
- 5 In the *foglight.config* file, replace the value of the appropriate entry (foglight.database.password for external database or foglight.database.embedded.password for embedded database) with the output that you generated in step 3.

Caution You must enclose the generated value in double quotes.

6 Save and close the *foglight.config* file.

Syntax

```
keyman [chmstkey old_key new_key]
[addappkey key_name key_text key_pwd] [delappkey key_name]
[encpwd pwd_str key_name] [getapptkn key_name key_pwd]
```

# Options

| Option    | Description                                        |
|-----------|----------------------------------------------------|
| addappkey | Adds an application key                            |
| chmstkey  | Changes the master key                             |
| delappkey | Deletes an application key                         |
| encpwd    | Encrypts a password string using an encryption key |
| getapptkn | Generates an application token                     |
|           |                                                    |

### Arguments

| Argument | Description                                          |
|----------|------------------------------------------------------|
| key_name | Specifies the name of the application key            |
| key_pwd  | Specifies the password that protects the key         |
| key_text | Specifies the key value                              |
| new_key  | Specifies the new key value                          |
| old_key  | Specifies the old key value                          |
| pwd_str  | Specifies the password value that is to be encrypted |
|          |                                                      |

### Example

C:\Vizioncore\vFoglight\bin>keyman addappkey my\_key my\_key\_text my\_key\_pwd

KeyToken: f3f3d72d81b1959bdf32416357b57e97aa63b199

0

# **Managing Cartridges and Metrics**

In addition to the vFoglight Administration module that allows you to perform administrative tasks using Administration dashboards, vFoglight Management Server offers a command-line interface that you can use to manage agents, cartridges and metrics. For example, you can use the command-line interface to install and activate cartridges, manage licenses, and many other tasks.

The range and type of actions you can perform depends on the set of permissions defined by your vFoglight user account.

This chapter contains the following sections:

| Using the Command Line for Administration Tasks | 54  |
|-------------------------------------------------|-----|
| Logging In and Setting the Scope                | 70  |
| Managing Agents                                 | 72  |
| Managing Cartridges                             | 128 |
| Managing Security Entities                      |     |
| Managing vFoglight Licenses                     | 142 |
| Running Utility Commands                        | 145 |
|                                                 |     |

# Using the Command Line for Administration Tasks

This section describes the following concepts:

- "Understanding the Command-Line Structure" on page 54
- "About Regular Expressions" on page 56
- "Getting Started with Administrative Commands" on page 64
- "Running Administrative Commands: Example" on page 65
- "Looking at Scope-Specific Commands" on page 66

# Understanding the Command-Line Structure

The command-line expression used to issue administrative commands on the vFoglight Management Server is comprised of two commands that are separated by a colon ':' and appear in the following order:

• *fglcmd*. Logs into the vFoglight Management Server and specifies the scope. The scope defines the type of commands and the target entity they are to be issued against. For example, the *cartridge* scope includes commands for installing and activating cartridges. The scope can be set to one of the following values:

| Scope     | Description                |
|-----------|----------------------------|
| agent     | Manages agents and clients |
| cartridge | Manages cartridges         |
| license   | Manages licenses           |
| schedule  | Lists schedules            |
| script    | Runs scripts               |
| support   | Creates support bundles    |
| topology  | Assigns blackout schedules |
| util      | Contains utility commands  |

**Note** The *fglcmd* part in the command-line expression that verifies the user and specifies the scope is required each time you issue commands for managing cartridges, agents, and metrics that are described in this chapter.

For complete information about *fglcmd*, see "Logging In and Setting the Scope" on page 70.

• *Scope-specific command*. Carries out an administrative task such as a cartridge deployment or license installation, and is compatible with the scope specified with fglcmd. For a complete list of vFoglight commands and their respective scope, see "Looking at Scope-Specific Commands" on page 66.

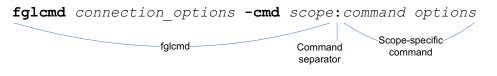

#### See also

- "About Regular Expressions" on page 56
- "Getting Started with Administrative Commands" on page 64

- "Running Administrative Commands: Example" on page 65
- "Looking at Scope-Specific Commands" on page 66

# **About Regular Expressions**

A regular expression describes one or more text strings using predefined syntactic elements. Regular expressions allow you to identify a list of text entries with a single text string. A number of fglcmd commands support regular expressions. This is useful in situations when you want to issue a single command against multiple objects.

The backslash character '\' escapes a character or construct in order to process them as a literal sequence. For example, "\\" matches a single backslash while "\{" matches a left brace.

The following table lists the constructs that can be used in regular expressions and describes their usage.

# Managing Cartridges and Metrics Using the Command Line for Administration Tasks

| Syntax | Description                                                                                                    |
|--------|----------------------------------------------------------------------------------------------------|
| abc    | The literal string contained within the construct.<br>In fglcmd, using a literal string in a regular expression as<br>a command argument and enabling the command to use<br>regular expressions causes the command to return<br>matches that contain that text string. For example, typing<br>mydomain.corp as a regular expression finds matches<br>that contain that text string.                                                                                                    |
| II.    | <ul> <li>A backslash character in regular expressions can have one of the following roles:</li> <li>Switch (or option). When it follows a command and is followed by an appropriate character or text string, it can provide additional input to the command.</li> <li>Escape character. Signifies that the character or text string that follows should be interpreted as a literal character. For example, on the command line, the construct rm * deletes all files in the current directory while rm \* deletes only the file whose name is *. In regular expressions, the first backslash in a double-backslash construct acts as an escape character while the second is interpreted as a literal.</li> <li>For example, the construct "\\(hello world\))"</li> </ul> |
| \0n    | A one-digit number with a value between zero '0' and seven '7'.                                                                                                    |
| \0nn   | A two-digit number with each digit having a value between zero '0' and seven '7'.                                                                                                    |
| \0mnn  | A three-digit number with the first digit having a value between zero '0' and three '3', and the other two digits with a value between zero '0' and seven '7'.                                                                                                    |
| \xhh   | A string containing a hexadecimal value of $0 \times hh$ where h is a hexadecimal digit.                                                                                                    |

1

| Syntax                     | Description                                                                                                    |  |
|----------------------------|----------------------------------------------------------------------------------------------------|--|
| \uhhh                      | A string containing a hexadecimal value of $0 \times hhhh$ where <i>h</i> is a hexadecimal digit.                                                                                             |  |
| \t                         | The TAB character ('\u0009').                                                                                                    |  |
| \n                         | The line feed character ('\u000A').                                                                                                    |  |
| \r                         | The carriage return character ('\u000D').                                                                                                    |  |
| \f                         | The form feed character ('\u000C').                                                                                                    |  |
| \a                         | The alert (bell) character ('\u0007').                                                                                                    |  |
| le                         | The ESC character ('\u001B').                                                                                                    |  |
| lcx                        | The CTRL character followed by a literal.                                                                                                    |  |
| []                         | An OR expression. Brackets can be nested. Matches one of the characters within the brackets.<br>For example, [xyz] matches x, y, or z.                                                        |  |
| [^]                        | A negative OR expression. Matches any character that is<br>not contained within the brackets.<br>For example, [xyz] matches any character other than x,<br>y, or z                            |  |
| -                          | A range.<br>For example, [a-d] matches a, b, c, and d.                                                                                                    |  |
| &&                         | A logical AND operator.<br>For example, [a-d]&&[m-p] matches a, b, c, d, m, n, o,<br>and p.                                                                                                   |  |
| range '-'. union "[ ][ ]", | nstructs used for combining the operators escape '\', grouping "[]",<br>or intersections "&&" (for example, in [a-z&&[aeiou]]) is done in the<br>e, grouping, range, union, and intersection. |  |
|                            | Any character                                                                                                    |  |
| \d                         | Any decimal digit.                                                                                                    |  |
| \D                         | Any character other than a decimal digit                                                                                                    |  |

# Managing Cartridges and Metrics Using the Command Line for Administration Tasks

| Syntax       | Description                                                                                                    |  |
|--------------|----------------------------------------------------------------------------------------------------|--|
| ls           | A white space character such as a tab, line feed, blank space, or carriage return.                                                                                                    |  |
| \S           | Any character other than tab, line feed, blank space, or carriage return.                                                                                                    |  |
| \w           | Any lowercase or uppercase alphabetic, or a numeric character.                                                                                                    |  |
| \W           | Any character other than lowercase or uppercase alphabetic, or a numeric character.                                                                                                    |  |
| ?, ??, or ?+ | <ul> <li>When following a character, the construct implies that the preceding character can appear one or zero times.</li> <li>For example, each of the following constructs mean that the character x can appear once or not at all in the result:</li> <li>X?</li> <li>X??</li> <li>X?+</li> </ul>  |  |
| *, *?, or *+ | <ul> <li>When following a character, the construct implies that the preceding character can appear zero or more times.</li> <li>For example, each of the following constructs mean that the character x can appear zero or more times in the result:</li> <li>X*</li> <li>X*?</li> <li>X*+</li> </ul> |  |
| +, +?, or ++ | <ul> <li>When following a character, the construct implies that the preceding character can appear one or more times.</li> <li>For example, each of the following constructs mean that the character x can appear one or more times in the result:</li> <li>X+</li> <li>X+?</li> <li>X++</li> </ul>   |  |

1

| Syntax                                                                               | Description                                                                                                    |  |
|--------------------------------------------------------------------------------------|----------------------------------------------------------------------------------------------------|--|
| { <i>n</i> }, { <i>n</i> }?, or { <i>n</i> }+                                        | <ul> <li>When following a character, the construct implies that the preceding character can appear exactly <i>n</i> times.</li> <li>For example, each of the following constructs mean that the character x can appear exactly three times in the result:</li> <li>x{3}</li> <li>x{3}?</li> <li>x{3}+</li> </ul>                                                           |  |
| { <i>n</i> <sub>i</sub> }, { <i>n</i> <sub>i</sub> }?, or { <i>n</i> <sub>i</sub> }+ | <ul> <li>When following a character, the construct implies that the preceding character can appear at least <i>n</i> times.</li> <li>For example, each of the following constructs mean that the character x can appear at least five times in the result:</li> <li>x{5,}</li> <li>x{5,}?</li> <li>x{5,}+</li> </ul>                                                       |  |
| { <i>n,m</i> }, { <i>n,m</i> }?, or { <i>n,m</i> }+                                  | <ul> <li>When following a character, the construct implies that the preceding character can appear at least <i>n</i>, but no more than <i>m</i> times.</li> <li>For example, each of the following constructs mean that the character x can appear at least four, but no more than eight times in the result:</li> <li>x{4,8}</li> <li>x{4,8}?</li> <li>x{4,8}+</li> </ul> |  |
| NM                                                                                   | The construct implies that both characters appear in the given order: the first one $(N)$ is followed by the second character $(M)$ in the result, treating the two-character construct as a literal expression. For example, the expression XY returns XY as a match.                                                                                                    |  |
| I                                                                                    | The logical OR operator. For example, the construct $X   Y$ mean that either x or Y can appear in the result.                                                                                                    |  |
| ΙQ                                                                                   | Quotes all characters in the expression until it reaches \E.<br>For example, the construct \Qabc\E has the same<br>meaning as "abc".                                                                                                    |  |
| \E                                                                                   | Ends the quoting started by $Q$ .                                                                                                    |  |

# Managing Cartridges and Metrics Using the Command Line for Administration Tasks

| Syntax         | Description                                                                                                    |  |
|----------------|----------------------------------------------------------------------------------------------------|--|
| Groups         |                                                                                                    |  |
| 0              | Parentheses are used to create capturing groups. A capturing group in a text pattern is used to match sub-<br>strings in expressions. For example, in the construct $X(Y^*)Z$ , the capturing group $(Y^*)$ matches both Y and YY from the input, returning both XYZ and XYYZ as the result of the expression.<br>Capturing groups can be nested and numbered using their opening parentheses from left to right. For example, in the construct $(X(Y))(Z)$ , the groups are numbered as follows:<br>• $((X(Y))(Z))$ : group 1<br>• $(X(Y))$ : group 2<br>• $(Y)$ : group 3<br>• $(Z)$ : group 4 |  |
| \ <i>n</i>     | Following a series of capturing groups, it acts as a back<br>reference to match of the <i>n</i> th group.<br>For example, the expression ([a-d])X\1X\1 has only one<br>capturing group whose number is one '1'. It returns the<br>following matches:<br>• aXaXa<br>• bXbXb<br>• cXcXc<br>• cXcXc                                                                                                    |  |
| (?: <i>N</i> ) | <ul> <li>Indicates that N is a non-capturing group in a construct.</li> <li>For example, in the construct (X(?:Y))(Z), the group (?:Y) is not considered as a capturing group. The groups in the above construct are numbered as follows.</li> <li>(X(?:Y))(Z): group 1</li> <li>(X(?:Y)): group 2</li> <li>(Z): group 3</li> <li>For information about capturing groups and their syntax,</li> </ul>                                                                                                    |  |

see "()" on page 61.

| Syntax            | Description                                                                                                    |  |
|-------------------|----------------------------------------------------------------------------------------------------|--|
| (?= <i>X</i> )    | Checks if the preceding character is followed by $X$ in a text string, without making $X$ a part of the search result.<br>For example, when the construct $H(?=e)$ is matched against Hello world, it returns the H in the string without making the e that follows it a part of the result.                                                                                             |  |
| (?! <i>X</i> )    | <ul> <li>Checks if the preceding character is preceded by X in a text string, without making X a part of the search result.</li> <li>For example, when the construct e(?!H) is matched against Hello world, it returns the e in the string without making the H that precedes it a part of the result.</li> </ul>                                                                        |  |
| (?<= <i>X</i> )   | Checks if the following character is followed by X in a text string, without making X a part of the search result. For example, when the construct $(?<=w)\circ$ is matched against Hello world, it returns the $\circ$ in world, without making the w a part of the result, but not the $\circ$ in Hello. Returns A via zero-width positive look behind.                                |  |
| (? <i X)          | Checks if the following character is preceded by $X$ , without making $X$ a part of the search result.<br>For example, when the construct $(? is matched against Hello world, it returns the w in world, without making the w a part of the result.$                                                                                                    |  |
| Boundary matching |                                                                                                    |  |
| ^                 | The beginning of a line.                                                                                                    |  |
| \$                | The end of a line.                                                                                                    |  |
| ۱b                | A word boundary. Used as a delimiter, it implies that the construct between the delimiters should be matched only in those text strings that contain alpha-numeric characters and are delimited by non-word character such as spaces or punctuation marks. For example, the construct \bdog\b finds one match of dog in the string My dog is black, and no matches in My dogs are black. |  |

# Managing Cartridges and Metrics Using the Command Line for Administration Tasks

| Syntax             | Description                                                                                                    |  |
|--------------------|----------------------------------------------------------------------------------------------------|--|
| \B                 | A non-word boundary. Used as a delimiter, \B is the negated version of \b.<br>For example, the construct \Bdog\B finds a match of dog in the string My dog is black, and one in My dogs are black. |  |
| A/                 | The beginning of the input. It has the same functionality as ^, with the exception that it ignores any new line characters.                                                                        |  |
| \G                 | The end of the previous match.                                                                                                    |  |
| ١Z                 | The end of the input string. It has the same functionality as \$, with the exception that it ignores any final terminators.                                                                        |  |
| ١z                 | The end of the input string. It has the same functionality as \$, with the exception that it ignores any line terminators.                                                                         |  |
| Unicode blocks     |                                                                                                    |  |
| \p{Lu}             | Any uppercase alphanumeric character.                                                                                                    |  |
| [\p{L}&&[^\p{Lu}]] | Any lowercase alphanumeric character.                                                                                                    |  |

**Note** Regular expressions in vFoglight follow the Java guidelines for regular expressions. For complete information, you can refer to JDK documentation.

#### See also

- "Understanding the Command-Line Structure" on page 54
- "Getting Started with Administrative Commands" on page 64
- "Running Administrative Commands: Example" on page 65
- "Looking at Scope-Specific Commands" on page 66

# Getting Started with Administrative Commands

You can issue the administrative commands on the computer running the vFoglight Management Server, or on a remote computer in your network. Your vFoglight installation includes a compressed file, *fglcmd.zip*, that contains all of the administrative commands. To get started, make sure you have the vFoglight Management Server running, and, if you are planning to access the administrative interface remotely, copy and extract the contents of the compressed file to your remote computer.

To get started with administrative commands:

Note This procedure continues from "Getting Started with vFoglight Commands" on page 32. 1 If you want to use the *fglcmd* interface on a remote computer in your monitoring network, complete the following steps: **a** Copy the *<vfoglight home>/tools/fglcmd.zip* file from the computer that has a running instance of the vFoglight Management Server to the remote computer, where vfoglight home refers to the installation directory of the vFoglight Management Server. **b** Extract the contents of the *fglcmd.zip* file to the remote computer. 2 Specify the directory that contains the vFoglight Management Server commands, either <vfoglight\_home>/bin or the directory on the remote computer (see step 1), by completing one of the following steps. If you want to use the command prompt, open a Command Prompt window and navigate to the appropriate directory. or • If you want to use a vFoglight Management Server command in a script, ensure that your script references the appropriate directory.

For more information about *vfoglight\_home*, see "About Syntax Conventions" on page 28.

- **3** Issue one or more administrative commands using command prompt or a script. From here, you can proceed to any of the following procedures as required:
  - "Logging In and Setting the Scope" on page 70
  - "Managing Agents" on page 72
  - "Managing Cartridges" on page 128
  - "Managing vFoglight Licenses" on page 142

• "Running Utility Commands" on page 145

See also

- "Understanding the Command-Line Structure" on page 54
- "About Regular Expressions" on page 56
- "Running Administrative Commands: Example" on page 65
- "Looking at Scope-Specific Commands" on page 66
- "Listing Administrative Commands" on page 69

# Running Administrative Commands: Example

In this example, you will issue an administrative command that lists the agent packages that can be deployed to the vFoglight Agent Manager using the packages command. The syntax of the packages command is as follows:

fglcmd connection\_options -cmd agent:packages options

For more information about the command syntax, see "Understanding the Command-Line Structure" on page 54.

In this example, you will issue the packages administrative command (see page 78) to list all vFoglight Agent Manager instances and the agent packages that can be deployed to each Agent Manager instance.

To list agent packages:

Note This procedure continues from "Getting Started with Administrative Commands" on page 64.

• In the Command Prompt window type the following command:

#### fglcmd -usr foglight -pwd foglight -cmd agent:packages -allclients

A list of all available agent packages appears in the Command Prompt or terminal window. A sample of that output is similar to the following listing:

Client ID: tor012991.prod.quest.corp#32b1c51d-6208-435c -bdad-2a8916ef3a89 Installer ID: tor012991.prod.quest.corp#32b1c51d-6208-435c-bdad-2a8916ef3a89#Fg1AM:tor012991.prod.quest.corp/ 32b1c51d-6208-435c-bdad-2a8916ef3a89/installer

```
Agent Package ID: OSCartridge-WindowsXP-5.2.4-OSCartridge-
Agent-WindowsXP-windows-/5\.1.*/-ia32,x86_64
Agent Package Cartridge Name: OSCartridge-WindowsXP
Agent Package Cartridge Version: 5.2.4
Agent Package OS: windows
Agent Package OS Version: /5\.1.*/
Agent Package OS Architecture: ia32,x86_64
```

**Note** For a sample output of this command in a monitoring environment that uses the vFoglight Client, see "packages" on page 175.

#### See also

- "Understanding the Command-Line Structure" on page 54
- "About Regular Expressions" on page 56
- "Getting Started with Administrative Commands" on page 64
- "Looking at Scope-Specific Commands" on page 66

# Looking at Scope-Specific Commands

vFoglight includes a selection of commands that allow one to perform administrative tasks using a command-line interface, such as installing and deploying agents, adding or removing licenses, assigning schedules, or exporting various types of metrics. The table below lists vFoglight commands in alphabetical order and identifies their scope. For more information about command scope, see "Understanding the Command-Line Structure" on page 54.

| Scope |                    | Command       |                                                                                |  |
|-------|--------------------|---------------|--------------------------------------------------------------------------------|--|
| Name  | Description        | Name          | Description                                                                    |  |
| agent | Manages            | activate      | Activates one or more vFoglight agent instances                                |  |
|       | agents and clients | clients       | Shows a list of vFoglight client instances                                     |  |
|       |                    | clientupgrade | Upgrades one or more remote instances of the vFoglight Agent Manager           |  |
|       |                    | create        | Creates one or more vFoglight agent instances                                  |  |
|       |                    | deactivate    | Deactivates one or more vFoglight agents                                       |  |
|       |                    | delete        | Deletes one or more vFoglight agent instances                                  |  |
|       |                    | deploy        | Deploys one or more vFoglight agent packages                                   |  |
|       |                    | getlog        | Retrieves a copy of an agent log file                                          |  |
|       |                    | list          | Shows a list of vFoglight agent instances                                      |  |
|       |                    | logs          | Shows a list of agent log files                                                |  |
|       |                    | packages      | Shows a list of available agent packages                                       |  |
|       |                    | setschedule   | Assigns a blackout schedule to one or more vFoglight agent instances           |  |
|       |                    | showschedule  | Shows the blackout schedule assigned to one or more vFoglight agent instances. |  |
|       |                    | start         | Starts the data collection for one or more vFoglight agent instances           |  |
|       |                    | stop          | Stops the data collection for one or more vFoglight agent instances            |  |
|       |                    | types         | Shows a list of vFoglight agent types sorted by client ID                      |  |

| Scope                                   |                               | Command     |                                                             |  |
|-----------------------------------------|-------------------------------|-------------|-------------------------------------------------------------|--|
| Name                                    | Description                   | Name        | Description                                                 |  |
|                                         | Manages                       | disable     | Deactivates a vFoglight cartridge                           |  |
|                                         | cartridges                    | enable      | Activates an installed vFoglight cartridge                  |  |
|                                         |                               | install     | Installs a cartridge on the vFoglight<br>Management Server  |  |
|                                         |                               | list        | Lists all installed vFoglight cartridges                    |  |
|                                         |                               | uninstall   | Uninstalls a vFoglight cartridge                            |  |
| license                                 | Manages                       | import      | Installs a vFoglight license                                |  |
|                                         | licenses                      | list        | Shows a list of installed vFoglight licenses                |  |
|                                         |                               | remove      | Removes a vFoglight license using the license serial number |  |
| schedule                                | Lists<br>schedules            | list        | Shows a list of all vFoglight schedules                     |  |
| script                                  | Runs scripts                  | run         | Runs a script                                               |  |
| security Manages<br>users and<br>groups | U                             | assigngroup | Adds or removes a user from a group                         |  |
|                                         |                               | assignrole  | Adds or removes a role from a group                         |  |
|                                         |                               | creategroup | Creates a group                                             |  |
|                                         |                               | createuser  | Creates a user                                              |  |
|                                         |                               | deletegroup | Deletes a group                                             |  |
|                                         |                               | deleteuser  | Deletes a user                                              |  |
| support                                 | Creates<br>support<br>bundles | bundle      | Generates a support bundle file                             |  |

| Scope    |                                      | Command        |                                                                                 |
|----------|--------------------------------------|----------------|---------------------------------------------------------------------------------|
| Name     | Description                          | Name           | Description                                                                     |
| topology | Assigns<br>blackout<br>schedules     | blackoutobject | Assigns a blackout schedule                                                     |
| util     | util Contains<br>utility<br>commands | configexport   | Exports the monitoring policy to an XML file                                    |
|          |                                      | configimport   | Imports the monitoring policy                                                   |
|          |                                      | env            | Outputs the values of server configuration parameters                           |
|          |                                      | metricexport   | Exports metric observations to a file using a metric query                      |
|          |                                      | topologyexport | Exports the value of one or more properties of a topology object to an XML file |
|          |                                      | uiexport       | Exports a UI module into a ZIP file                                             |
|          |                                      | uiimport       | Imports a UI module from a ZIP file                                             |
|          |                                      | uilist         | Shows a list of deployed UI modules                                             |

# Listing Administrative Commands

The *fglcmd* command includes an option that you can use to list all of the administrative commands and their descriptions, grouped by their respective scope.

To list administrative commands:

**Note** This procedure continues from "Getting Started with Administrative Commands" on page 64.

• At the command prompt, use the following syntax to list vFoglight commands:

fglcmd connection\_options -cmd commands

For complete information about the *fglcmd* command syntax, see Syntax in "fglcmd" on page 70.

For example:

```
fglcmd -usr foglight -pwd foglight -cmd commands
```

A list of vFoglight commands appears in the Command Prompt window, grouped by the scope. Here is a portion of that output:

```
agent:

activate Activates an agent.

clients Shows a list of known clients.

clientupgrade Upgrades a remote client.

create Creates an instance of an agent.

deactivate Deactivates an agent.
```

For complete information about **fglcmd**, see "Logging In and Setting the Scope" on page 70.

### See also

- "Understanding the Command-Line Structure" on page 54
- "Getting Started with Administrative Commands" on page 64
- "Running Administrative Commands: Example" on page 65

# Logging In and Setting the Scope

# fglcmd

The fglcmd command connects to the vFoglight Management Server and sets the scope for the administrative command.

### Syntax

```
fglcmd -usr user_name -pwd password [-debug] [-port server_port]
  [-srv {server_name|server_IP_address}] [-ssl]
  -cmd {scope:command command_options|commands}
```

# Options and arguments

| Option | Argument          | Description                 |                                                                                                    |
|--------|-------------------|-----------------------------|----------------------------------------------------------------------------------------------------|
| cmd    | scope             | agent                       | Manages agents and clients.                                                                                                    |
|        |                   | cartridge                   | Manages cartridges.                                                                                                    |
|        |                   | commands                    | Lists administrative commands.                                                                                                    |
|        |                   | license                     | Manages licenses.                                                                                                    |
|        |                   | schedule                    | Lists schedules.                                                                                                    |
|        |                   | script                      | Runs scripts.                                                                                                    |
|        |                   | security                    | Manages security entities.                                                                                                    |
|        |                   | support                     | Creates support bundles.                                                                                                    |
|        |                   | topology                    | Assigns blackout schedules.                                                                                                    |
|        |                   | util                        | Contains utility commands.                                                                                                    |
| debug  | None              | Turns the del               | bugging on.                                                                                                    |
| port   | server_port       | port number<br>For more inf | e server's port number. The default<br>is 8080 (HTTP) or 8443 (HTTPS).<br>formation on default port<br>see the <i>Administration and</i><br>on <i>Guide</i> . |
| pwd    | password          | Specifies the               | vFoglight password.                                                                                                    |
| srv    | server_name       | Specifies the               | e server's name.                                                                                                    |
|        | server_IP_address | Specifies the               | e server's IP address.                                                                                                    |

| Option | Argument  | Description                                                                                                    |
|--------|-----------|----------------------------------------------------------------------------------------------------|
| ssl    | None      | Connects to the vFoglight Management Server<br>through a secure HTTP connection (HTTPS).<br>Unless this option is specified, <b>fglcmd</b> uses an<br>HTTP connection. For information about default<br>port numbers, see "port" on page 71. |
| usr    | user_name | Specifies the user name for logging into vFoglight.                                                                                                    |

### Example

```
C:\Vizioncore\vFoglight\bin>fglcmd -usr foglight -pwd foglight
  -cmd agent:clients -host .*.corp -regex
Client ID: tor012991.prod.quest.corp#32b1c51d-6208-435c-bdad-
  2a8916ef3a89
Client Name: tor012991.prod.quest.corp
Adapter ID: FglAM
Client Version: 5.2.4 (524-20080811-0230)
Host Name: tor012991.prod.quest.corp
OS: windows 5.1 (ia32)
```

**Note** For a sample output of this command in a monitoring environment that uses the vFoglight Client, see "clients" on page 173.

### See also

- "Understanding the Command-Line Structure" on page 54
- "Looking at Scope-Specific Commands" on page 66
- "Running Administrative Commands: Example" on page 65

# **Managing Agents**

This section describes the following tasks:

- "Listing Agent and Agent Manager Instances" on page 73
- "Deploying Agent Packages" on page 86
- "Creating or Deleting Agent Instances" on page 91

- "Activating or Deactivating Agent Instances" on page 99
- "Starting or Stopping Data Collection" on page 108
- "Listing and Retrieving Log Files" on page 116
- "Listing and Setting Blackout Schedules" on page 120

# Listing Agent and Agent Manager Instances

This section describes the following commands:

- "clients" on page 73
- "list" on page 75
- "packages" on page 78
- "types" on page 82

# clients

The clients command shows a list of vFoglight Agent Manager instances.

## Scope

agent

# Syntax

```
fglcmd connection_options -cmd agent:clients [-regex]
  [-host host_name] [-clientname display_name]
  [-clientid client_ID] [-clientbuild build_ID]
  [-clientversion version] [-allclients]
  [-upgradable {true|false}]]
```

Options and arguments

| Option     | Argument | Description                                                                      |
|------------|----------|----------------------------------------------------------------------------------|
| allclients | None     | Indicates that all instances of the vFoglight Agent<br>Manager should be listed. |

| Option        | Argument      | Description                                                                                                    |
|---------------|---------------|----------------------------------------------------------------------------------------------------|
| clientbuild   | build_ID      | An explicit text string or a regular expression that<br>selects one or more vFoglight Agent Manager<br>instances with the specified build ID.                                                                              |
| clientid      | client_ID     | An explicit text string or a regular expression that<br>identifies one or more instances of the vFoglight<br>Agent Manager.                                                                                                |
| clientname    | display_name  | An explicit text string or a regular expression that<br>specifies the name of one or more display devices<br>that are running an instance of the vFoglight Agent<br>Manager.                                               |
| clientversion | version       | An explicit text string or a regular expression that<br>selects one or more vFoglight Agent Manager<br>instances with the specified version.                                                                               |
| host          | host_name     | An explicit text string or a regular expression that<br>specifies the name of one or more hosts that are<br>running an instance of the vFoglight Agent<br>Manager.                                                         |
| regex         | None          | Interprets the <i>client_ID</i> , <i>diplay_name</i> , <i>host_name</i> , or <i>upgradable</i> arguments as regular expressions.<br>For a sample regular expression used to specify a host name, see "Example" on page 74. |
| upgradable    | true or false | Indicates whether one or more vFoglight Agent<br>Manager instances can ( <b>true</b> ) or cannot be upgraded<br>( <b>false</b> ). It can be set to a regular expression.                                                   |

# Example

C:\Vizioncore\vFoglight\bin>fglcmd -usr foglight -pwd foglight -cmd agent:clients -host .\*.corp -regex Client ID: tor012991.prod.quest.corp#32b1c51d-6208-435c-bdad- 2a8916ef3a89 Client Name: tor012991.prod.quest.corp Adapter ID: FglAM Client Version: 5.2.4 (524-20080811-0230) Host Name: tor012991.prod.quest.corp OS: windows 5.1 (ia32)

For complete information about the regular expression syntax, see "About Regular Expressions" on page 56.

**Note** For a sample output of this command in a monitoring environment that uses the vFoglight Client, see "clients" on page 173.

#### See also

- "list" on page 75
- "packages" on page 78
- "types" on page 82

# list

The list command shows a list of vFoglight agent instances.

#### Scope

agent

#### Syntax

```
fglcmd connection_options -cmd agent:list [-agentid agent_ID]
  [-regex] [-adapter adapter_ID] [-host host_name]
  [-deletable {true|false}] [-name agent_name]
  [-namespace agent_namespace] [-datacollection {true|false}]
  [-all] [-type agent_type] [-activatable {true|false}]
  [-active {true|false}]
```

Options and arguments

| Option      | Argument      | Description                                                                                                 |
|-------------|---------------|----------------------------------------------------------------------------------------------------|
| activatable | true or false | Indicates whether to list agent instances that can ( <b>true</b> ) or cannot be activated ( <b>false</b> ). |
| active      | true or false | Indicates whether to list agent instances that are active ( <b>true</b> ) or inactive ( <b>false</b> ).     |

| Option         | Argument        | Description                                                                                                    |
|----------------|-----------------|----------------------------------------------------------------------------------------------------|
| adapter        | adapter_ID      | An explicit text string or a regular expression that identifies one or more vFoglight adapters.                                                                                                    |
| agentid        | agent_ID        | Identifies an instance of a vFoglight agent that is to be listed.                                                                                                    |
| all            | None            | Indicates that all agent instances should be listed.                                                                                                    |
| datacollection | true or false   | Indicates whether to list vFoglight agent instances for which the data collection is ( <b>true</b> ) or is not enabled ( <b>false</b> ).                                                                                                    |
| deletable      | true or false   | Indicates whether to list vFoglight agent<br>instances that can ( <b>true</b> ) or cannot be deleted<br>( <b>false</b> ).                                                                                                    |
| host           | host_name       | An explicit text string or a regular expression<br>that specifies the name of one or more hosts<br>that are running an instance of a vFoglight<br>agent.                                                                                            |
| name           | agent_name      | An explicit text string or a regular expression<br>that specifies the name of one or more<br>vFoglight agent instances that are to be listed.                                                                                                    |
| namespace      | agent_namespace | An explicit text string or a regular expression<br>that specifies the name of one or more<br>vFoglight agent instances in the specified<br>name space.                                                                                              |
| regex          | None            | Interprets the <i>adapter_ID</i> , <i>agent_name</i> , <i>agent_namespace</i> , <i>agent_type</i> , or <i>host_name</i> arguments as regular expressions.<br>For a sample regular expression used to specify a host name, see "Example" on page 74. |

| Option | Argument   | Description                                                                                                    |
|--------|------------|----------------------------------------------------------------------------------------------------|
| type   | agent_type | An explicit text string or a regular expression<br>that specifies one or more vFoglight agent<br>types.<br>The selection of available agent types depends<br>on the collection of deployed cartridges. For<br>example, a basic vFoglight Management<br>Server installation that includes the Cartridge<br>for Operating Systems can offer a number of<br>different agent types. For example:<br>• OSCartridge/ApacheSvr<br>• OSCartridge/ApacheSvr<br>• OSCartridge/LogFilter<br>• OSCartridge/NetMonitor<br>• OSCartridge/NetMonitor<br>• OSCartridge/SNMP<br>• OSCartridge/WebMonitor<br>• OSCartridge/WebMonitor |
|        |            | <b>Note</b> The above list is just a subset of the agent types that come with the Cartridge for Operating Systems and should be used only as an illustration. For a complete list of agents that are included with the Cartridge for Operating Systems, see the <i>Cartridge for Operating Systems User Guide</i> .                                                                                                    |
|        |            | Always use the fully qualified name of the<br>agent type. For example, the agent types that<br>come with the OS Cartridge agent are named<br>using the following syntax:<br><b>OSCartridge</b> /agent_name<br>For example, the fully qualified name of the<br>AppMonitor agent type is OSCartridge/<br>AppMonitor. Any attempts to use a partial<br>type name, without the OSCartridge/ prefix,<br>for example, AppMonitor instead of<br>OSCartridge/AppMonitor result in an<br>error.                                                                                                    |

# Example

78

```
-cmd agent:list -host tor012991.prod.quest.corp -active false
Host: tor012991.prod.quest.corp
ID: 3
Name: OSCartridge/AppMonitor_on_tor012991.prod.quest.corp
Type: AppMonitor
Version: 5.2.4 (Build: 524-20080811-0500)
Namespace: SPI
Adapter ID: FglAM
Status: Not active
-----
Host: tor012991.prod.quest.corp
ID: 4
Name: OSCartridge/LogFilter on tor012991.prod.guest.corp
Type: LogFilter
Version: 5.2.4 (Build: 524-20080811-0500)
Namespace: SPI
Adapter ID: FglAM
Status: Not active
    _____
```

**Note** For a sample output of this command in a monitoring environment that uses the vFoglight Client, see "list" on page 174.

#### See also

- "clients" on page 73
- "packages" on page 78
- "types" on page 82

#### packages

The packages command shows a list of available agent packages.

Scope

agent

#### Syntax

```
fglcmd connection_options -cmd agent:packages
  [-packageosversion OS_version] [-regex] [-host host_name]
  [-clientname display_name] [-packageversion version]
  [-arch architecture] [-packageid pkg_ID] [-allclients]
```

#### Managing Cartridges and Metrics Managing Agents

```
[-allpackages] [-allinstallers] [-osversion OS_version]
[-packagearch OS_architecture] [-clientid client_ID]
[-clientbuild build_ID] [-clientversion client_version]
[-packageos OS_name] [-osname OS_name] [-installername name]
[-upgradable {true|false}] [-disable_platform_check]
```

## **Options and arguments**

| Option        | Argument     | Description                                                                                                    |
|---------------|--------------|----------------------------------------------------------------------------------------------------|
| allclients    | None         | Indicates that all instances of the vFoglight Agent Manager should be selected.                                                                                     |
| allinstallers | None         | Indicates that all agent installers should be selected.                                                                                                    |
| allpackages   | None         | Indicates that all agent packages should be listed.                                                                                                    |
| arch          | architecture | An explicit text string or a regular expression that specifies the platform architecture.                                                                           |
| clientbuild   | build_ID     | An explicit text string or a regular<br>expression that selects one or more<br>vFoglight Agent Manager instances<br>with the specified build ID.                    |
| clientid      | client_ID    | An explicit text string or a regular<br>expression that identifies one or<br>more instances of the vFoglight<br>Agent Manager.                                      |
| clientname    | display_name | An explicit text string or a regular<br>expression that specifies one or more<br>display devices that are running an<br>instance of the vFoglight Agent<br>Manager. |

| Option                 | Argument        | Description                                                                                                    |
|------------------------|-----------------|----------------------------------------------------------------------------------------------------|
| clientversion          | client_version  | An explicit text string or a regular<br>expression that selects one or more<br>vFoglight Agent Manager instances<br>with the specified version.                       |
| disable_platform_check | None            | Disables automatic filtering of agent<br>packages, based on platform<br>information provided by agent<br>installers.                                                  |
| host                   | host_name       | An explicit text string or a regular expression that specifies one or more host names.                                                                                |
| installername          | name            | An explicit text string or a regular<br>expression that selects one or more<br>agent installers based on the<br>specified name.                                       |
| osname                 | OS_name         | An explicit text string or a regular<br>expression that specifies the name of<br>one or more operating systems with<br>which the agent packages are<br>compatible.    |
| osversion              | OS_version      | An explicit text string or a regular<br>expression that specifies the version<br>of one or more operating systems<br>with which the agent packages are<br>compatible. |
| packagearch            | OS_architecture | An explicit text string or a regular<br>expression that specifies one or more<br>operating system architectures with<br>which the agent packages are<br>compatible.   |
| packageid              | pkg_ID          | An explicit text string or a regular expression that identifies one or more packages.                                                                                 |

#### Managing Cartridges and Metrics Managing Agents

| Option           | Argument       | Description                                                                                                    |
|------------------|----------------|----------------------------------------------------------------------------------------------------|
| packageos        | pkg_OS_name    | An explicit text string or a regular<br>expression that specifies the name of<br>one or more operating systems of the<br>agent packages that are to be<br>selected.                                                                                                    |
| packageosversion | pkg_OS_version | An explicit text string or a regular<br>expression that specifies one or more<br>operating system versions of the<br>agent packages that are to be<br>selected.                                                                                                    |
| packageversion   | version        | An explicit text string or a regular expression that specifies one or more package versions.                                                                                                    |
| regex            | None           | Interprets the architecture, build_ID,<br>client_ID, client_version,<br>display_name, host_name, name,<br>OS_architecture, OS_name,<br>OS_version, pkg_ID, pkg_OS_name,<br>pkg_OS_version, version, or<br>upgradable arguments as regular<br>expressions.<br>For a sample regular expression, see<br>"Example" on page 74. |
| upgradable       | true or false  | Indicates whether one or more<br>vFoglight Agent Manager instances<br>can ( <b>true</b> ) or cannot be upgraded<br>( <b>false</b> ). It can be set to a regular<br>expression.                                                                                                    |

#### Example

C:\Vizioncore\vFoglight\bin>fglcmd -usr foglight -pwd foglight -cmd agent:packages -allclients

Client ID: tor012991.prod.quest.corp#cf238d96-3a56-45d6-a33eb88bb7d4ff55 Installer ID: tor012991.prod.quest.corp#cf238d96-3a56-45d6-

```
a33e-b88bb7d4ff55#FglAM:tor012991.prod.quest.corp/
cf238d96-3a56-45d6-a33e-b88bb7d4ff55/installer
Agent Package ID: OSCartridge-WindowsXP-5.2.4-OSCartridge-
Agent-WindowsXP-windows-/5\.1.*/-ia32,x86_64
Agent Package Cartridge Name: OSCartridge-WindowsXP
Agent Package Cartridge Version: 5.2.4
Agent Package OS: windows
Agent Package OS Version: /5\.1.*/
Agent Package OS Version: /5\.1.*/
```

**Note** For a sample output of this command in a monitoring environment that uses the vFoglight Client, see "packages" on page 175.

#### See also

- "clients" on page 73
- "list" on page 75
- "types" on page 82

#### types

The **types** command shows a list of vFoglight agent types sorted by the Agent Manager ID.

Scope

agent

Syntax

```
fglcmd connection_options -cmd agent:types [-regex]
  [-host host_name] [-clientname display_name]
  [-clientid client_ID] [-clientbuild build_ID]
  [-clientversion version] [-allclients]
  [-upgradable {true|false}]
```

# Options and arguments

| Option        | Argument      | Description                                                                                                    |
|---------------|---------------|----------------------------------------------------------------------------------------------------|
| allclients    | None          | Indicates that all instances of the vFoglight Agent<br>Manager should be selected.                                                                                                    |
| clientbuild   | build_ID      | An explicit text string or a regular expression that<br>selects one or more vFoglight Agent Manager<br>instances with the specified build ID.                                                                                                    |
| clientid      | client_ID     | An explicit text string or a regular expression that<br>identifies one or more instances of the vFoglight<br>Agent Manager.                                                                                                    |
| clientname    | display_name  | An explicit text string or a regular expression that<br>specifies one or more display devices that are<br>running an instance of the vFoglight Agent<br>Manager.                                                                                                    |
| clientversion | version       | An explicit text string or a regular expression that<br>selects one or more vFoglight Agent Manager<br>instances with the specified version.                                                                                                    |
| host          | host_name     | An explicit text string or a regular expression that specifies one or more host names.                                                                                                    |
| regex         | None          | Interprets the <i>build_ID</i> , <i>client_ID</i> , <i>display_name</i> ,<br><i>host_name</i> , <i>version</i> , or <i>upgradable</i> arguments as<br>regular expressions.<br>For a sample regular expression used to specify a<br>host name, see "Example" on page 74. |
| upgradable    | true or false | Indicates whether one or more vFoglight Agent<br>Manager instances can ( <b>true</b> ) or cannot be<br>upgraded ( <b>false</b> ). It can be set to a regular<br>expression.                                                                                             |

# Example

```
C:\Vizioncore\vFoglight\bin>fglcmd -usr foglight -pwd foglight
-cmd agent:types -clientname tor012991.prod.quest.corp
```

```
Client ID: tor012991.prod.quest.corp#cf238d96-3a56-45d6-a33e-
b88bb7d4ff55
Client Name: tor012991.prod.quest.corp
Agent Types:
OSCartridge/NetMonitor
OSCartridge/LogFilter
OSCartridge/WebMonitor
OSCartridge/ApacheSvr
OSCartridge/ApacheSvr
OSCartridge/SNMP
OSCartridge/AppMonitor
OSCartridge/Windows_System
```

**Note** For a sample output of this command in a monitoring environment that uses the vFoglight Client, see "types" on page 176.

#### See also

- "clients" on page 73
- "list" on page 75
- "packages" on page 78

# Upgrading the vFoglight Agent Manager

# clientupgrade

The clientupgrade command can be used to upgrade one or more remote instances of the vFoglight Agent Manager.

#### Scope

agent

#### Syntax

```
fglcmd connection_options -cmd agent:clientupgrade
  {-clientname display_name|-clientid client_ID|
  -clientbuild build_ID|-clientversion version|-allclients}
  [-host host_name] {{-to version [-tobuild build_id] [-regex]
  [-timeout seconds] [-force]}|-list}
  [-upgradable {true|false}]}
```

# Options and arguments

| Option        | Argument     | Description                                                                                                    |
|---------------|--------------|----------------------------------------------------------------------------------------------------|
| allclients    | None         | Indicates that all instances of the vFoglight Agent<br>Manager should be selected.                                                                                                    |
| clientbuild   | build_ID     | An explicit text string or a regular expression that<br>selects one or more vFoglight Agent Manager<br>instances with the specified build ID.                                                                                                    |
| clientid      | client_ID    | An explicit text string or a regular expression that<br>identifies one or more display devices that are<br>running an instance of the vFoglight Agent<br>Manager.                                                                                                    |
| clientname    | display_name | An explicit text string or a regular expression that<br>specifies the name of one or more display devices<br>that are running an instance of the vFoglight Agent<br>Manager.                                                                                                    |
| clientversion | version      | An explicit text string or a regular expression that<br>selects one or more vFoglight Agent Manager<br>instances with the specified version.                                                                                                    |
| force         | None         | In cases where multiple agents are selected, it<br>indicates that the command should be performed<br>against all selected agent installers and packages.                                                                                                    |
| host          | host_name    | An explicit text string or a regular expression that specifies one or more host names.                                                                                                    |
| list          | None         | Lists available upgrade versions.                                                                                                    |
| regex         | None         | Interprets the <i>architecture</i> , <i>build_ID</i> , <i>client_ID</i> ,<br><i>display_name</i> , <i>host_name</i> , <i>name</i> , <i>OS_architecture</i> ,<br><i>OS_name</i> , <i>OS_version</i> , <i>package_ID</i> ,<br><i>pkg_OS_name</i> , <i>pkg_OS_version</i> , <i>version</i> , or<br><i>upgradable</i> arguments as regular expressions.<br>For a sample regular expression used to specify a<br>host name, see "Example" on page 74. |

| Option     | Argument      | Description                                                                                                    |
|------------|---------------|----------------------------------------------------------------------------------------------------|
| timeout    | seconds       | Specifies the maximum time in seconds for the timeout period. If the timeout i not specified or is set to zero '0', the command waits for the upgrade to complete.          |
| tobuild    | build_ID      | Specifies the build number to which the selected instances of the vFoglight Agent Manager should be upgraded.                                                               |
| toversion  | version       | Specifies the version to which the selected instances of the vFoglight Agent Manager should be upgraded.                                                                    |
| upgradable | true or false | Indicates whether one or more vFoglight Agent<br>Manager instances can ( <b>true</b> ) or cannot be<br>upgraded ( <b>false</b> ). It can be set to a regular<br>expression. |

## Example

```
C:\Vizioncore\vFoglight\bin>fglcmd -usr foglight -pwd foglight
   -cmd agent:clientupgrade -list -allclients -upgradable true
Client ID: tor012991.prod.quest.corp#32b1c51d-6208-435c-bdad-
2a8916ef3a89
Client Name: tor012991.prod.quest.corp
Client Version: 5.2.4 (524-20080811-0230)
Upgradable: true
No upgrades are available for this client at this moment
```

# **Deploying Agent Packages**

# deploy

The deploy command deploys one or more vFoglight agent packages.

In most cases, vFoglight cartridges include one or more agent packages that are used to collect metrics from monitored hosts. You can deploy an agent package after installing the cartridge that includes that agent package on the vFoglight Management Server. For information on how to install a cartridge using the fglcmd interface, see "install" on

page 128; to find out how to list available agent packages using fglcmd, see "packages" on page 78.

Scope

agent

Syntax

```
fglcmd connection_options -cmd agent:deploy
  {-packageversion version|-packageid package_ID|-allpackages|
   -allinstallers} {-host host_name|-clientname display_name|
   -clientid client_ID|-clientbuild build_ID|
   -clientversion version|-allclients} [-packageos pkg_OS_name]
   [-packageosversion pkg_OS_version]
   [-packagearch OS_architecture] [-osversion OS_version]
   [-osname OS_name] [-arch architecture]
   [-installerid agent_installer_ID]
   [-installername agent_installer_name] [-regex] [-test]
   [-disable_platform_check] [-force] [-upgradable {true|false}]
```

Options and arguments

| Option        | Argument     | Description                                                                                        |
|---------------|--------------|----------------------------------------------------------------------------------------------------|
| allclients    | None         | Indicates that all instances of the vFoglight Agent Manager should be selected.                    |
| allinstallers | None         | Indicates that all agent installers should be selected.                                            |
| allpackages   | None         | Indicates that all agent packages should be deployed.                                              |
| arch          | architecture | An explicit text string or a regular expression that specifies one or more platform architectures. |

| Option                 | Argument     | Description                                                                                                    |
|------------------------|--------------|----------------------------------------------------------------------------------------------------|
| clientbuild            | build_ID     | An explicit text string or a regular<br>expression that selects one or more<br>vFoglight Agent Manager<br>instances with the specified build<br>ID.                             |
| clientid               | client_ID    | An explicit text string or a regular<br>expression that identifies one or<br>more display devices that are<br>running an instance of the<br>vFoglight Agent Manager.            |
| clientname             | display_name | An explicit text string or a regular<br>expression that specifies the name<br>of one or more display devices that<br>are running an instance of the<br>vFoglight Agent Manager. |
| clientversion          | version      | An explicit text string or a regular<br>expression that selects one or more<br>vFoglight Agent Manager<br>instances with the specified<br>version.                              |
| disable_platform_check | None         | Disables automatic filtering of<br>agent packages based on platform<br>information provided by agent<br>installers.                                                             |
| force                  | None         | In cases where multiple agents are<br>selected, it indicates that the<br>command should be performed<br>against all selected agent installers<br>and packages.                  |
| host                   | host_name    | An explicit text string or a regular expression that specifies one or more host names.                                                                                          |

# Managing Cartridges and Metrics Managing Agents

| Option        | Argument           | Description                                                                                                    |
|---------------|--------------------|----------------------------------------------------------------------------------------------------|
| installerid   | agent_installer_ID | Selects the agent installer with the specified ID.                                                                                                    |
| installername | name               | An explicit text string or a regular<br>expression that selects one or more<br>agent installers based on the<br>specified name.                                     |
| osname        | OS_name            | An explicit text string or a regular<br>expression that specifies the name<br>of one or more operating systems<br>with which the agent packages are<br>compatible   |
| osversion     | OS_version         | An explicit text string or a regular<br>expression that specifies one or<br>more operating system versions the<br>agent packages are compatible<br>with.            |
| packagearch   | OS_architecture    | An explicit text string or a regular<br>expression that specifies one or<br>more operating system<br>architectures the agent packages<br>are compatible with.       |
| packageid     | package_ID         | An explicit text string or a regular<br>expression that identifies one or<br>more agent packages that are to be<br>deployed.                                        |
| packageos     | pkg_OS_name        | An explicit text string or a regular<br>expression that specifies the name<br>of one or more operating systems<br>of the agent packages that are to be<br>deployed. |

| Option           | Argument       | Description                                                                                                    |
|------------------|----------------|----------------------------------------------------------------------------------------------------|
| packageosversion | pkg_OS_version | An explicit text string or a regular<br>expression that specifies one or<br>more operating system versions of<br>the agent packages that are to be<br>deployed.                                                                                                    |
| packageversion   | version        | An explicit text string or a regular<br>expression that specifies one or<br>more versions of the agent<br>packages that are to be deployed.                                                                                                    |
| regex            | None           | Interprets the <i>architecture</i> ,<br><i>build_ID</i> , <i>client_ID</i> ,<br><i>display_name</i> , <i>host_name</i> , <i>name</i> ,<br><i>OS_architecture</i> , <i>OS_name</i> ,<br><i>OS_version</i> , <i>package_ID</i> ,<br><i>pkg_OS_name</i> , <i>pkg_OS_version</i> ,<br><i>version</i> , or <i>upgradable arguments</i><br>as regular expressions.<br>For a sample regular expression<br>used to specify a host name, see<br>"Example" on page 74. |
| test             | None           | Issues the command in test mode without deploying any agents.                                                                                                    |
| upgradable       | true or false  | Indicates whether one or more<br>vFoglight Agent Manager<br>instances can ( <b>true</b> ) or cannot be<br>upgraded ( <b>false</b> ). It can be set to a<br>regular expression.                                                                                                    |

#### Example

```
C:\Vizioncore\vFoglight\bin>fglcmd -usr foglight -pwd foglight
  -cmd agent:deploy -host tor012991.prod.quest.corp -clientid
  tor012991.prod.quest.corp#cf238d96
  -3a56-45d6-a33e-b88bb7d4ff55 -packageid OSCartridge-
WindowsXP-5.2.4-OSCartridge-Agent-WindowsXP-windows-/5\.1.*/-
  ia32,x86_64
Successfully installed package OSCartridge-WindowsXP-5.2.4-
```

#### Managing Cartridges and Metrics Managing Agents

```
OSCartridge-Agent-WindowsXP-windows-/5\.1.*/-ia32,x86_64 on
tor012991.prod.quest.corp#cf238d96-3a56-4
5d6-a33e-b88bb7d4ff55#FglAM:tor012991.prod.quest.corp/
cf238d96-3a56-45d6-a33e-b88bb7d4ff55/installer
```

**Note** For a sample output of this command in a monitoring environment that uses the vFoglight Client, see "deploy" on page 173.

#### See also

- "create" on page 91
- "delete" on page 95
- "activate" on page 99
- "deactivate" on page 104
- "start" on page 108
- "stop" on page 112

# **Creating or Deleting Agent Instances**

This section describes the following commands:

- "create" on page 91
- "delete" on page 95

#### create

The create command produces one or more vFoglight agent instances.

You can create an agent instance after deploying the agent package on the vFoglight Management Server. To create an agent instance that collects data, you first create the agent instance, activate it, and then start the data collection for that agent instance. Similarly, when you want to remove an agent instance, use a reverse order of actions: first stop the agent instance, deactivate it, and then delete it.

For information on how to deploy an agent package using the fglcmd interface, see "deploy" on page 86; for information on how to delete agent instances, see "delete" on page 95.

Scope

agent

Syntax

```
fglcmd connection_options -cmd agent:create -name name
  -type agent_type {-clientname display_name|
   -clientid client_ID|-clientbuild build_ID|
   -clientversion version/-allclients} [-host host_name]
   [-force] [-regex] [-upgradable {true|false}]
```

Options and arguments

| Option        | Argument     | Description                                                                                                    |
|---------------|--------------|----------------------------------------------------------------------------------------------------|
| allclients    | None         | Indicates that all instances of the vFoglight Agent<br>Manager should be selected.                                                                                |
| clientbuild   | build_ID     | An explicit text string or a regular expression that<br>selects one or more vFoglight Agent Manager<br>instances with the specified build ID.                     |
| clientid      | client_ID    | An explicit text string or a regular expression that<br>identifies one or more display devices that are<br>running an instance of the vFoglight Agent<br>Manager. |
| clientname    | display_name | An explicit text string or a regular expression that<br>specifies one or more display devices that are<br>running an instance of the vFoglight Agent<br>Manager.  |
| clientversion | version      | An explicit text string or a regular expression that<br>selects one or more vFoglight Agent Manager<br>instances with the specified version.                      |
| force         | None         | In cases where multiple agents are selected, it indicates that all selected agents should be created.                                                             |
| host          | host_name    | An explicit text string or a regular expression that specifies one or more host names.                                                                            |

# Managing Cartridges and Metrics Managing Agents

| Option | Argument | Description                                                                                                    |
|--------|----------|----------------------------------------------------------------------------------------------------|
| name   | name     | An explicit text string or a regular expression that specifies one or more agent names.                                                                                                    |
| regex  | None     | Interprets the <i>build_ID., client_ID, display_name,</i><br><i>host_name, version,</i> or <i>upgradable</i> arguments as<br>regular expressions.<br>For a sample regular expression used to specify a<br>host name, see "Example" on page 74. |

| Option     | Argument      | Description                                                                                                    |
|------------|---------------|----------------------------------------------------------------------------------------------------|
| type       | agent_type    | An explicit text string or a regular expression that<br>specifies one or more vFoglight agent types.<br>The selection of available agent types depends on<br>the collection of deployed cartridges. For example,<br>a basic vFoglight Management Server installation<br>that includes the Cartridge for Operating Systems<br>can offer a number of different agent types. For<br>example:<br>• OSCartridge/ApacheSvr<br>• OSCartridge/ApacheSvr<br>• OSCartridge/AppMonitor<br>• OSCartridge/LogFilter<br>• OSCartridge/NetMonitor<br>• OSCartridge/SNMP<br>• OSCartridge/WebMonitor<br>• OSCartridge/WebMonitor |
|            |               | <b>Note</b> The above list is just a subset of the agent types that come with the Cartridge for Operating Systems and should be used only as an illustration. For a complete list of agents that are included with the Cartridge for Operating Systems, see the <i>Cartridge for Operating Systems User Guide</i> .                                                                                                    |
|            |               | Always use the fully qualified name of the agent<br>type. For example, the agent types that come with<br>the OS Cartridge agent are named using the<br>following syntax:<br><b>OSCartridge</b> /agent_name<br>For example, the fully qualified name of the<br>AppMonitor agent type is OSCartridge/<br>AppMonitor. Any attempts to use a partial type<br>name, without the OSCartridge/ prefix, for<br>example, AppMonitor instead of OSCartridge/<br>AppMonitor result in an error.                                                                                                    |
| upgradable | true or false | Indicates whether one or more vFoglight<br>Agent Manager instances can ( <b>true</b> ) or cannot be<br>upgraded ( <b>false</b> ). It can be set to a regular<br>expression.                                                                                                    |

Example

Using a regular expression to select hosts

```
C:\Vizioncore\vFoglight\bin>fglcmd -usr foglight -pwd foglight
  -cmd agent:create -type OSCartridge/Windows_System
  -host .*.corp -name MyAgentX -regex -force
```

Note If successful, this command does not generate any output.

Using a literal value to select a vFoglight Agent Manager instance

```
C:\Vizioncore\vFoglight\bin>fglcmd -usr foglight -pwd foglight
-cmd agent:create -type OSCartridge/Windows_System
-name Agent5 -clientname tor012991.prod.quest.corp
```

Note If successful, this command does not generate any output.

See also

- "deploy" on page 86
- "delete" on page 95
- "activate" on page 99
- "deactivate" on page 104
- "start" on page 108
- "stop" on page 112

# delete

The delete command removes one or more vFoglight agent instances.

To delete an agent instance, a typical flow of actions requires you to first stop the agent's data collection, deactivate it, and then delete the instance. However, the delete command includes options and arguments, such as -active true and -datacollection true, that let you override that flow and delete active agent instances that are collecting data.

For information on how to deactivate an agent instance using the fglcmd interface, see "deactivate" on page 104.

Scope

agent

Syntax

```
fglcmd connection_options -cmd agent:delete {-agentid agent_ID/
    -name agent_name/-namespace agent_namespace/-all}
    [-type agent_type] [-host host_name] [-adapter adapter_ID]
    [-deletable {true|false}] [-datacollection {true|false}]
    [-activatable {true|false}] [-active {true|false}] [-regex]
    [-force] [-nowait]
```

**Options and arguments** 

| Option         | Argument      | Description                                                                                                    |
|----------------|---------------|----------------------------------------------------------------------------------------------------|
| activatable    | true or false | Indicates whether to delete agent instances that can ( <b>true</b> ) or cannot be activated ( <b>false</b> ).               |
| active         | true or false | Indicates whether to delete agent instances that are active ( <b>true</b> ) or inactive ( <b>false</b> ).                   |
| adapter        | adapter_ID    | An explicit text string or a regular expression that identifies one or more vFoglight adapters.                             |
| agentid        | agent_ID      | Identifies an instance of a vFoglight agent that is to be deleted.                                                          |
| all            | None          | Indicates that all agent instances should be deleted.                                                                       |
| datacollection | true or false | Indicates whether to delete vFoglight agent instances that are ( <b>true</b> ) or are not collecting data ( <b>false</b> ). |
| deletable      | true or false | Indicates whether to delete vFoglight agent instances that can ( <b>true</b> ) or cannot be deleted ( <b>false</b> ).       |
| force          | None          | In cases where multiple agents are selected, it indicates that all selected agents should be deleted.                       |

# Managing Cartridges and Metrics Managing Agents

| Option    | Argument        | Description                                                                                                    |
|-----------|-----------------|----------------------------------------------------------------------------------------------------|
| host      | host_name       | An explicit text string or a regular expression that specifies one or more host names.                                                                                                    |
| name      | agent_name      | An explicit text string or a regular expression<br>that specifies the name of one or more<br>vFoglight agents that are to be deleted.                                                                                                    |
| namespace | agent_namespace | An explicit text string or a regular expression<br>that specifies the name of one or more<br>vFoglight agent instances in the specified<br>name space.                                                                                                    |
| nowait    | None            | Indicates that the command should not wait<br>for the selected agents to finish processing<br>before deleting the selected vFoglight agent<br>instances.                                                                                                    |
| regex     | None            | Interprets the <i>adapter_ID</i> , <i>agent_name</i> ,<br><i>agent_namespace</i> , <i>agent_type</i> , or <i>host_name</i><br>arguments as regular expressions.<br>For a sample regular expression used to<br>specify a host name, see "Example" on<br>page 74. |

| Option | Argument   | Description                                                                                                    |
|--------|------------|----------------------------------------------------------------------------------------------------|
| type   | agent_type | An explicit text string or a regular expression<br>that specifies one or more vFoglight agent<br>types.<br>The selection of available agent types depends<br>on the collection of deployed cartridges. For<br>example, a basic vFoglight Management<br>Server installation that includes the Cartridge<br>for Operating Systems can offer a number of<br>different agent types. For example:<br>• OSCartridge/ApacheSvr<br>• OSCartridge/ApacheSvr<br>• OSCartridge/LogFilter<br>• OSCartridge/NetMonitor<br>• OSCartridge/SNMP<br>• OSCartridge/WebMonitor<br>• OSCartridge/WebMonitor |
|        |            | Note The above list is just a subset of the agent types that come with the Cartridge for Operating Systems and should be used only as an illustration. For a complete list of agents that are included with the Cartridge for Operating Systems, see the <i>Cartridge for Operating Systems User Guide</i> .                                                                                                    |
|        |            | Always use the fully qualified name of the<br>agent type. For example, the agent types that<br>come with the OS Cartridge agent are named<br>using the following syntax:<br><b>OSCartridge</b> /agent_name<br>For example, the fully qualified name of the<br>AppMonitor agent type is OSCartridge/<br>AppMonitor. Any attempts to use a partial<br>type name, without the OSCartridge/ prefix,<br>for example, AppMonitor instead of<br>OSCartridge/AppMonitor result in an<br>error.                                                                                                  |

Example

-cmd agent:delete -name Agent4

Note If successful, this command does not generate any output.

#### See also

- "deploy" on page 86
- "create" on page 91
- "activate" on page 99
- "deactivate" on page 104
- "start" on page 108
- "stop" on page 112

# Activating or Deactivating Agent Instances

This section describes the following commands:

- "activate" on page 99
- "deactivate" on page 104

### activate

The activate command enables one or more vFoglight agent instances.

To create an agent instance that collects data, you first create the agent instance, activate it, and then start the data collection for that agent instance. Similarly, when you want to remove an agent instance, use a reverse order of actions: first stop the agent instance, deactivate it, and then delete it.

For information on how to create an agent instance, see "create" on page 91; to find out how to deactivate an agent, see "deactivate" on page 104.

Scope

agent

#### Syntax

```
fglcmd connection_options -cmd agent:activate
  {-agentid agent_ID/-name agent_name/
    -namespace agent_namespace/-all} [-host host_name]
```

```
[-adapter adapter_ID] [-type agent_type]
[-deletable {true|false}] [-datacollection {true|false}]
[-activatable {true|false}] [-active {true|false}] [-regex]
[-force] [-nowait]
```

# Options and arguments

| Option         | Argument      | Description                                                                                                    |
|----------------|---------------|----------------------------------------------------------------------------------------------------|
| activatable    | true or false | Indicates whether to activate agent instances that can ( <b>true</b> ) or cannot be activated ( <b>false</b> ).                         |
| active         | true or false | Indicates whether to activate agent instances that are active ( <b>true</b> ) or inactive ( <b>false</b> ).                             |
| adapter        | adapter_ID    | An explicit text string or a regular expression that identifies one or more vFoglight adapters.                                         |
| agentid        | agent_ID      | Identifies an instance of a vFoglight agent that is to be activated.                                                                    |
| all            | None          | Indicates that all agent instances should be activated.                                                                                 |
| datacollection | true or false | Indicates whether to activate vFoglight agent instances that are ( <b>true</b> ) or are not collecting data ( <b>false</b> ).           |
| deletable      | true or false | Indicates whether to activate vFoglight agent instances that can ( <b>true</b> ) or cannot be deleted ( <b>false</b> ).                 |
| force          | None          | In cases where multiple agents are selected, it indicates that all selected agents should be activated.                                 |
| host           | host_name     | An explicit text string or a regular expression that specifies one or more host names.                                                  |
| name           | agent_name    | An explicit text string or a regular expression<br>that specifies the name of one or more<br>vFoglight agents that are to be activated. |

# Managing Cartridges and Metrics Managing Agents

| Option    | Argument        | Description                                                                                                    |
|-----------|-----------------|----------------------------------------------------------------------------------------------------|
| namespace | agent_namespace | An explicit text string or a regular expression<br>that specifies the name of one or more<br>vFoglight agent instances in the specified<br>name space.                                                                                                    |
| nowait    | None            | Indicates that the command should not wait<br>for the selected agents to finish processing<br>before activating the selected vFoglight agent<br>instances.                                                                                                    |
| regex     | None            | Interprets the <i>adapter_ID</i> , <i>agent_name</i> ,<br><i>agent_namespace</i> , <i>agent_type</i> , or <i>host_name</i><br>arguments as regular expressions.<br>For a sample regular expression used to<br>specify a host name, see "Example" on<br>page 74. |

| Option | Argument   | Description                                                                                                    |
|--------|------------|----------------------------------------------------------------------------------------------------|
| type   | agent_type | An explicit text string or a regular expression<br>that specifies one or more vFoglight agent<br>types.<br>The selection of available agent types depends<br>on the collection of deployed cartridges. For<br>example, a basic vFoglight Management<br>Server installation that includes the Cartridge<br>for Operating Systems can offer a number of<br>different agent types. For example:<br>• OSCartridge/ApacheSvr<br>• OSCartridge/ApacheSvr<br>• OSCartridge/LogFilter<br>• OSCartridge/NetMonitor<br>• OSCartridge/NetMonitor<br>• OSCartridge/SNMP<br>• OSCartridge/WebMonitor<br>• OSCartridge/WebMonitor |
|        |            | Operating Systems and should be used only<br>as an illustration. For a complete list of<br>agents that are included with the Cartridge<br>for Operating Systems, see the <i>Cartridge for</i><br><i>Operating Systems User Guide</i> .                                                                                                    |
|        |            | Always use the fully qualified name of the<br>agent type. For example, the agent types that<br>come with the OS Cartridge agent are named<br>using the following syntax:<br>OSCartridge/agent_name<br>For example, the fully qualified name of the<br>AppMonitor agent type is OSCartridge/<br>AppMonitor. Any attempts to use a partial<br>type name, without the OSCartridge/ prefix,<br>for example, AppMonitor instead of<br>OSCartridge/AppMonitor result in an<br>error.                                                                                                    |

103

#### Example

The first command in this example, shown in "Listing agents" on page 103, lists agent IDs using the agent:list command with the all option set. For more information on how to list agent instances, see "list" on page 75.

The second command, shown in "Activating an agent instance" on page 104, uses an ID of an inactive agent from the output of the first command to activate an agent.

#### Listing agents

```
C:\Vizioncore\vFoglight\bin>fglcmd -usr foglight -pwd foglight
-cmd agent:list -all
```

```
Host: tor012991.prod.quest.corp
ID: 9
Name: My_Agent_A
Type: Windows_System
Version: 5.2.4 (Build: 524-3/20/090625-0500)
Namespace: SPI
Adapter ID: FglAM
Status: Not active
_____
Host: tor012991.prod.quest.corp
ID: 10
Name: My_Agent_B
Type: Windows_System
Version: 5.2.4 (Build: 524-3/20/090625-0500)
Namespace: SPI
Adapter ID: FglAM
Status: Not active
_____
Host: tor012991.prod.quest.corp
ID: 12
Name: Agent1
Type: Windows_System
Version: 5.2.4 (Build: 524-3/20/090625-0500)
  Namespace: SPI
Adapter ID: FglAM
Status: Not active
_____
Host: tor012991.prod.quest.corp
ID: 13
Name: Agent2
Type: NetMonitor
Version: 5.2.4 (Build: 524-3/20/090625-0500)
```

```
Namespace: SPI
Adapter ID: FgIAM
Status: Not active
------
Host: tor012991.prod.quest.corp
ID: 16
Name: Agent3
Type: ApacheSvr
Version: 5.2.4 (Build: 524-3/20/090625-0500)
Namespace: SPI
Adapter ID: FgIAM
Status: Not active
```

**Note** For a sample output of this command in a monitoring environment that uses the vFoglight Client, see "list" on page 174.

#### Activating an agent instance

```
C:\Vizioncore\vFoglight\bin>fglcmd -usr foglight -pwd foglight
   -cmd agent:activate -agentid 9
```

Note If successful, this command does not generate any output.

#### See also

- "deploy" on page 86
- "create" on page 91
- "delete" on page 95
- "deactivate" on page 104
- "start" on page 108
- "stop" on page 112

## deactivate

The deactivate command disables one or more vFoglight agent instances.

If you want to delete an agent instance, you first stop the agent's data collection, deactivate it, and then delete the instance.

```
104
```

To delete an agent instance, a typical flow of actions requires you to first stop the agent's data collection, deactivate it, and then delete the instance. However, the deactivate command includes options and arguments, such as -datacollection true, that allow you to override that flow and agent instances that are collecting data.

For information on how to activate an agent instance using the *fglcmd* interface, see "activate" on page 99.

Scope

agent

#### Syntax

```
fglcmd connection_options -cmd agent:deactivate
  {-agentid agent_ID/-name agent_name/
   -namespace agent_namespace/-all} [-host host_name]
   [-adapter adapter_ID] [-type agent_type]
   [-deletable {true|false}] [-datacollection {true|false}]
   [-activatable {true|false}] [-active {true|false}] [-regex]
   [-force] [-nowait]
```

Options and arguments

| Option      | Argument      | Description                                                                                                    |
|-------------|---------------|----------------------------------------------------------------------------------------------------|
| activatable | true or false | Indicates whether to deactivate agent<br>instances that can ( <b>true</b> ) or cannot be<br>deactivated ( <b>false</b> ). |
| active      | true or false | Indicates whether to deactivate agent instances that are active ( <b>true</b> ) or inactive ( <b>false</b> ).             |
| adapter     | adapter_ID    | An explicit text string or a regular expression that identifies one or more vFoglight adapters.                           |
| agentid     | agent_ID      | Identifies an instance of a vFoglight agent that is to be deactivated.                                                    |
| all         | None          | Indicates that all agent instances should be deactivated.                                                                 |

| Option         | Argument        | Description                                                                                                    |
|----------------|-----------------|----------------------------------------------------------------------------------------------------|
| datacollection | true or false   | Indicates whether to deactivate vFoglight agent instances that are ( <b>true</b> ) or are not collecting data ( <b>false</b> ).                                                                                                    |
| deletable      | true or false   | Indicates whether to deactivate vFoglight agent instances that can ( <b>true</b> ) or cannot be deleted ( <b>false</b> ).                                                                                                    |
| force          | None            | In cases where multiple agents are selected, it indicates that all selected agents should be deactivated.                                                                                                    |
| host           | host_name       | An explicit text string or a regular expression that specifies one or more host names.                                                                                                    |
| name           | agent_name      | An explicit text string or a regular expression<br>that specifies the name of one or more<br>vFoglight agents that are to be deactivated.                                                                                                    |
| namespace      | agent_namespace | An explicit text string or a regular expression<br>that specifies the name of one or more<br>vFoglight agent instances in the specified<br>name space.                                                                                                    |
| nowait         | None            | Indicates that the command should not wait<br>for the selected agents to finish processing<br>before deactivating the selected vFoglight<br>agent instances.                                                                                                    |
| regex          | None            | Interprets the <i>adapter_ID</i> , <i>agent_name</i> ,<br><i>agent_namespace</i> , <i>agent_type</i> , or <i>host_name</i><br>arguments as regular expressions.<br>For a sample regular expression used to<br>specify a host name, see "Example" on<br>page 74. |

106

Option Argument Description An explicit text string or a regular expression agent\_type that specifies one or more vFoglight agent types. The selection of available agent types depends on the collection of deployed cartridges. For example, a basic vFoglight Management Server installation that includes the Cartridge for Operating Systems can offer a number of different agent types. For example: OSCartridge/ApacheSvr • OSCartridge/AppMonitor • OSCartridge/LogFilter OSCartridge/NetMonitor OSCartridge/SNMP OSCartridge/WebMonitor OSCartridge/Windows\_System Note The above list is just a subset of the agent types that come with the Cartridge for Operating Systems and should be used only as an illustration. For a complete list of agents that are included with the Cartridge for Operating Systems, see the Cartridge for Operating Systems User Guide. Always use the fully qualified name of the agent type. For example, the agent types that come with the OS Cartridge agent are named using the following syntax: **OSCartridge**/agent\_name For example, the fully qualified name of the AppMonitor agent type is OSCartridge/ AppMonitor. Any attempts to use a partial type name, without the OSCartridge/ prefix, for example, AppMonitor instead of OSCartridge/AppMonitor result in an error.

#### Example

type

C:\Vizioncore\vFoglight\bin>fglcmd -usr foglight -pwd foglight

```
-cmd agent:deactivate -agentid 14
```

Note If successful, this command does not generate any output.

#### See also

- "deploy" on page 86
- "create" on page 91
- "delete" on page 95
- "activate" on page 99
- "start" on page 108
- "stop" on page 112

# Starting or Stopping Data Collection

This section describes the following commands:

- "start" on page 108
- "stop" on page 112

# start

The start command initiates data collection for one or more vFoglight agent instances.

To create an agent instance that collects data, you first create the agent instance, activate it, and then start the data collection for that agent instance. Similarly, when you want to remove an agent instance, use a reverse order of actions: first stop the agent instance, deactivate it, and then delete it.

You should issue this command after creating and/or activating an agent instance. For information on how to activate agent instances using the fglcmd interface, see "activate" on page 99.

Scope agent

### Syntax

```
fglcmd connection_options -cmd agent:start {-agentid agent_ID/
    -name agent_name/-namespace agent_namespace/-all}
    [-host host_name] [-adapter adapter_ID] [-type agent_type]
    [-deletable {true|false}] [-datacollection {true|false}]
    [-activatable {true|false}] [-active {true|false}] [-regex]
    [-force] [-nowait]
```

Options and arguments

| Option         | Argument      | Description                                                                                                    |
|----------------|---------------|----------------------------------------------------------------------------------------------------|
| activatable    | true or false | Indicates whether to start agent instances that can ( <b>true</b> ) or cannot be activated ( <b>false</b> ).               |
| active         | true or false | Indicates whether to start agent instances that are active ( <b>true</b> ) or inactive ( <b>false</b> ).                   |
| adapter        | adapter_ID    | An explicit text string or a regular expression that identifies one or more vFoglight adapters.                            |
| agentid        | agent_ID      | Identifies an instance of a vFoglight agent that is to be started.                                                         |
| all            | None          | Indicates that all agent instances should be started.                                                                      |
| datacollection | true or false | Indicates whether to start vFoglight agent instances that are ( <b>true</b> ) or are not collecting data ( <b>false</b> ). |
| deletable      | true or false | Indicates whether to start vFoglight agent<br>instances that can ( <b>true</b> ) or cannot be deleted<br>( <b>false</b> ). |
| force          | None          | In cases where multiple agents are selected, it indicates that all selected agents should be started.                      |
| host           | host_name     | An explicit text string or a regular expression that specifies one or more host names.                                     |

| Option    | Argument        | Description                                                                                                    |
|-----------|-----------------|----------------------------------------------------------------------------------------------------|
| name      | agent_name      | An explicit text string or a regular expression<br>that specifies the name of one or more agent<br>instances that are to be started.                                                                                            |
| namespace | agent_namespace | An explicit text string or a regular expression<br>that specifies the name of one or more<br>vFoglight agent instances in the specified<br>name space.                                                                          |
| nowait    | None            | Indicates that the command should not wait<br>for the selected agents to finish processing<br>before starting the selected vFoglight agent<br>instances.                                                                        |
| regex     | None            | Interprets the <i>agent_name</i> , <i>agent_namespace</i> , <i>agent_type</i> , or <i>host_name</i> arguments as regular expressions.<br>For a sample regular expression used to specify a host name, see "Example" on page 74. |

| Option | Argument   | Description                                                                                                    |
|--------|------------|----------------------------------------------------------------------------------------------------|
| type   | agent_type | <ul> <li>An explicit text string or a regular expression that specifies one or more vFoglight agent types.</li> <li>The selection of available agent types depends on the collection of deployed cartridges. For example, a basic vFoglight Management Server installation that includes the Cartridge for Operating Systems can offer a number of different agent types. For example:</li> <li>OSCartridge/ApacheSvr</li> <li>OSCartridge/ApacheSvr</li> <li>OSCartridge/LogFilter</li> <li>OSCartridge/NetMonitor</li> <li>OSCartridge/NetMonitor</li> <li>OSCartridge/WebMonitor</li> <li>OSCartridge/WebMonitor</li> <li>OSCartridge/Windows_System</li> </ul> Note The above list is just a subset of the agent types that come with the Cartridge for Operating Systems and should be used only as an illustration. For a complete list of agents that are included with the Cartridge for Operating Systems User Guide. Always use the fully qualified name of the agent type. For example, the agent types that come with the OS Cartridge agent are named using the following syntax: |
|        |            | OSCartridge/agent_name<br>For example, the fully qualified name of the<br>AppMonitor agent type is OSCartridge/<br>AppMonitor. Any attempts to use a partial<br>type name, without the OSCartridge/ prefix,<br>for example, AppMonitor instead of                                                                                                    |
|        |            | OSCartridge/AppMonitor result in an error.                                                                                                    |

# Example

-cmd agent:start -host tor012991.prod.quest.corp -active true
-force

Note If successful, this command does not generate any output.

#### See also

- "deploy" on page 86
- "create" on page 91
- "delete" on page 95
- "activate" on page 99
- "deactivate" on page 104
- "stop" on page 112

### stop

The stop command terminates the data collection for one or more vFoglight agent instances.

If you want to delete an agent instance, you first stop the agent's data collection, deactivate it, and then delete the instance.

To delete an agent instance, a typical flow of actions requires you to first stop the agent's data collection, deactivate it, and then delete the instance. However, the deactivate (see page 104) and delete (see page 95) commands that allow you to deactivate and delete agent instances, include options and arguments that let you override that flow and delete active agent instances that are collecting data without first stopping their data collection.

For information on how to start an agent's data collection using the command line, see "start" on page 108.

Scope

agent

```
fglcmd connection_options -cmd agent:stop {-agentid agent_ID/
    -name agent_name/-namespace agent_namespace/-all}
    [-host host_name] [-adapter adapter_ID] [-type agent_type]
    [-deletable {true|false}] [-datacollection {true|false}]
```

```
[-activatable {true|false}] [-active {true|false}] [-regex]
[-force] [-nowait]
```

Options and arguments

| Option         | Argument      | Description                                                                                                    |
|----------------|---------------|----------------------------------------------------------------------------------------------------|
| activatable    | true or false | Indicates whether to stop agent instances that can ( <b>true</b> ) or cannot be activated ( <b>false</b> ).                          |
| active         | true or false | Indicates whether to stop agent instances that are active ( <b>true</b> ) or inactive ( <b>false</b> ).                              |
| adapter        | adapter_ID    | An explicit text string or a regular expression that identifies one or more vFoglight adapters.                                      |
| agentid        | agent_ID      | Identifies an instance of a vFoglight agent that is to be stopped.                                                                   |
| all            | None          | Indicates that all agent instances should be stopped.                                                                                |
| datacollection | true or false | Indicates whether to stop vFoglight agent instances that are ( <b>true</b> ) or are not collecting data ( <b>false</b> ).            |
| deletable      | true or false | Indicates whether to stop vFoglight agent<br>instances that can ( <b>true</b> ) or cannot be deleted<br>( <b>false</b> ).            |
| force          | None          | In cases where multiple agents are selected, it indicates that all selected agents should be stopped.                                |
| host           | host_name     | An explicit text string or a regular expression that specifies one or more host names.                                               |
| name           | agent_name    | An explicit text string or a regular expression<br>that specifies the name of one or more agent<br>instances that are to be stopped. |

| Option    | Argument        | Description                                                                                                    |
|-----------|-----------------|----------------------------------------------------------------------------------------------------|
| namespace | agent_namespace | An explicit text string or a regular expression<br>that specifies the name of one or more<br>vFoglight agent instances in the specified<br>name space.                                                                                                    |
| nowait    | None            | Indicates that the command should not wait<br>for the selected agents to finish processing<br>before stopping the selected vFoglight agent<br>instances.                                                                                                    |
| regex     | None            | Interprets the <i>adapter_ID</i> , <i>agent_name</i> ,<br><i>agent_namespace</i> , <i>agent_type</i> , or <i>host_name</i><br>arguments as regular expressions.<br>For a sample regular expression used to<br>specify a host name, see "Example" on<br>page 74. |

| Option          | Argument   | Description                                                                                                    |
|-----------------|------------|----------------------------------------------------------------------------------------------------|
| type agent_type | agent_type | An explicit text string or a regular expression<br>that specifies one or more vFoglight agent<br>types.<br>The selection of available agent types depends<br>on the collection of deployed cartridges. For<br>example, a basic vFoglight Management<br>Server installation that includes the Cartridge<br>for Operating Systems can offer a number of<br>different agent types. For example:<br>• OSCartridge/ApacheSvr<br>• OSCartridge/ApacheSvr<br>• OSCartridge/LogFilter<br>• OSCartridge/NetMonitor<br>• OSCartridge/NetMonitor<br>• OSCartridge/WebMonitor<br>• OSCartridge/WebMonitor |
|                 |            | <b>Note</b> The above list is just a subset of the agent types that come with the Cartridge for Operating Systems and should be used only as an illustration. For a complete list of agents that are included with the Cartridge for Operating Systems, see the <i>Cartridge for Operating Systems User Guide</i> .                                                                                                    |
|                 |            | Always use the fully qualified name of the<br>agent type. For example, the agent types that<br>come with the OS Cartridge agent are named<br>using the following syntax:<br>OSCartridge/agent_name<br>For example, the fully qualified name of the<br>AppMonitor agent type is OSCartridge/<br>AppMonitor. Any attempts to use a partial<br>type name, without the OSCartridge/ prefix,<br>for example, AppMonitor instead of<br>OSCartridge/AppMonitor result in an<br>error.                                                                                                    |

### Example

C:\Vizioncore\vFoglight\bin>fglcmd -usr foglight -pwd foglight

-cmd agent:stop -agentid 15

Note If successful, this command does not generate any output.

### See also

- "deploy" on page 86
- "create" on page 91
- "delete" on page 95
- "activate" on page 99
- "deactivate" on page 104
- "start" on page 108

# Listing and Retrieving Log Files

This section describes the following commands:

- "logs" on page 116
- "getlog" on page 118

# logs

The logs command shows a list of agent log files.

For information on how to retrieve a log file using the fglcmd interface, see "getlog" on page 118.

Scope

agent

```
fglcmd connection_options -cmd agent:logs
  {-clientname display_name|-clientid client_ID|
  -clientbuild build_ID|-clientversion version|-allclients}
  [-host host_name] [-regex] [-force] [-upgradable {true|false}]
```

# Options and arguments

| Option        | Argument      | Description                                                                                                    |
|---------------|---------------|----------------------------------------------------------------------------------------------------|
| allclients    | None          | Indicates that all instances of the vFoglight Agent<br>Manager should be selected.                                                                                                    |
| clientbuild   | build_ID      | An explicit text string or a regular expression that<br>selects one or more vFoglight Agent Manager<br>instances with the specified build ID.                                                                                                    |
| clientid      | client_ID     | An explicit text string or a regular expression that<br>identifies one or more instances of the vFoglight<br>Agent Manager.                                                                                                    |
| clientname    | display_name  | An explicit text string or a regular expression that<br>specifies one or more display devices that are<br>running an instance of the vFoglight Agent<br>Manager.                                                                                                    |
| clientversion | version       | An explicit text string or a regular expression that<br>selects one or more vFoglight Agent Manager<br>instances with the specified version.                                                                                                    |
| force         | None          | In cases where multiple client instances are<br>selected, it indicates that all selected instances<br>should be stopped.                                                                                                    |
| host          | host_name     | An explicit text string or a regular expression that specifies one or more host names.                                                                                                    |
| regex         | None          | Interprets the <i>build_ID</i> , <i>client_ID</i> , <i>display_name</i> ,<br><i>host_name</i> , <i>version</i> , or <i>upgradable</i> arguments as<br>regular expressions.<br>For a sample regular expression used to specify a<br>host name, see "Example" on page 74. |
| upgradable    | true or false | Indicates whether one or more vFoglight Agent<br>Manager instances can ( <b>true</b> ) or cannot be<br>upgraded ( <b>false</b> ). It can be set to a regular<br>expression.                                                                                             |

### Example

```
C:\Vizioncore\vFoglight\bin>fglcmd -usr foglight -pwd foglight
  -cmd agent:logs -clientid tor012991.prod.quest.corp#
  cf238d96-3a56-45d6-a33e-b88bb7d4ff55
```

```
Client ID: tor012991.prod.quest.corp#32b1c51d-6208-435c-bdad-
2a8916ef3a89
```

Client Name: tor012991.prod.quest.corp

Host Name: tor012991.prod.quest.corp

```
2 log files found.
```

- C:\Vizioncore\vFoglight\_Agent\_Manager\state\.\logs\OSCartridge \5.2.4\Windows\_System\My\_Agent\_A\_3/20/09-07-09\_110837\_001.log
- C:\Vizioncore\vFoglight\_Agent\_Manager\state\.\logs\OSCartridge \5.2.4\Windows System\My Agent\_A 3/20/09-07-08 120923 001.log

```
Note For a sample output of this command in a monitoring environment that uses the vFoglight Client, see "logs" on page 174.
```

### See also

• "getlog" on page 118

# getlog

The getlog command retrieves a copy of an agent's log file. This command is useful in situations when you do not have access to the installation directory of the vFoglight Management Server.

For information on how to get a list of log files using the fglcmd interface, see "logs" on page 116.

### Scope

agent

```
fglcmd connection_options -cmd agent:getlog -log log_file_name
  -f file_path [-host host_name] [-clientname display_name]
  [-clientid client_ID] [-clientbuild build_ID]
  [-clientversion version] [-allclients] [-regex]
  [-upgradable {true|false}]
```

# Options and arguments

| Option        | Argument      | Description                                                                                                    |
|---------------|---------------|----------------------------------------------------------------------------------------------------|
| allclients    | None          | Indicates that all instances of the vFoglight Agent<br>Manager should be selected.                                                                                                    |
| clientbuild   | build_ID      | An explicit text string or a regular expression that<br>selects one or more vFoglight Agent Manager<br>instances with the specified build ID.                                                                                                    |
| clientid      | client_ID     | An explicit text string or a regular expression that<br>identifies one or more display devices that are<br>running an instance of the vFoglight Agent<br>Manager.                                                                                                    |
| clientname    | display_name  | An explicit text string or a regular expression that<br>specifies one or more display devices that are<br>running an instance of the vFoglight Agent<br>Manager.                                                                                                    |
| clientversion | version       | An explicit text string or a regular expression that<br>selects one or more vFoglight Agent Manager<br>instances with the specified version.                                                                                                    |
| f             | file_path     | Specifies the path and name of the destination file.                                                                                                    |
| host          | host_name     | An explicit text string or a regular expression that specifies one or more host names.                                                                                                    |
| log           | log_file_name | Specifies the path and name of the log file that is to be retrieved.                                                                                                    |
| regex         | None          | Interprets the <i>build_ID</i> , <i>client_ID</i> , <i>display_name</i> ,<br><i>host_name</i> , <i>version</i> , or <i>upgradable</i> arguments as<br>regular expressions.<br>For a sample regular expression used to specify a<br>host name, see "Example" on page 74. |

| Option     | Argument      | Description                                                                                                    |
|------------|---------------|----------------------------------------------------------------------------------------------------|
| upgradable | true or false | Indicates whether one or more vFoglight Agent<br>Manager instances can ( <b>true</b> ) or cannot be<br>upgraded ( <b>false</b> ). It can be set to a regular<br>expression. |

### Example

```
C:\Vizioncore\vFoglight\bin>fglcmd -usr foglight -pwd foglight
   -cmd agent:getlog -clientid tor012991.prod.quest.corp#cf238d96
   -3a56-45d6-a33e-b88bb7d4ff55 -log ..\.\glue\state\logs\
   OSCartridge\5.2.4\Windows_System\
   My_Agent_A_3/20/09-07-09_110837_001.log -f AgentA.log
```

Note If successful, this command does not generate any output.

### See also

• "logs" on page 116

# Listing and Setting Blackout Schedules

This section describes the following commands:

- "showschedule" on page 120
- "setschedule" on page 124

# showschedule

The showchedule command shows the blackout schedule assigned to one or more vFoglight agent instances.

Scope

agent

### Syntax

```
fglcmd connection_options -cmd agent:showschedule
{-agentid agent_ID/-name agent_name/
    -namespace agent_namespace/-all}
```

### Managing Cartridges and Metrics Managing Agents

```
[-host host_name] [-adapter adapter_ID] [-type agent_type]
[-deletable {true|false}] [-datacollection {true|false}]
[-activatable {true|false}] [-active {true|false}] [-regex]
```

Options and arguments

| Option         | Argument        | Description                                                                                                    |
|----------------|-----------------|----------------------------------------------------------------------------------------------------|
| activatable    | true or false   | Indicates whether to select agent instances that can ( <b>true</b> ) or cannot be deactivated ( <b>false</b> ).                                        |
| active         | true or false   | Indicates whether to select agent instances that are active ( <b>true</b> ) or inactive ( <b>false</b> ).                                              |
| adapter        | adapter_ID      | An explicit text string or a regular expression that identifies one or more vFoglight adapters.                                                        |
| agentid        | agent_ID        | Identifies an instance of a vFoglight agent whose blackout schedule is to be set.                                                                      |
| all            | None            | Indicates that all agent instances should be selected.                                                                                                 |
| datacollection | true or false   | Indicates whether to select vFoglight agent instances that are ( <b>true</b> ) or are not collecting data ( <b>false</b> ).                            |
| deletable      | true or false   | Indicates whether to select vFoglight agent instances that can ( <b>true</b> ) or cannot be deleted ( <b>false</b> ).                                  |
| host           | host_name       | An explicit text string or a regular expression that specifies one or more host names.                                                                 |
| name           | agent_name      | An explicit text string or a regular expression<br>that specifies one or more vFoglight agents<br>whose blackout schedule is to be set.                |
| namespace      | agent_namespace | An explicit text string or a regular expression<br>that specifies the name of one or more<br>vFoglight agent instances in the specified<br>name space. |

| Option | Argument | Description                                                                                                    |
|--------|----------|----------------------------------------------------------------------------------------------------|
| regex  | None     | Interprets the <i>adapter_ID</i> , <i>agent_name</i> ,<br><i>agent_namespace</i> , <i>agent_type</i> , or <i>host_name</i><br>arguments as regular expressions.<br>For a sample regular expression used to<br>specify a host name, see "Example" on<br>page 74. |

| Argument   | Description                                                                                                    |
|------------|----------------------------------------------------------------------------------------------------|
| agent_type | An explicit text string or a regular expression<br>that specifies one or more vFoglight agent<br>types.<br>The selection of available agent types depends<br>on the collection of deployed cartridges. For<br>example, a basic vFoglight Management<br>Server installation that includes the Cartridge<br>for Operating Systems can offer a number of<br>different agent types. For example:<br>• OSCartridge/ApacheSvr<br>• OSCartridge/ApacheSvr<br>• OSCartridge/LogFilter<br>• OSCartridge/LogFilter<br>• OSCartridge/NetMonitor<br>• OSCartridge/SNMP<br>• OSCartridge/WebMonitor<br>• OSCartridge/WebMonitor |
|            | <b>Note</b> The above list is just a subset of the agent types that come with the Cartridge for Operating Systems and should be used only as an illustration. For a complete list of agents that are included with the Cartridge for Operating Systems, see the <i>Cartridge for Operating Systems User Guide</i> .                                                                                                    |
|            | Always use the fully qualified name of the<br>agent type. For example, the agent types that<br>come with the OS Cartridge agent are named<br>using the following syntax:<br>OSCartridge/agent_name<br>For example, the fully qualified name of the<br>AppMonitor agent type is OSCartridge/<br>AppMonitor. Any attempts to use a partial<br>type name, without the OSCartridge/ prefix,<br>for example, AppMonitor instead of<br>OSCartridge/AppMonitor result in an<br>error.                                                                                                    |

## Example

Option

type

C:\Vizioncore\vFoglight\bin>fglcmd -usr foglight -pwd foglight

```
-cmd agent:showschedule -active true
ID: 2
Host: tor012991.prod.quest.corp
Name: OSCartridge/Windows System on tor012991.prod.quest.corp
Type: Windows_System
Status: Active/Collecting data
Blackout Schedule: First day of week (id: 013f57d1-1e7e-4098-
a7a5-2b2763364cb5)
_____
ID: 4
Host: tor012991.prod.quest.corp
Name: test
Type: Windows_System
Status: Active/Collecting data
Blackout Schedule: First day of month (id: 3e3e1877-7b55-4c7a-
9a40-975bdc96f8e2)
```

```
_____
```

### See also

• "setschedule" on page 124

### setschedule

The setschedule command assigns a blackout schedule to one or more vFoglight agent instances.

For information on how to get a list of blackout schedules assigned to agent instances files using the fglcmd interface, see "showschedule" on page 120.

Scope

agent

```
fglcmd connection_options -cmd agent:setschedule
  {-agentid agent_ID/-name agent_name/
   -namespace agent_namespace/-all}
   {-schedulename schedule_name/-scheduleid schedule_ID-none}
   [-host host_name] [-adapter adapter_ID] [-type agent_type]
   [-deletable {true|false}] [-datacollection {true|false}]
   [-activatable {true|false}] [-active {true|false}] [-regex]
   [-force]
```

# Options and arguments

| Option         | Argument        | Description                                                                                                    |
|----------------|-----------------|----------------------------------------------------------------------------------------------------|
| activatable    | true or false   | Indicates whether to select agent instances that can ( <b>true</b> ) or cannot be deactivated ( <b>false</b> ).                                        |
| active         | true or false   | Indicates whether to select agent instances that are active ( <b>true</b> ) or inactive ( <b>false</b> ).                                              |
| adapter        | adapter_ID      | An explicit text string or a regular expression that identifies one or more vFoglight adapters.                                                        |
| agentid        | agent_ID        | Identifies an instance of a vFoglight agent whose blackout schedule is to be set.                                                                      |
| all            | None            | Indicates that all agent instances should be selected.                                                                                                 |
| datacollection | true or false   | Indicates whether to select vFoglight agent instances that are ( <b>true</b> ) or are not collecting data ( <b>false</b> ).                            |
| deletable      | true or false   | Indicates whether to select vFoglight agent instances that can ( <b>true</b> ) or cannot be deleted ( <b>false</b> ).                                  |
| force          | None            | In cases where multiple agents are selected, it<br>indicates that the command should be<br>performed against all selected agent instances.             |
| host           | host_name       | An explicit text string or a regular expression that specifies one or more host names.                                                                 |
| name           | agent_name      | An explicit text string or a regular expression<br>that specifies one or more vFoglight agents<br>whose blackout schedule is to be set.                |
| namespace      | agent_namespace | An explicit text string or a regular expression<br>that specifies the name of one or more<br>vFoglight agent instances in the specified<br>name space. |

| Option       | Argument      | Description                                                                                                    |
|--------------|---------------|----------------------------------------------------------------------------------------------------|
| none         | None          | Dissociates all schedules from one more selected agent instances.                                                                                                    |
| regex        | None          | Interprets the <i>adapter_ID</i> , <i>agent_name</i> ,<br><i>agent_namespace</i> , <i>agent_type</i> , or <i>host_name</i><br>arguments as regular expressions.<br>For a sample regular expression used to<br>specify a host name, see "Example" on<br>page 74. |
| scheduleid   | schedule_ID   | Identifies a schedule that is to be assigned to one or more vFoglight agent instances.                                                                                                    |
| schedulename | schedule_name | <ul> <li>Specifies a schedule name. You can use any of the following values:</li> <li>Daily Off Values</li> <li>End of Day</li> <li>Hourly</li> <li>Monthly Off Hours</li> <li>Start of Day</li> <li>Quarterly Off Hours</li> <li>Weekly Off Hours</li> </ul>   |
|              |               | <b>Note</b> If you choose a schedule name that contains spaces, such as <i>Start Of Day</i> , enclose it in quotation marks.                                                                                                    |

| Argument   | Description                                                                                                    |
|------------|----------------------------------------------------------------------------------------------------|
| agent_type | An explicit text string or a regular expression<br>that specifies one or more vFoglight agent<br>types.<br>The selection of available agent types depends<br>on the collection of deployed cartridges. For<br>example, a basic vFoglight Management<br>Server installation that includes the Cartridge<br>for Operating Systems can offer a number of<br>different agent types. For example:<br>• OSCartridge/ApacheSvr<br>• OSCartridge/ApacheSvr<br>• OSCartridge/LogFilter<br>• OSCartridge/NetMonitor<br>• OSCartridge/NetMonitor<br>• OSCartridge/SNMP<br>• OSCartridge/WebMonitor<br>• OSCartridge/WebMonitor |
|            | <b>Note</b> The above list is just a subset of the agent types that come with the Cartridge for Operating Systems and should be used only as an illustration. For a complete list of agents that are included with the Cartridge for Operating Systems, see the <i>Cartridge for Operating Systems User Guide</i> .                                                                                                    |
|            | Always use the fully qualified name of the<br>agent type. For example, the agent types that<br>come with the OS Cartridge agent are named<br>using the following syntax:<br>OSCartridge/agent_name<br>For example, the fully qualified name of the<br>AppMonitor agent type is OSCartridge/<br>AppMonitor. Any attempts to use a partial<br>type name, without the OSCartridge/ prefix,<br>for example, AppMonitor instead of<br>OSCartridge/AppMonitor result in an<br>error.                                                                                                    |

# Example

Option

type

```
-cmd agent:setschedule -agentid 10 -schedulename "Start of Day"
```

Note If successful, this command does not generate any output.

### See also

• "showschedule" on page 120

# **Managing Cartridges**

This section describes the following features:

- "Installing or Uninstalling Cartridges" on page 128
- "Enabling or Disabling Cartridges" on page 130
- "Listing Cartridges" on page 133

# Installing or Uninstalling Cartridges

This section describes the following commands:

- "install" on page 128
- "uninstall" on page 129

# install

The install command installs a cartridge on the vFoglight Management Server.

### Scope

### cartridge

```
fglcmd connection_options -cmd cartridge:install [-passive]
    [-f file_path]
```

### Options and arguments

| Option  | Argument  | Description                                                                     |
|---------|-----------|---------------------------------------------------------------------------------|
| passive | None      | Indicates that the cartridge should be installed, but not activated.            |
| f       | file_path | Specifies the path and file name of the cartridge file that is to be installed. |

### Example

```
C:\Vizioncore\vFoglight\bin>fglcmd -usr foglight -pwd foglight
    -cmd cartridge:install -f C:\Vizioncore\carts\
    OSCartridge-WindowsXP-5_2_3.car
Cartridges installed:
Name: OSCartridge-WindowsXP version: 5.2.4
Name: OS-Common version: 5.2.4
Name: OS-ApacheSvr version: 5.2.4
Name: OS-AppMonitor version: 5.2.4
```

```
Name: OS-LogFilter version: 5.2.4
```

```
Name: OS-NetMonitor version: 5.2.4
```

Name: OS-SNMP version: 5.2.4

```
Name: OS-WebMonitor version: 5.2.4
```

```
Name: OS-Windows_System version: 5.2.4
```

```
Name: OS-OnlineHelp version: 5.2.4
```

```
Name: OS-HostModel-Windows version: 5.2.4
```

All cartridges are activated.

#### See also

- "uninstall" on page 129
- "disable" on page 131
- "enable" on page 132
- "list" on page 133

### uninstall

The uninstall command uninstalls a vFoglight cartridge.

You can only uninstall a disabled cartridge. For information on how to disable a cartridge using the fglcmd interface, see "disable" on page 131.

### Scope

### cartridge

### Syntax

```
fglcmd connection_options -cmd cartridge:uninstall [-n name]
  [-v version]
```

### Options and arguments

| Option | Argument | Description                                                       |
|--------|----------|-------------------------------------------------------------------|
| n      | name     | Specifies the name of the cartridge that is to be uninstalled.    |
| V      | version  | Specifies the version of the cartridge that is to be uninstalled. |

### Example

```
C:\Vizioncore\vFoglight\bin>fglcmd -usr foglight -pwd foglight
-cmd cartridge:uninstall -n OSCartridge-WindowsXP -v 5.2.4
```

Note If successful, this command does not generate any output.

### See also

- "install" on page 128
- "disable" on page 131
- "enable" on page 132
- "list" on page 133

# **Enabling or Disabling Cartridges**

This section describes the following commands:

- "disable" on page 131
- "enable" on page 132

### disable

The disable command deactivates a vFoglight cartridge.

When you install a cartridge on the vFoglight Management Server using default options either through the fglcmd interface or the Administration dashboards, vFoglight activates that cartridge upon creation. For information on how to install a cartridge using the fglcmd interface, see "install" on page 128; to find out how to activate an inactive cartridge using fglcmd, see "enable" on page 132.

### Scope

### cartridge

### Syntax

```
fglcmd connection_options -cmd cartridge:disable [-n name]
  [-v version]
```

### Options and arguments

| Option | Argument | Description                                                    |
|--------|----------|----------------------------------------------------------------|
| n      | name     | Specifies the name of the cartridge that is to be disabled.    |
| v      | version  | Specifies the version of the cartridge that is to be disabled. |

### Example

```
C:\Vizioncore\vFoglight\bin>fglcmd -usr foglight -pwd foglight
-cmd cartridge:disable -n OSCartridge-WindowsXP -v 5.2.4
```

Note If successful, this command does not generate any output.

### See also

• "install" on page 128

- "uninstall" on page 129
- "enable" on page 132
- "list" on page 133

### enable

The enable command activates an installed vFoglight cartridge.

When you install a cartridge on the vFoglight Management Server using default options either through the fglcmd interface or the Administration dashboards, vFoglight activates that cartridge upon creation. For information on how to install a cartridge using the fglcmd interface, see "install" on page 128; to find out how to deactivate an active cartridge using fglcmd, see "enable" on page 132.

### Scope

### cartridge

### Syntax

```
fglcmd connection_options -cmd cartridge:enable [-n name]
  [-v version]
```

### Options and arguments

| Option | Argument | Description                                                   |
|--------|----------|---------------------------------------------------------------|
| n      | name     | Specifies the name of the cartridge that is to be enabled.    |
| v      | version  | Specifies the version of the cartridge that is to be enabled. |

### Example

```
C:\Vizioncore\vFoglight\bin>fglcmd -usr foglight -pwd foglight
-cmd cartridge:enable -n OSCartridge-WindowsXP -v 5.2.4
```

Note If successful, this command does not generate any output.

133

See also

- "install" on page 128
- "uninstall" on page 129
- "disable" on page 131
- "list" on page 133

# **Listing Cartridges**

# list

The list command generates a list of all installed vFoglight cartridges.

For information on how to install a vFoglight cartridge using the fglcmd interface, see "install" on page 128.

### Scope

cartridge

Syntax

fglcmd connection\_options -cmd cartridge:list

### Options and arguments

None

### Example

C:\Vizioncore\vFoglight\bin>fglcmd -usr foglight -pwd foglight -cmd cartridge:list

```
Name: Core-ApplicationTopologyModel
Version: 5.2.4
Build: 524-3/20/090811-1655
Status: ACTIVATED
_____
Name: Core-BusinessServiceModel
Version: 5.2.4
Build: 524-3/20/090811-1655
Status: ACTIVATED
------
Name: Core-CustomModel
Version: 5.2.4
Build: 524-3/20/090811-1655
Status: ACTIVATED
_____
Name: Core-DB2-Transformations
Version: 5.2.4
Build: 524-3/20/090811-1655
Status: ACTIVATED
_____
Name: Core-Dashboards
Version: 5.2.4
Build: 524-3/20/090811-1655
Status: ACTIVATED
-----
Name: Core-DeploymentHandler
Version: 5.2.4
Build: 524-3/20/090811-1655
Status: ACTIVATED
_____
```

•••

### See also

- "install" on page 128
- "uninstall" on page 129
- "disable" on page 131
- "enable" on page 132

# Managing Security Entities

This section describes the following tasks:

- "Managing Users" on page 135
- "Managing Groups" on page 139

This section contains reference information on commands that can be used to manage security entities in vFoglight. For complete information about security principles in vFoglight, see the *Administration and Configuration Guide*.

# **Managing Users**

This section describes the following commands:

- "assigngroup" on page 135
- "createuser" on page 137
- "deleteuser" on page 138

# assigngroup

The assigngroup command adds or removes a vFoglight user account from a group. A user can belong to one or more groups.

```
Note You can run this command only if the user account you are using to log into fglcmd has a Security role. For information about fglcmd connection options, see "Logging In and Setting the Scope" on page 70. For complete information about users, roles, and groups in vFoglight, see the Administration and Configuration Guide.
```

### Scope

#### security

```
fglcmd connection_options -cmd security:assigngroup
-username username -groupname groupname [-remove]
```

### Options and arguments

| Option    | Argument  | Description                                                                          |
|-----------|-----------|--------------------------------------------------------------------------------------|
| groupname | groupname | Specifies the name of the group to which the user account is to be added or removed  |
| remove    | None      | Indicates that the user should be removed from the group                             |
| username  | username  | Specifies the name of the user account that is to be added or removed from the group |

### Example

Adding a user to a group

```
C:\Vizioncore\vFoglight\bin>fglcmd -usr foglight -pwd foglight
-cmd security:assigngroup -username Demo -groupname MyGroup
```

Note If successful, this command does not generate any output.

### Removing a user from a group

```
C:\Vizioncore\vFoglight\bin>fglcmd -usr foglight -pwd foglight
-cmd security:assigngroup -username Demo -groupname MyGroup
-remove
```

Note If successful, this command does not generate any output.

### See also

- "createuser" on page 137
- "deleteuser" on page 138

137

### createuser

The createuser command creates a vFoglight user account. When you create a user account, you can add it to a group using the **assigngroup** command (see page 135).

Note You can run this command only if the user account you are using to log into **fglcmd** has a Security role. For information about **fglcmd** connection options, see "Logging In and Setting the Scope" on page 70. For complete information about users, roles, and groups in vFoglight, see the Administration and Configuration Guide.

### Scope

security

Syntax

```
fglcmd connection_options -cmd security:createuser -username
username -password password
```

### Options and arguments

| Option   | Argument | Description                                                      |
|----------|----------|------------------------------------------------------------------|
| password | password | Specifies the password of the user account that is to be created |
| username | username | Specifies the name of the user account that is to be created     |

### Example

```
C:\Vizioncore\vFoglight\bin>fglcmd -usr foglight -pwd foglight
-cmd security:createuser -username Demo -password Demo123
```

Note If successful, this command does not generate any output.

#### See also

- "assigngroup" on page 135
- "deleteuser" on page 138

### deleteuser

The deleteuser command removes a vFoglight user account.

Note You can run this command only if the user account you are using to log into **fglcmd** has a Security role. For information about **fglcmd** connection options, see "Logging In and Setting the Scope" on page 70. For complete information about users, roles, and groups in vFoglight, see the Administration and Configuration Guide.

### Scope

security

Syntax

```
fglcmd connection_options -cmd security:deleteuser
  -username username
```

Options and arguments

| Option   | Argument | Description                                                  |
|----------|----------|--------------------------------------------------------------|
| username | username | Specifies the user name of the account that is to be deleted |

### Example

```
C:\Vizioncore\vFoglight\bin>fglcmd -usr foglight -pwd foglight
-cmd security:deleteuser -username Demo
```

Note If successful, this command does not generate any output.

### See also

- "assigngroup" on page 135
- "createuser" on page 137

# **Managing Groups**

This section describes the following commands:

- "assignrole" on page 139
- "creategroup" on page 140
- "deletegroup" on page 141

## assignrole

The assignrole command adds or removes a vFoglight role from a group. A group can have one or more roles.

```
Note You can run this command only if the user account you are using to log into fglcmd has a Security role. For information about fglcmd connection options, see "Logging In and Setting the Scope" on page 70. For complete information about users, roles, and groups in vFoglight, see the Administration and Configuration Guide.
```

### Scope

security

Syntax

```
fglcmd connection_options -cmd security:assignrole
-groupname groupname -rolename rolename [-remove]
```

Options and arguments

| Option    | Argument  | Description                                                                  |
|-----------|-----------|------------------------------------------------------------------------------|
| groupname | groupname | Specifies the name of the group to which the role is to be added or removed  |
| remove    | None      | Indicates that the role should be removed from the group                     |
| rolename  | rolename  | Specifies the name of the role that is to be added or removed from the group |

### Example

### Adding a role to a group

```
C:\Vizioncore\vFoglight\bin>fglcmd -usr foglight -pwd foglight
-cmd security:assignrole -groupname MyGroup -rolename Operator
```

Note If successful, this command does not generate any output.

### Removing a role from a group

```
C:\Vizioncore\vFoglight\bin>fglcmd -usr foglight -pwd foglight
-cmd security:assignrole -groupname MyGroup -rolename Operator
-remove
```

Note If successful, this command does not generate any output.

### See also

- "creategroup" on page 140
- "deletegroup" on page 141

### creategroup

The creategroup command creates a vFoglight group. A group can have one or more users, and can be assigned one or more vFoglight roles. When you create a group, that group has no roles assigned to it. Use the assignrole command to add a role to a group (see page 139).

```
Note You can run this command only if the user account you are using to log into fglcmd has a Security role. For information about fglcmd connection options, see "Logging In and Setting the Scope" on page 70. For complete information about users, roles, and groups in vFoglight, see the Administration and Configuration Guide.
```

#### Scope

### security

```
fglcmd connection_options -cmd security:creategroup
-groupname groupname
```

141

### Options and arguments

| Option    | Argument  | Description                                           |
|-----------|-----------|-------------------------------------------------------|
| groupname | groupname | Specifies the name of the group that is to be created |

#### Example

```
C:\Vizioncore\vFoglight\bin>fglcmd -usr foglight -pwd foglight
-cmd security:creategroup -groupname MyGroup
```

Note If successful, this command does not generate any output.

#### See also

- "assignrole" on page 139
- "deletegroup" on page 141

### deletegroup

The deletegroup command removes a vFoglight group.

Note You can run this command only if the user account you are using to log into **fglcmd** has a Security role. For information about **fglcmd** connection options, see "Logging In and Setting the Scope" on page 70. For complete information about users, roles, and groups in vFoglight, see the Administration and Configuration Guide.

#### Scope

security

```
fglcmd connection_options -cmd security:deletegroup
  -groupname groupname
```

### Options and arguments

| Option    | Argument  | Description                                           |
|-----------|-----------|-------------------------------------------------------|
| arounname | groupname | Specifies the name of the group that is to be deleted |

### Example

```
C:\Vizioncore\vFoglight\bin>fglcmd -usr foglight -pwd foglight
-cmd security:deletegroup -groupname MyGroup
```

Note If successful, this command does not generate any output.

### See also

- "assignrole" on page 139
- "creategroup" on page 140

# Managing vFoglight Licenses

# Adding, Removing, or Listing Licenses

This section describes the following commands:

- "import" on page 142
- "list" on page 143
- "remove" on page 144

### import

The import command installs a vFoglight license. Use it to install a vFoglight license file whose name and location are specified by the argument.

For information on how to remove a license using the fglcmd interface, see "remove" on page 144.

143

### Scope

### license

### Syntax

fglcmd connection\_options -cmd license:import <-f file\_path>

### Options and arguments

| Option | Argument  | Description                                                                   |
|--------|-----------|-------------------------------------------------------------------------------|
| f      | file_path | Specifies the path and file name of the license file that is to be installed. |

### Example

```
C:\Vizioncore\vFoglight\bin>fglcmd -usr foglight -pwd foglight
-cmd license:import -f ..\license\foglight.license
```

Note If successful, this command does not generate any output.

### See also

- "remove" on page 144
- "list" on page 143

### list

The list command generates a list of installed vFoglight licenses.

### Scope

### license

### Syntax

fglcmd connection\_options -cmd license:list

### Options and arguments

None

### Example

```
C:\Vizioncore\vFoglight\bin>fglcmd -usr foglight -pwd foglight
-cmd license:list
License Serial: 123-4567890
License Expiration Date: Fri Aug 01 00:00:00 EDT 3/20/09
Licensed Server Features:
agents_connection
ldap_integration
config_management
performance_calendars
request_trace_analysis
cartridge_installation
data_archiving
high_availability
```

Agent Licenses:

### remove

The remove command deletes a vFoglight license given a license serial number.

For information on how to add a vFoglight license using the fglcmd interface, see "import" on page 142.

### Scope

license

### Syntax

```
fglcmd connection_options -cmd license:remove [-serial
serial_number]
```

### Options and arguments

| Option | Argument      | Description                                                            |
|--------|---------------|------------------------------------------------------------------------|
| serial | serial_number | Specifies the serial number of the license file that is to be removed. |

# Example

C:\Vizioncore\vFoglight\bin>fglcmd -usr foglight -pwd foglight -cmd license:remove -serial 123-4567890

Note If successful, this command does not generate any output.

#### See also

- "import" on page 142
- "list" on page 143

# **Running Utility Commands**

This section describes the following tasks:

- "Exporting or Importing a Monitoring Policy" on page 145
- "Exporting, Importing, or Listing UI Modules" on page 147
- "Exporting Metrics and Topology" on page 151
- "Looking Up Server Parameters" on page 157
- "Assigning Blackouts" on page 157
- "Listing Schedules" on page 159
- "Running Scripts" on page 162
- "Creating a Server Support Bundle" on page 162

# Exporting or Importing a Monitoring Policy

This section describes the following commands:

- "configexport" on page 145
- "configimport" on page 146

# configexport

The configexport command exports the monitoring policy to an XML file. A monitoring policy describes all customizations to rules, derived metrics, registry variables, agent settings and persistence policies. It is useful to export this information

for technical analysis and modification purposes even though that data is not meant to be readable by end-users. The configexport command saves the current monitoring policy to an XML file given the file path and its name. If required, you can use the output file to re-import the monitoring policy at a later time using the configimport command (see page 146)

Scope

util

Syntax

```
fglcmd connection_options -cmd util:configexport [-f file_path]
```

Options and arguments

| Option | Argument  | Description                                                                                        |  |
|--------|-----------|----------------------------------------------------------------------------------------------------|--|
| f      | file_path | Specifies the path and file name of the XML file to which the monitoring policy is to be exported. |  |
|        |           | Note When specifying the file name, use XML as the file extension.                                 |  |

# Example

```
C:\Vizioncore\vFoglight\bin>fglcmd -usr foglight -pwd foglight
-cmd util:configexport -f policy.xml
```

Note If successful, this command does not generate any output.

#### See also

• "configimport" on page 146

# configimport

The configimport command imports a monitoring policy. The source of the import is an XML file that has been previously exported with the configexport command (see page 145). A monitoring policy describes all customizations to rules, derived metrics, registry variables, agent settings and persistence policies and is useful in technical analysis and modification tasks.

# Scope

#### util

## Syntax

```
fglcmd connection_options -cmd util:configimport [-f file_path]
```

#### Options and arguments

| Option | Argument  | Description                                                              |
|--------|-----------|--------------------------------------------------------------------------|
| f      | file_path | Specifies the path and file name of the XML file that is to be imported. |

# Example

```
C:\Vizioncore\vFoglight\bin>fglcmd -usr foglight -pwd foglight
-cmd util:configimport -f policy.xml
```

Note If successful, this command does not generate any output.

#### See also

• "configexport" on page 145

# Exporting, Importing, or Listing UI Modules

This section describes the following commands:

- "uilist" on page 147
- "uiexport" on page 149
- "uiimport" on page 150

# uilist

The uilist command shows a list of deployed UI modules. Each UI module is a collection of vFoglight operational elements such as views, dashboards, and other resources.

Scope

148

util

Syntax

fglcmd connection\_options -cmd util:uilist

#### **Options and arguments**

None

#### Example

C:\Vizioncore\vFoglight\bin>fglcmd -usr foglight -pwd foglight -cmd util:uilist system:schemadatasource\_typelist system:foglight\_transaction system:foglight\_services\_catalystalarmstate system: ApacheSvrtypes system:core\_changes system:core\_ipmap system:fsmreporting system:core\_mb system:SNMP system:NetMonitor system:WebMonitor system:Windows\_System system:corereporting system:fsmcore system:core\_core system:oshostresources system:core\_log system:administration\_userssecurity system:fsmapplicationtriage

#### •••

# See also

- "uiexport" on page 149
- "uiimport" on page 150

# uiexport

The uiexport command exports a UI module into a ZIP file. Use this command to export any modifications to vFoglight operational elements such as views, dashboards, and other resources. Given a valid module name and a file path and name, the uiexport command exports the contents of that module into a ZIP file. If required, you can use the output file to re-import that module into the same or a different vFoglight server at a later time using the uimport command (see page 150).

# Scope

util

# Syntax

```
fglcmd connection_options -cmd util:uiexport [-m module_name]
  [-f file_path]
```

Options and arguments

| Option | Argument    | Description                                                                          |
|--------|-------------|--------------------------------------------------------------------------------------|
| f      | file_path   | Specifies the path and name of the ZIP file that the UI module is to be exported to. |
|        |             | Note When specifying the file name, use ZIP as the file extension.                   |
| m      | module_name | Specifies the name of the UI module.                                                 |

# Example

The following example shows you how to export a module to a ZIP file using the module name as an argument. To get a list of module names, use the uilist command (see page 147), as shown in "Example" on page 148.

```
C:\Vizioncore\vFoglight\bin>fglcmd -usr foglight -pwd foglight
  -cmd util:uiexport -m system:fsmagents
  -f c:\temp\sys_fsmagents.zip
```

Note If successful, this command does not generate any output.

## See also

- "uiimport" on page 150
- "uilist" on page 147

# uiimport

The uiimport command imports a UI module from a ZIP file. It uses the ZIP file that has been previously imported with the uiexport command (see page 149) as the source of import. A UI module is a collection of vFoglight operational elements such as views, dashboards, and other resources.

Scope

util

Syntax

```
fglcmd connection_options -cmd util:uiimport [-f file_path]
```

**Options and arguments** 

| Option | Argument  | Description                                                                                  |
|--------|-----------|----------------------------------------------------------------------------------------------|
| f      | file_path | Specifies the path and name of the ZIP file containing the UI module that is to be imported. |

# Example

```
C:\Vizioncore\vFoglight\bin>fglcmd -usr foglight -pwd foglight
-cmd util:uiimport -f c:\temp\sys_fsmagents.zip
```

Note If successful, this command does not generate any output.

#### See also

- "uiexport" on page 149
- "uilist" on page 147

# **Exporting Metrics and Topology**

This section describes the following commands:

- "metricexport" on page 151
- "topologyexport" on page 154

# metricexport

The metricexport command exports metric observations to a file using a metric query. String and metric observations that exist in vFoglight can be retrieved with this command for automation and analysis. This command writes its output using a CSV or XML format and takes an observation query as a parameter.

**Note** Query writing requires an understanding of the monitored topology and object naming conventions and depends on data availability for the specified collection period (see "Example" on page 152). For complete information on topology queries, see the *Administration and Configuration Guide*.

Scope

util

Syntax

```
fglcmd connection_options -cmd util:metricexport
   -output_format {xml|csv} -metric_query metric_query
   -f file_path
```

Options and arguments

| Option | Argument  | Description                                                                          |                                                                                            |  |
|--------|-----------|--------------------------------------------------------------------------------------|--------------------------------------------------------------------------------------------|--|
| f      | file_path |                                                                                      | cifies the path and name of the file into<br>the results of the query are to be<br>ported. |  |
|        |           | Note When specifying the fil<br>CSV as the file extensi<br>setting of the output_for | on, depending on the                                                                       |  |

# vFoglight Command-Line Reference Guide

| Option        | Argument     | Description                                                                                                    |
|---------------|--------------|----------------------------------------------------------------------------------------------------|
| metric_query  | metric_query | Contains the metric query. Typically, a metric<br>query specifies topology and object names and<br>collection periods as parameters to retrieve<br>metric observations. For full syntax<br>information, see the <i>Administration and</i><br><i>Configuration Guide</i> . |
| output_format | xml or csv   | Defines the output format of the file the query is to be exported into: XML or CSV.                                                                                                    |

#### Example

```
C:\Vizioncore\vFoglight\bin>fglcmd -usr foglight -pwd foglight
  -cmd util:metricexport -output_format csv -metric_query
  "CPU_User_Utilization from Windows_System_System_Table for 1
  hour" -f my_metric_query.csv
```

Note If successful, this command does not generate any output in the Command Prompt window.

The above command creates a CSV file showing the value of the CPU\_User\_Utilization metric for all known Windows\_System\_System\_Table objects that were collected in the past hour. The content of the generated CSV file will be similar to the information in the following table:

| uniqueld                                 | startTime | endTime | samplePeriod | count | min | тах | avg | uns | sumSquares | stdDev |
|------------------------------------------|-----------|---------|--------------|-------|-----|-----|-----|-----|------------|--------|
| a307df8f-63e9-4b65-<br>a6d6-a50524a5544b | 21:58.0   | 26:58.0 | 300000       | 1     | 1   | 1   | 1   | 1   | 1          | 0      |
| a307df8f-63e9-4b65-<br>a6d6-a50524a5544b | 26:59.0   | 31:59.0 | 300000       | 1     | 2   | 2   | 2   | 2   | 4          | 0      |
| a307df8f-63e9-4b65-<br>a6d6-a50524a5544b | 32:00.0   | 37:00.0 | 300000       | 1     | 2   | 2   | 2   | 2   | 4          | 0      |

# Managing Cartridges and Metrics Running Utility Commands

| uniqueld                                 | startTime | endTime | samplePeriod | count | min | тах | avg | sum | sumSquares | stdDev |
|------------------------------------------|-----------|---------|--------------|-------|-----|-----|-----|-----|------------|--------|
| a307df8f-63e9-4b65-<br>a6d6-a50524a5544b | 37:00.0   | 42:00.0 | 300000       | 1     | 1   | 1   | 1   | 1   | 1          | 0      |
| a307df8f-63e9-4b65-<br>a6d6-a50524a5544b | 42:01.0   | 47:01.0 | 300000       | 1     | 2   | 2   | 2   | 2   | 4          | 0      |
| a307df8f-63e9-4b65-<br>a6d6-a50524a5544b | 47:02.0   | 52:02.0 | 300000       | 1     | 1   | 1   | 1   | 1   | 1          | 0      |
| a307df8f-63e9-4b65-<br>a6d6-a50524a5544b | 52:02.0   | 57:02.0 | 300000       | 1     | 1   | 1   | 1   | 1   | 1          | 0      |
| a307df8f-63e9-4b65-<br>a6d6-a50524a5544b | 57:03.0   | 02:03.0 | 300000       | 1     | 1   | 1   | 1   | 1   | 1          | 0      |
| a307df8f-63e9-4b65-<br>a6d6-a50524a5544b | 02:03.0   | 07:03.0 | 300000       | 1     | 1   | 1   | 1   | 1   | 1          | 0      |
| a307df8f-63e9-4b65-<br>a6d6-a50524a5544b | 07:04.0   | 12:04.0 | 300000       | 1     | 4   | 4   | 4   | 4   | 16         | 0      |
| a307df8f-63e9-4b65-<br>a6d6-a50524a5544b | 12:05.0   | 17:05.0 | 300000       | 1     | 1   | 1   | 1   | 1   | 1          | 0      |
| a307df8f-63e9-4b65-<br>a6d6-a50524a5544b | 17:05.0   | 22:05.0 | 300000       | 1     | 8   | 8   | 8   | 8   | 64         | 0      |
| ac205363-863b-478b-<br>b6b7-97e1a444e76a | 33:12.0   | 38:12.0 | 300000       | 1     | 1   | 1   | 1   | 1   | 1          | 0      |
| ac205363-863b-478b-<br>b6b7-97e1a444e76a | 38:12.0   | 43:12.0 | 300000       | 1     | 1   | 1   | 1   | 1   | 1          | 0      |
| ac205363-863b-478b-<br>b6b7-97e1a444e76a | 43:13.0   | 48:13.0 | 300000       | 1     | 2   | 2   | 2   | 2   | 4          | 0      |
| ac205363-863b-478b-<br>b6b7-97e1a444e76a | 48:13.0   | 53:13.0 | 300000       | 1     | 1   | 1   | 1   | 1   | 1          | 0      |

1

# vFoglight Command-Line Reference Guide

| uniqueld                                 | startTime | endTime | samplePeriod | count | min | тах | avg | mus | sumSquares | stdDev |
|------------------------------------------|-----------|---------|--------------|-------|-----|-----|-----|-----|------------|--------|
| ac205363-863b-478b-<br>b6b7-97e1a444e76a | 53:14.0   | 58:14.0 | 300000       | 1     | 2   | 2   | 2   | 2   | 4          | 0      |
| ac205363-863b-478b-<br>b6b7-97e1a444e76a | 58:15.0   | 03:15.0 | 300000       | 1     | 1   | 1   | 1   | 1   | 1          | 0      |
| ac205363-863b-478b-<br>b6b7-97e1a444e76a | 03:15.0   | 08:15.0 | 300000       | 1     | 1   | 1   | 1   | 1   | 1          | 0      |
| ac205363-863b-478b-<br>b6b7-97e1a444e76a | 08:16.0   | 13:16.0 | 300000       | 1     | 4   | 4   | 4   | 4   | 16         | 0      |
| ac205363-863b-478b-<br>b6b7-97e1a444e76a | 13:16.0   | 18:16.0 | 300000       | 1     | 3   | 3   | 3   | 3   | 9          | 0      |
| ac205363-863b-478b-<br>b6b7-97e1a444e76a | 18:17.0   | 23:17.0 | 300000       | 1     | 6   | 6   | 6   | 6   | 36         | 0      |

# topologyexport

The topologyexport command exports the value of one or more properties of a topology object to an XML file. Given a topology query, the property name, and the path and name of the output file, this command generates an XML file containing the value of the specified property. For complete information on how to write a topology query, see the *Administration and Configuration Guide*.

Scope

util

Syntax

```
fglcmd connection_options -cmd util:topologyexport
    -property_names property_names -topology_query topology_query
    -f file_path
```

154

## Options and arguments

| Option         | Argument       | Description                                                                                                    |  |  |  |
|----------------|----------------|----------------------------------------------------------------------------------------------------|--|--|--|
| f              | file_path      | Specifies the path and name of the file into<br>which the results of the query are to be<br>exported.                                                                                                    |  |  |  |
|                |                | <b>Note</b> When specifying the file name, use XML as the file extension.                                                                                                    |  |  |  |
| property_names | property_names | Contains one or more property names, separated by commas.                                                                                                    |  |  |  |
| topology_query | topology_query | Contains the topology query. Typically, a topology query specifies topology and object names as parameters to retrieve one or more object instances. For full syntax information, see the <i>Administration and Configuration Guide</i> . |  |  |  |

#### Example

```
C:\Vizioncore\vFoglight\bin>fglcmd -usr foglight -pwd foglight
  -cmd util:topologyexport -f tor018008_alarm_count.xml -
   topology_query Windows_Host where name=tor018008
  -property_names alarmTotalCount
```

Note If successful, this command does not generate any output in the Command Prompt window.

The above command generates an XML file showing the value of the alarmTotalCount property for a particular Windows host. The content of the generated CSV file is similar to the following listing:

```
<?xml version="1.0" encoding="UTF-8"?>
<top-objects>
<top-obj uniqueId="c380ae79-2d36-45fc-a07f-136509fec207">
<property name="uniqueId" value="c380ae79-2d36-45fc-a07f-
136509fec207"/>
<property name="topologyObjectId" value="175"/>
<property name="topologyObjectVersionId" value="280"/>
<property name="topologyObjectVersion" value="1"/>
```

```
cproperty name="effectiveStartDate" value="3/20/09-01-02
17:29:14.82"/>
cproperty name="effectiveEndDate" value="5138-11-16 04:46:40.0"/>
<property name="lastUpdated" value="3/20/09-01-02 17:29:14.929"/>
<property name="name" value="tor013008.prod.quest.corp"/>
<property name="longName" value="tor013008.prod.quest.corp"</pre>
(Windows_Host)"/>
<property name="scheduleIds" value="[]"/>
<property name="isBlackedOut" value="false"/>
<property name="annotations" value="[]"/>
<property name="alarms" value="[]"/>
<property name="aggregateAlarms" value="[]"/>
<property name="localState" value="0"/>
<property name="aggregateState" value="0"/>
'foglight-5:AlarmStateObservation' for datasource: 'foglight-
5:foglight-5':/observations/c380ae79-2d36-45fc-a07f-136509fec207/
aggregateAlarmState"/>
<property name="alarmWarningCount" value="0"/>
<property name="alarmCriticalCount" value="0"/>
<property name="alarmFatalCount" value="0"/>
<property name="alarmTotalCount" value="0"/>
cproperty name="alarmAggregateWarningCount" value="0"/>
roperty name="alarmAggregateCriticalCount" value="0"/>
cproperty name="alarmAggregateFatalCount" value="0"/>
<property name="alarmAggregateTotalCount" value="0"/>
<property name="changeSummary" value="[]"/>
<property name="changeCount" value="0"/>
<property name="aggregateChangeCount" value="0"/>
<property name="topologyTypeName" value="Windows_Host"/>
<property name="monitoredHost" value="foglight-
5:Windows Host:c380ae79-2d36-45fc-a07f-136509fec207:1
datasource=foglight-5:foglight-5"/>
<property name="sourceIds" value="[]"/>
<property name="serviceLevelPolicies" value="[]"/>
<property name="ipAddresses" value="[]"/>
<property name="interfaces" value="[]"/>
<property name="running" value="[]"/>
<property name="detail" value="[]"/>
<property name="agents" value="[]"/>
</top-obj>
</top-objects>
```

Looking Up Server Parameters

## env

The env command shows the values of server configuration parameters. The parameters are specified in <vfoglight\_home>/config/foglight.config. You can output the values of all configuration parameters, or use an option to specify a single parameter.

Scope

util

Syntax

fglcmd connection\_options -cmd util:env [-n parameter\_name]

Options and arguments

| Option | Argument       | Description                                                                                                    |
|--------|----------------|----------------------------------------------------------------------------------------------------|
| n      | parameter_name | Specifies the name of the parameter whose value is<br>to be retrieved. If you do not provide a parameter<br>name, the command lists all of the configuration<br>parameters. |

# Example

Displaying the vFoglight database port number

```
C:\Vizioncore\vFoglight\bin>fglcmd -usr foglight -pwd foglight
   -cmd util:env -n foglight.database.port
   13306
```

# **Assigning Blackouts**

# blackoutobject

The blackoutobject command assigns a blackout schedule to topology objects. A blackout schedule defines the periods of time during which there is no data collection for a specified object instance. The command uses either the schedule name or its ID to

# 158 vFoglight Command-Line Reference Guide

assign one or more topology objects that are specified either by their IDs or using a topology query. Blacking out a topology object means that no rules analyze that object for the duration of the blackout. This command can make use of topology queries to retrieve one or more object instances which allows you to automate blackouts (for example, cron-driven changes in blackout policies). For complete information on how to write a topology query, see the *Administration and Configuration Guide*.

Scope

topology

Syntax

```
fglcmd connection_options -cmd topology:blackoutobject
  {-object object_ID/-query query} {-schedule_schedule_ID|
  -schedulename schedule_name} [-remove]
```

Options and arguments

| Option       | Argument      | Description                                                                                                    |
|--------------|---------------|----------------------------------------------------------------------------------------------------|
| object       | object_ID     | Identifies the topology object.                                                                                                    |
| query        | query         | Contains the topology query that specifies a topology object. Typically, a topology query specifies topology types and object names as parameters to retrieve one or more object instances. For full syntax information, see the <i>Administration and Configuration Guide</i> . |
| remove       | None          | Indicates that the specified schedule should be removed from one or more specified objects.                                                                                                    |
| schedule     | schedule_ID   | Identifies the blackout schedule. To find out<br>the ID for a schedule, use the list command.<br>For more information, see "list" on page 159.                                                                                                    |
| schedulename | schedule_name | Specifies the schedule name.                                                                                                    |

#### Example

C:\Vizioncore\vFoglight\bin>fglcmd -usr foglight -pwd foglight

```
-cmd topology:blackoutobject -query
Windows_System_System_Table where agent.host.name =
  'tor12991.prod.quest.corp' -schedule 1e698670-f5e1-449e-94ba-
942a76795602
Updated the following topology objects:
97eebe55-b04b-4483-a632-7ad0ac96da82:
  Windows_System_System_Table 'System_Table'
d14b986a-c079-429a-9c0b-54fbc9e1ff99:
  Windows_System_System_Table 'System_Table'
f7c4f461-bd1a-404f-ba21-a8418d51100c:
  Windows_System_System_Table 'System_Table'
```

# **Listing Schedules**

# list

The list command generates a list of all vFoglight schedules.

#### Scope

#### schedule

#### Syntax

fglcmd connection\_options -cmd schedule:list

#### Options and arguments

None

#### Example

C:\Vizioncore\vFoglight\bin>fglcmd -usr foglight -pwd foglight -cmd schedule:list

160

\_\_\_\_\_ ID: 013f57d1-1e7e-4098-a7a5-2b2763364cb5 Name: First day of week Description: Whole days Monday \_\_\_\_\_ ID: 004c98d4-c278-4af2-81f7-4264fd30003f Name: Daily Database Maintenance Description: Schedule on which daily operations to rollup and purge information in the database are performed. This schedule is used to trigger an activity. As a result it does not have a significant duration. ID: d7619930-807e-406e-9e6e-15ec30edc23c Name: End of Day Description: A schedule that runs at the end of the day. This schedule is used to trigger an activity. As a result it does not have a significant duration. \_\_\_\_\_ ID: 46fc602a-8931-4907-a93b-e1c16c0fdbb5 Name: Start of Day Description: A schedule that runs at the start of the day. This schedule is used to trigger an activity. As a result it does not have a significant duration. \_\_\_\_\_ ID: eb7e213d-f14d-4d09-ba9d-2a266274d443 Name: Monthly Off Hours Description: A schedule that runs every month off hours. This schedule is used to trigger an activity. As a result it does not have a significant duration. \_\_\_\_\_ ID: 0749990a-c878-4d1d-8002-fc80b9a31bd6 Name: Beginning of the day Description: 00:00AM of every day -----ID: deaf446f-bc2b-4ff5-b351-137baef609ff Name: Quarterly Off Hours Description: A schedule that runs at the start of every quarter, off hours. This schedule is used to trigger an activity. As a result it does not have a significant duration. \_\_\_\_\_ ID: 3e3e1877-7b55-4c7a-9a40-975bdc96f8e2 Name: First day of month Description: Whole days the first day of every month

```
_____
ID: 1e698670-f5e1-449e-94ba-942a76795602
Name: Hourly
Description: A schedule that runs every hour. This schedule
is used to trigger an activity. As a result it does not have
a significant duration.
_____
ID: a74dc804-4b42-4589-be5f-0aab6ca568d3
Name: Business hours
Description: 9AM to 5PM Monday to Friday
_____
ID: d6bc50e7-0748-4356-909e-404aa7f377ef
Name: Daily Off Hours
Description: A schedule that runs every day off hours. This
schedule is used to trigger an activity. As a result it does
not have a significant duration.
_____
ID: d601fef9-dd66-4584-af72-e4660138e93e
Name: Beginning of the month
Description: 00:00AM of the first day of every month
_____
ID: ce5bcb30-c5d8-4388-89aa-8da82b8c666b
Name: Business week
Description: Whole days Monday to Friday
-----
ID: e6816241-a745-4763-84ab-77766a2b5049
Name: Beginning of the week
Description: 00:00AM of every Monday
_____
ID: 670bb364-7a3a-44ba-80b7-58419c060496
Name: Weekly Off Hours
Description: A schedule that runs every week off hours. This
schedule is used to trigger an activity. As a result it does
not have a significant duration.
_____
ID: 94e5034b-42f1-448d-8b88-291915234109
Name: Weekends
Description: Whole days Saturday and Sunday
```

\_\_\_\_\_

# **Running Scripts**

run

The run command runs a script.

Typically, this command is used to run scripts that are deployed with vFoglight cartridges, and is used in maintenance and support tasks when required.

Scope

script

Syntax

fglcmd connection\_options -cmd script:run -f file\_path

Options and arguments

| Option | Argument  | Description                                                           |
|--------|-----------|-----------------------------------------------------------------------|
| f      | file_path | Specifies the path and name of the script file that is to be executed |

# Example

```
C:\Vizioncore\vFoglight\bin>fglcmd -usr foglight -pwd foglight
-cmd script:run -f my.script
```

Note If successful, this command does not generate any output in the Command Prompt window.

# Creating a Server Support Bundle

# bundle

The bundle command generates a server support bundle file in ZIP format.

# Scope

support

# Syntax

fglcmd connection\_options -cmd support:bundle -f file\_path

Options and arguments

| Option | Argument  | Descri                                                                          | ption                                                         |
|--------|-----------|---------------------------------------------------------------------------------|---------------------------------------------------------------|
| f      | file_path | Specifies the path and name of the support bundle file that is to be generated. |                                                               |
|        |           | Note                                                                            | When specifying the file name, use ZIP as the file extension. |

# Example

C:\Vizioncore\vFoglight\bin>fglcmd -usr foglight -pwd foglight -cmd support:bundle -f support.bundle

**Note** If successful, this command does not generate any output.

164 vFoglight Command-Line Reference Guide

# Appendix: Command-Line Interface to the vFoglight Client

While the new versions of vFoglight use the vFoglight Agent Manager to communicate with vFoglight agents, previous versions used the vFoglight Client. The vFoglight Client comes with a set of commands that you can use to access it from the command line: spid and support\_bundle. Additionally, the fglcmd interface supports both agent technologies. Some of the fglcmd commands produce a different command output when you use the vFoglight Client.

This appendix contains information about the spid and support\_bundle commands, and fglcmd code samples that are generated with the vFoglight Client.

For information about the vFoglight Agent Manager commands, see "Managing the vFoglight Agent Manager" on page 29. For details about fglcmd, see Chapter 0, "Managing Cartridges and Metrics".

This appendix contains the following sections:

| About the Command-Line Interface     |     |
|--------------------------------------|-----|
| vFoglight Client Commands            |     |
| Getting Started with Server Commands | 172 |
| Administrative Commands              | 172 |
| Administrative Commands              | 1/2 |

# About the Command-Line Interface

vFoglight provides a number of commands that you can use to manage different components in your monitoring environment. Some of these commands come with the vFoglight Client while others are included with the vFoglight Management Server and interact with the vFoglight Client.

This section describes three groups of commands whose output and configuration is different in environments that use the vFoglight Client for agent management. They are as follows:

- "vFoglight Client Commands" on page 166
- "Getting Started with Server Commands" on page 172
- "Administrative Commands" on page 172

# vFoglight Client Commands

This section describes the following tasks:

- "Getting Started with vFoglight Client Commands" on page 166
- "Using vFoglight Client Commands" on page 167

# Getting Started with vFoglight Client Commands

The vFoglight Client is an application that manages vFoglight agents that are installed on monitored hosts. vFoglight offers a set of commands that allow you to perform client-related operations through the command-line interface. You can use these commands to perform a variety of tasks, such as start or stop the vFoglight Client, display the version information, manage JVM options, or create a client support bundle.

To get started with vFoglight Client commands:

**Note** In this appendix, *<vfoglight\_client\_home>* is a placeholder that represents the path to the vFoglight Client installation.

 Navigate to the directory that contains the vFoglight Client commands: <vfoglight\_client\_home>(spid) or <vfoglight\_client\_home>/spid/5.2.4/bin (support\_bundle)

Where *foglight\_client\_home* refers to the installation directory of the vFoglight Client.

To do that, complete one of the following steps.

• If you want to use the command prompt, open a Command Prompt window and navigate to the appropriate directory.

or

• If you want to use a vFoglight Client command in a script, ensure that your script references the appropriate directory.

For more information about v*foglight\_client\_home*, see "About Syntax Conventions" on page 28.

# Using vFoglight Client Commands

This section describes the following commands:

- "spid" on page 167
- "support\_bundle" on page 170

# spid

The spid command provides command-line interface to the vFoglight Client process. It offers a set of options that you can use to perform any of the following operations as required:

- Start or stop the vFoglight Client
- Install and start the vFoglight Client as a Windows service
- Stop and remove the vFoglight Client Windows service
- Configure Java Virtual Machine (JVM) options and add entries to the vFoglight classpath
- · Assign a names to the vFoglight Client process launcher
- Display version information or a list of arguments along with their descriptions

168

```
Syntax
```

```
spid [-s|--start|-Dquest.debug_debug_level] [-q|--stop]
[-w|--wait] [-n|--name process_name] [-i|--install-service]
[-r|--remove-service] [-b|--start-service]
[-j|--jvm-argument JVM_options] [-p|--classpath classpath]
[-v|--version] [-h|--help] [-t|--thread-dump]
```

Options and arguments

| Opti | on                        | Argument     | Description                                                                                                    |
|------|---------------------------|--------------|----------------------------------------------------------------------------------------------------|
| -Dqu | iest.debug <i>-debug_</i> | level        | <ul> <li>Runs the vFoglight Client in debug mode.</li> <li>You can set debug_level to one of the following values</li> <li>1: No debugging</li> <li>2: Minimal debugging</li> <li>3: Detailed debugging</li> <li>By default, this option outputs the logs to the standard output. You can redirect the output to a file if required. For example: spid -Dquest.debug=2 &gt; debug2.log</li> </ul> |
| h    | help                      | None         | Displays a list of arguments and their descriptions.                                                                                                    |
| j    | jvm-argument              | JVM_options  | Specifies one or more Java Virtual Machine (JVM) options.                                                                                                    |
| n    | name                      | process_name | Specifies a unique process name for the<br>current instance of the vFoglight Client.<br>vFoglight uses process names to distinguish<br>between different instances of the same<br>process launcher.                                                                                                    |
| р    | classpath                 | classpath    | Adds entries to the JVM classpath.                                                                                                    |
| q    | stop                      | None         | Stops the running vFoglight Client process.                                                                                                    |
| s    | start                     | None         | Starts the vFoglight Client.                                                                                                    |

# Appendix: Command-Line Interface to the vFoglight Client vFoglight Client Commands

| Optio | on                 | Argument | Description                                                                                                    |
|-------|--------------------|----------|----------------------------------------------------------------------------------------------------|
| t     | thread-dump        | None     | Requests a thread output from the running<br>application. This option writes the output to<br>a separate log file in the application's<br>installation directory.                |
| v     | version            | None     | Displays the version number, copyright, build number, and the installation directory.                                                                                            |
| W     | wait               | None     | When sending a shutdown command to an existing vFoglight Client process, this option instructs the command to wait indefinitely for the process to exit before shutting it down. |
| b     | start-service      | None     | Starts the vFoglight Client Windows service.                                                                                                    |
| i     | install-service    | None     | Installs the vFoglight Client as a Windows service.                                                                                                    |
| r     | remove-<br>service | None     | Stops and removes the vFoglight Client Windows service.                                                                                                    |

# Examples

#### Displaying version information

```
C:\Vizioncore\vFoglight_SPID\spid\5.2.4\bin>spid -v
vFoglight 5 SPID Agent 5.2.4
Copyright (c) 3/20/09 Vizioncore Inc.
Build Number: 517-3/20/090822-0031
Installation Directory:
C:\Vizioncore\vFoglight_SPID\spid\5.2.4
```

#### Starting the vFoglight Client

```
C:\Vizioncore\vFoglight_SPID\spid\5.2.4\bin>spid -s
```

- 3/20/09-10-19 12:43:15.653 INFO vFoglight SPID 5.2.4 (build 524-3/20/091001-1706) on Windows XP x86 5.1 using Sun Microsystems Inc. Java HotSpot(TM) Server VM 1.5.0\_11
- 3/20/09-10-19 12:43:16.278 INFO Deployment watchdog initialized; scanning: [C:\Vizioncore\vFoglight\_SPID\spid\5.2.4\deploy, C:\Vizioncore\vFoglight\_SPID\spid\5.1.3\deploy,

```
C:\Vizioncore\vFoglight_SPID\spid\5.1.1\deploy,
C:\Vizioncore\vFoglight_SPID\spid\5.1.0\deploy,
C:\Vizioncore\vFoglight_SPID\spid\5.0.5\deploy,
C:\Vizioncore\vFoglight_SPID\spid\5.0.0\deploy]
...
```

For information on how to deploy and activate a vFoglight agent using the commandline interface, see "Deploying Agent Packages" on page 86 and "Activating or Deactivating Agent Instances" on page 99, respectively.

# Stopping the vFoglight Client

C:\Vizioncore\vFoglight\_SPID\spid\5.2.4\bin> **spid -q** 

Similarly to the previous example, if there are any active agents running on the vFoglight Client, this command stops the agents' data collection and closes their Command Prompt windows (or terminal window).

# support\_bundle

The support\_bundle command generates a client support bundle file. A support bundle is a compressed file that contains diagnostic data, such as vFoglight Client log files as well as agent log files. The command saves the support bundle file in the <*vfoglight\_client\_home>/spid/5.2.4/support* directory and uses the following syntax when naming the file:

#### support-bundle-date-T-time

For more information about *foglight\_client\_home*, see "About Syntax Conventions" on page 28.

Syntax

support\_bundle

Options and arguments

None

# Example

```
C:\Vizioncore\vFoglight_SPID\spid\5.2.4\bin>support_bundle
A subdirectory or file
C:\Vizioncore\vFoglight_SPID\spid\5.2.4\support already
exists.
```

```
Collecting log files in
     C:\Vizioncore\vFoglight_SPID\spid\5.2.4\support\Tue 10-23-
3/20/09T13-07-36
.97
. . .
. C:\Vizioncore\vFoqlight_SPID\spid\5.2.4\support\Tue 10-23-3/20/
09T13-07-36.97\spid\5.2.4\logs\spid_3/20/09-10-22_091403_001.log
3/20/09-10-23 13:07:45.900
com.quest.common.util.supportbundle.Bundle [INFO] Adding
C:\Vizioncore\vFoglight_SPID\spid\5.2.4\support\Tue 10-23-3/20/
09T13-07-36.97\spid\5.2.4\logs\spid_3/20/09-10-23_122931_001.log
3/20/09-10-23 13:07:45.915
com.quest.common.util.supportbundle.CmdLine [INFO] Support bundle
successfully created
A support bundle has been created in
"C:\Vizioncore\vFoglight_SPID\spid\5.2.4\support"
```

# vFoglight Management Server Commands

This section describes the process of configuring the Remote Monitor utility that can communicate with multiple instances of the vFoglight Management Server running in HA mode. While the syntax and command-line output are the same, regardless of the type of the agent management component (vFoglight Client or vFoglight Agent Manager), the configuration process is different in that you may need to extract the Remote Monitor utility to a different directory.

**Note** For information on how to configure the Remote Monitor utility with the vFoglight Agent Manager, see "Getting Started with Server Commands" on page 36.

# **Getting Started with Server Commands**

To get started with vFoglight Management Server commands:

Note This procedure continues from "Getting Started with vFoglight Commands" on page 32.

- 1 Copy the <vfoglight\_home>/tools/remotemonitor.zip file from the computer that has a running instance of the vFoglight Management Server to the remote computer.
- 2 Extract the contents of the *remotemonitor.zip* file to a directory on the remote computer. For example, if you want to run the Remote Monitor on a vFoglight Agent Manager computer, extract the *remotemonitor.zip* file to the <*foglight\_client\_home>/spid/5.2.4* directory.
- Reference the directory that contains the vFoglight Management Server commands, either <*vfoglight\_home>/bin* or <*foglight\_client\_home>/spid/5.2.4*, by completing one of the following steps:
  - If you want to use the command prompt, open a Command Prompt window and navigate to <vfoglight\_home>/bin or <foglight\_client\_home>/spid/5.2.4 as required.
  - or
  - If you want to use a vFoglight Management Server command in a script, ensure that your script references <*vfoglight\_home>/bin* or <*foglight\_client\_home>/spid/5.2.4* as applicable.

For more information about *vfoglight\_home*, see "About Syntax Conventions" on page 28. For information about the location of *foglight\_client\_home*, see "About the Command-Line Interface" on page 166.

# Administrative Commands

This section contains **fglcmd** command examples and their output that appears when the agent instances in your monitoring environment use the vFoglight Client for communication with the vFoglight Management Server.

It includes examples for the following commands:

• "clients" on page 173

- "deploy" on page 173
- "list" on page 174
- "logs" on page 174
- "packages" on page 175
- "types" on page 176

For more information about fglcmd and the command-line output that is generated in environments that use the vFoglight Agent Manager for managing agent instances, see Chapter 0, "Managing Cartridges and Metrics".

#### clients

```
C:\Vizioncore\vFoglight\bin>fglcmd -usr foglight -pwd foglight
-cmd agent:clients -host .*.corp -regex
Client ID: tor012991.prod.quest.corp#SPI://
tor012991.prod.quest.corp:0/MS
Client Name: MS
Host Name: tor012991.prod.quest.corp
Client ID: tor012991.prod.quest.corp#SPI://
tor012991.prod.quest.corp:0
Client Name: SPI://tor012991.prod.quest.corp:0
Host Name: tor012991.prod.quest.corp
```

**Note** For a sample output of this command in a monitoring environment that uses the vFoglight Agent Manager, see "clients" on page 73.

# deploy

```
C:\Vizioncore\vFoglight\bin>fglcmd -usr foglight -pwd foglight
  -cmd agent:deploy -host tor012991.prod.quest.corp -clientid
   tor012991.prod.quest.corp#SPI://tor012991.prod.quest.corp:0
      - packageid OSCartridge-WindowsXP-5.2.4-AgentPackage
Successfully installed package OSCartridge-WindowsXP-5.2.4-
AgentPackage on tor012991.prod.quest.corp#SPI://
tor012991.prod.quest.corp:0#SpiInstaller/admin
```

**Note** For a sample output of this command in a monitoring environment that uses the vFoglight Agent Manager, see "deploy" on page 86.

```
list
```

```
C:\Vizioncore\vFoglight\bin>fglcmd -usr foglight
   -pwd foglight -cmd agent:list -host tor014004.prod.quest.corp
   -active false
Host: tor014004.prod.quest.corp
ID: 10
Name: tor014004.prod.quest.corp/0/NetMonitor/NetMonitor/Agent1
Type: NetMonitor
Adapter ID: SPI
Status: Not active
_____
Host: tor014004.prod.quest.corp
ID: 16
Name: tor014004.prod.quest.corp/0/ApacheSvr/ApacheSvr/Agent1
Type: ApacheSvr
Adapter ID: SPI
Status: Not active
                 _____
Host: tor014004.prod.quest.corp
ID: 17
Name: tor014004.prod.quest.corp/0/SNMP/SNMP/Agent1
Type: SNMP
Adapter ID: SPI
Status: Not active
```

**Note** For a sample output of this command in a monitoring environment that uses the vFoglight Agent Manager, see "list" on page 75.

#### logs

C:\Vizioncore\vFoglight\bin>fglcmd -usr foglight -pwd foglight -cmd agent:logs -clientid tor014004.prod.quest.corp#SPI://tor014004.prod.quest.corp:0 Client ID: tor014004.prod.quest.corp#SPI:// tor014004.prod.quest.corp:0 Client Name: SPI://tor014004.prod.quest.corp:0 Host Name: tor014004.prod.quest.corp 12 log files found. Foglight\_SPID\_5.2.4\_InstallLog.log OSCartridge\5.2.4\logs\ApacheSvr\_Agent1\_3/20/09-10-02\_165710\_001.log

```
OSCartridge\5.2.4\logs\AppMonitor_Agent1_3/20/09-10-
02 165515 001.log
OSCartridge \5.2.4 \logs \LogFilter_Agent1_3/20/09-10-
02_165517_001.log
OSCartridge\5.2.4\logs\NetMonitor_Agent1_3/20/09-10-
02_165512_001.log
OSCartridge\5.2.4\logs\SNMP_Agent1_3/20/09-10-02_165736_001.log
OSCartridge\5.2.4\logs\TerminalServer_Agent1_3/20/09-10-
02 165518 001.log
OSCartridge\5.2.4\logs\WebMonitor_Agent1_3/20/09-10-
02_165524_001.log
OSCartridge\5.2.4\logs\Windows_System_Agent1_3/20/09-10-
02_165513_001.log
spid\5.2.4\logs\spid_3/20/09-10-02_164836_001.log
spid\5.2.4\logs\spid_3/20/09-10-02_165922_001.log
spid\5.2.4\logs\spid_3/20/09-10-05_151601_001.log
spid\5.2.4\logs\spid_3/20/09-10-09_100928_001.log
```

**Note** For a sample output of this command in a monitoring environment that uses the vFoglight Agent Manager, see "logs" on page 116.

#### packages

```
C:\Vizioncore\vFoglight\bin>fglcmd -usr foglight
  -pwd foglight -cmd agent:packages -allclients
C:\Vizioncore\vFoglight\bin>fglcmd -usr foglight -pwd foglight -
cmd agent:packages -allclients
Client ID: tor012991.prod.quest.corp#SPI://
tor012991.prod.quest.corp:0
Installer ID: tor012991.prod.quest.corp#SPI://
tor012991.prod.quest.corp:0#SpiInstaller/admin
Agent Package ID: OSCartridge-WindowsXP-5.2.4-OSCartridge-
Agent-WindowsXP-windows-/5\.1.*/-ia32,x86_64
Agent Package Cartridge Name: OSCartridge-WindowsXP
Agent Package Cartridge Version: 5.2.4
Agent Package OS: windows
Agent Package OS Version: /5\.1.*/
Agent Package OS Version: /5\.1.*/
Agent Package OS Architecture: ia32,x86_64
```

#### 5 vFoglight Command-Line Reference Guide

**Note** For a sample output of this command in a monitoring environment that uses the vFoglight Agent Manager, see "Running Administrative Commands: Example" on page 65.

\_\_\_\_\_

#### types

```
C:\Vizioncore\vFoglight\bin>fglcmd -usr foglight
   -pwd foglight -cmd agent:types -clientname SPI://
   tor014004.prod.quest.corp:0
Client ID: tor014004.prod.quest.corp#SPI://
tor014004.prod.quest.corp:0
Client Name: SPI://tor014004.prod.quest.corp:0
Agent Types:
   NetMonitor
   Windows_System
   WebMonitor
   AppMonitor
   LogFilter
   SNMP
   ApacheSvr
   TerminalServer
```

**Note** For a sample output of this command in a monitoring environment that uses the vFoglight Agent Manager, see "types" on page 82.

# Index

# Α

about vFoglight 8 activating or deactivating agents 99 agent:activate 99 agent:deactivate 104 adding, removing, or listing licenses 142 license:import 142 license:list 143 license:remove 144 administrative commands about 53 agent:activate 99 agent:clients 73 agent:clientupgrade 84 agent:create 91 agent:deactivate 104 agent:delete 95 agent:deploy 86 agent:getlog 118 agent:list 75 agent:logs 116 agent:packages 78 agent:setschedule 124 agent:showschedule 120 agent:start 108 agent:stop 112 agent:types 82 cartridge:disable 131 cartridge:enable 132 cartridge:install 128

cartridge:list 133 cartridge:uninstall 129 command-line structure 54 example 65 fglcmd 70 getting started 64 license:import 142 license:list 143 license:remove 144 listing 69 looking at 66 schedule:list 159 script:run 162 security:assigngroup 135 security:assignrole 139 security:creategroup 140 security:createuser 137 security:deletegroup 141 security:deleteuser 138 support:bundle 162 topology:blackoutobject 157 util:configexport 145 util:configimport 146 util:env 157 util:metricexport 151 util:topologyexport 154 util:uiexport 149 util:uiimport 150 util:uilist 147 agent:activate 99

# 178 vFoglight Command-Line Reference Guide

agent:clients 73 agent:clientupgrade 84 agent:create 91 agent:deactivate 104 agent:delete 95 agent:deploy 86 agent:getlog 118 agent:list 75 agent:logs 116 agent:packages 78 agent:setschedule 124 agent:showschedule 120 agent:start 108 agent:stop 112 agent:types 82 assigning blackouts 157 topology:blackoutobject 157

# С

cartridge:disable 131 cartridge:enable 132 cartridge:install 128 cartridge:list 133 cartridge:uninstall 129 command-line interface about 27 getting started 32 syntax conventions 28, 166 vFoglight commands 28 contacting Vizioncore 12 creating or deleting agents 91 agent:create 91 agent:delete 95 creating support bundle support:bundle 162

# D

deploying agents 86 agent:deploy 86 documentation 9 cartridge 10 core 9 feedback 10 suite 9

# E

enabling or disabling cartridges 130 cartridge:disable 131 cartridge:enable 132 exporting metrics and topology 151 util:metricexport 151 util:topologyexport 154 exporting or importing monitoring policies 145 util:configexport 145 util:configimport 146 exporting, importing, or listing UI modules 147 util:uiexport 149 util:uiimport 150 util:uilist 147

# F

fglcmd 70 fms 38 fmsha 41

# G

getting started administrative commands 64 command-line interface 32 vFoglight Management Server commands 36

# I

installing or uninstalling cartridges 128 cartridge:install 128 cartridge:uninstall 129

#### Index

# Κ

keyman 49

# L

license:import 142 license:list 143 license:remove 144 listing agents 73 listing agents and clients agent:clients 73 agent:list 75 agent:packages 78 agent:types 82 listing and retrieving logs 116 agent:getlog 118 agent:logs 116 listing blackout schedules agent:showschedule 120 listing cartridges 133 cartridge:list 133 listing schedules 159 schedule:list 159 logging in 70 fglcmd 70 looking up server parameters 157 util:env 157

# Μ

managing encryption keys keyman 49 managing groups 139 security:assignrole 139 security:creategroup 140 security:deletegroup 141 managing users 135 security:assigngroup 135 security:createuser 137 security:deleteuser 138

# R

remotemonitor 44 runDB 47 running scripts 162 script:run 162 running vFoglight Management Server in HA mode 41 fmsha 41 remotemonitor 44 running vFoglight Management Server in stand-alone mode 38 fms 38

# S

schedule:list 159 script:run 162 security:assigngroup 135 security:assignrole 139 security:creategroup 140 security:createuser 137 security:deletegroup 141 security:deleteuser 138 setting blackout schedules agent:setschedule 124 shutdownDB 47 spid 167 starting embedded database 47 runDB 47 starting or stopping data collection 108 agent:start 108 agent:stop 112 starting or stopping vFoglight Client 167 spid 167 stopping embedded database 47 shutdownDB 47 suite 9 support:bundle 162 syntax conventions 28, 166

179

180

vFoglight Command-Line Reference Guide

# Т

text conventions 11 topology:blackoutobject 157

# U

upgrading the database 48 foglight\_db\_upgrade 48 upgrading vFoglight Agent 84 upgrading vFoglight Agent Manager agent:clientupgrade 84 util:configexport 145 util:configimport 146 util:env 157 util:metricexport 151 util:topologyexport 154 util:uiexport 149 util:uiimport 150 util:uilist 147

# ۷

vFoglight Client commands about 165 spid 167 vFoglight commands 28 vFoglight Management Server commands about 35 fms 38 fmsha 41 foglight\_db\_upgrade 48 getting started 36 keyman 49 remotemonitor 44 runDB 47 shutdownDB 47 vfoglight\_db\_upgrade 48